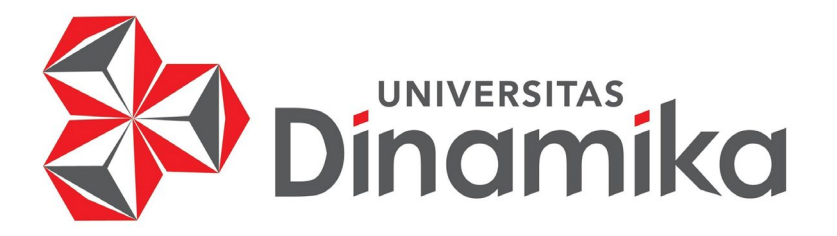

**RANCANG BANGUN APLIKASI PENGUKURAN CAPAIAN PEMBELAJARAN MATA KULIAH BERBASIS** *OUTCOME BASED EDUCATION* **DI UNIVERSITAS DINAMIKA** 

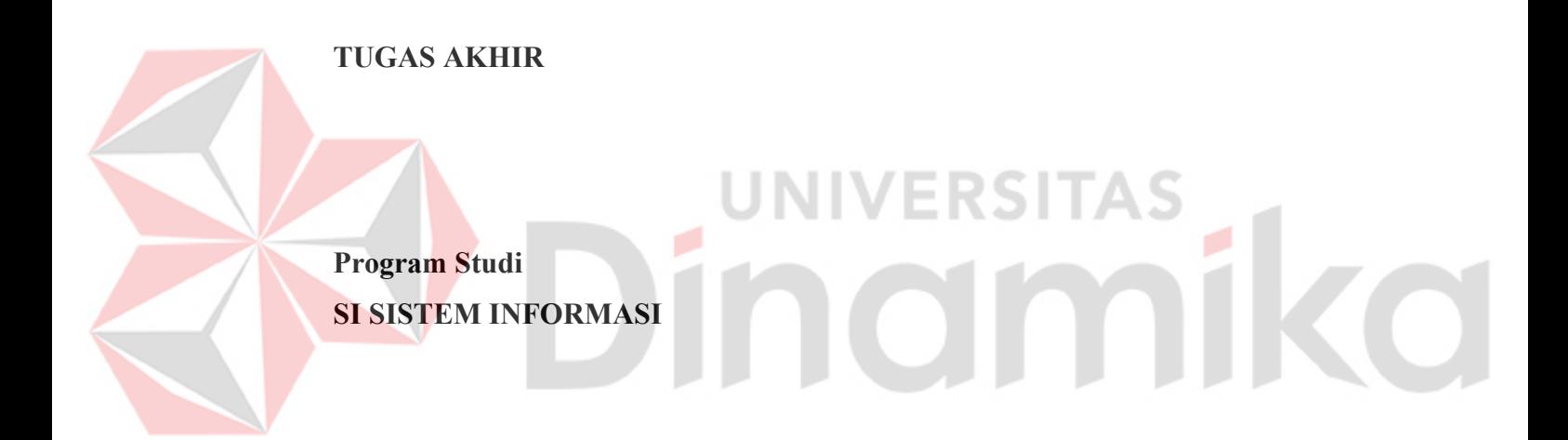

**Oleh: HANIF ARIF 18410100253** 

**FAKULTAS TEKNOLOGI DAN INFORMATIKA UNIVERSITAS DINAMIKA 2023** 

# **RANCANG BANGUN APLIKASI PENGUKURAN CAPAIAN PEMBELAJARAN MATA KULIAH BERBASIS** *OUTCOME BASED EDUCATION* **DI UNIVERSITAS DINAMIKA**

**TUGAS AKHIR**

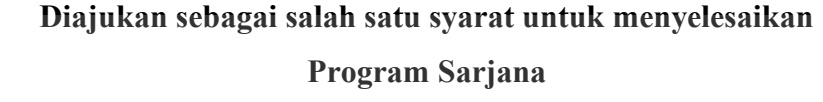

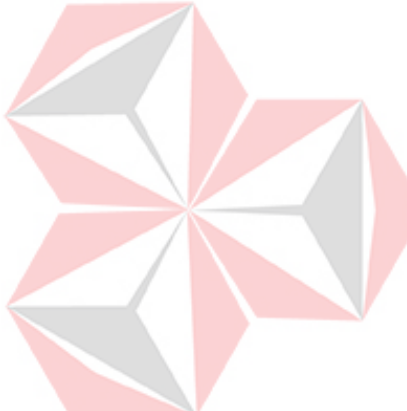

**Oleh :**

**ERSITAS** 

amiko

**Nama : Hanif Arif NIM : 18410100253 Jurusan : S1 Sistem Informasi**

# **FAKULTAS TEKNOLOGI DAN INFORMATIKA UNIVERSITAS DINAMIKA 2023**

#### **Tugas Akhir**

# RANCANG BANGUN APLIKASI PENGUKURAN CAPAIAN PEMBELAJARAN MATA KULIAH BERBASIS OUTCOME BASED **EDUCATION DI UNIVERSITAS DINAMIKA**

Dipersiapkan dan disusun oleh **Hanif Arif** NIM: 18410100253

Telah diperiksa, diuji dan disetujui oleh Dewan Pembahas Pada: Rabu, 1 Februari 2023

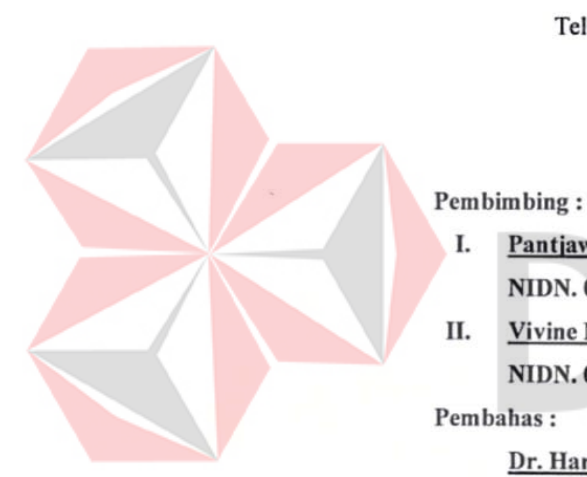

**Sususan Dewan Pembahas** 

Pantjawati Sudarmaningtyas, S.Kom., M.Eng. I.

NIDN. 0712066801 II. Vivine Nurcahyawati, M.Kom.

NIDN. 0723018101

Pembahas:

Dr. Haryanto Tanuwijaya, S.Kom., M.MT. NIDN. 0710036602

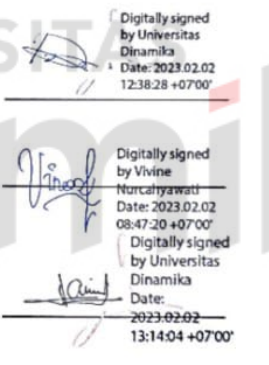

Tugas Akhir ini telah diterima sebagai salah satu persyaratan untuk memperoleh gelar Sarjana

Digitally signed by Universitas Dinamika Date: 2023.02.02 15:09:02 +07'00'

Tri Sagirani, S.Kom., M.MT. NIDN. 0731017601 Dekan Fakultas Teknologi dan Informatika UNIVERSITAS DINAMIKA

iii

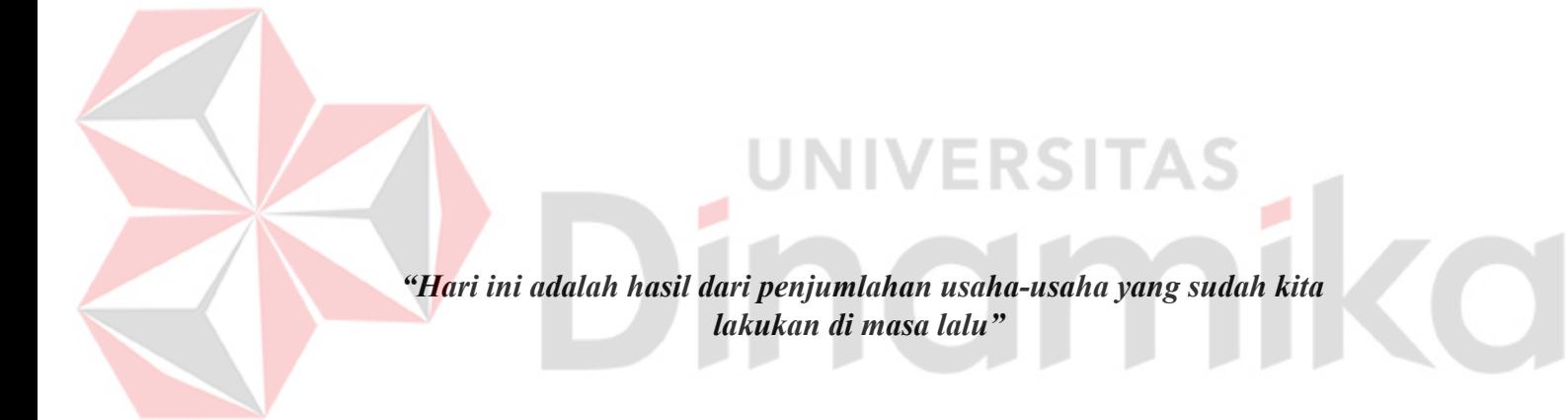

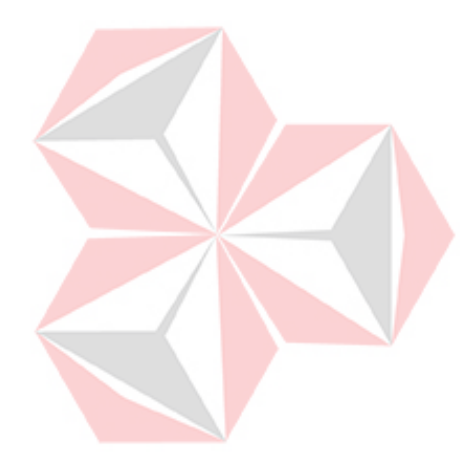

*Aku persembahkan karya ini untuk Keluarga yang selalu memberikan dukungan dan doa, teman dan sahabat yang selalu memberikan semangat.* 

a.

**CO** 

## **PERNYATAAN**

# PERSETUJUAN PUBLIKASI DAN KEASLIAN KARYA ILMIAH

Sebagai mahasiswa Universitas Dinamika, Saya:

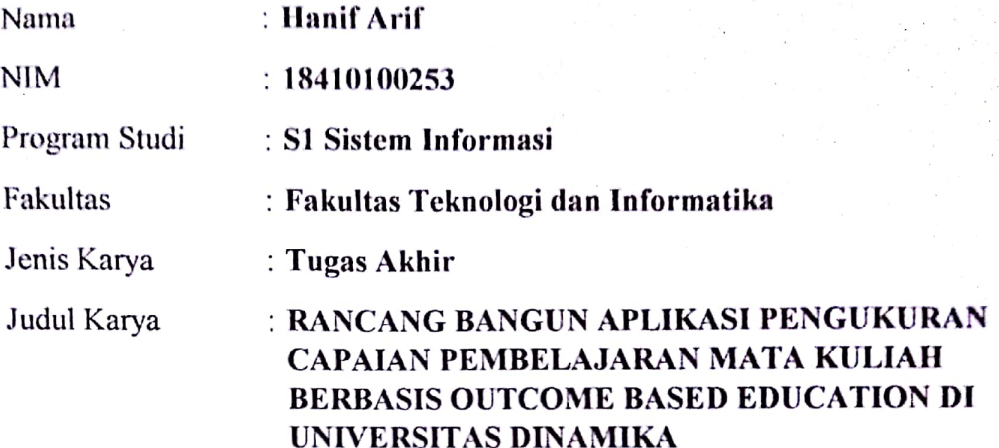

Menyatakan dengan sesungguhnya bahwa:

- $1.$ Demi pengembangan Ilmu Pengetahuan, Teknologi dan Seni, Saya menyetujui memberikan kepada Universitas Dinamika Hak Bebas Royalti Non-Eksklusif (Non-Exclusive Royalty Free Right) atas seluruh isi/sebagian karya ilmiah Saya tersebut diatas untuk disimpan, dialihmediakan, dan dikelola dalam bentuk pangkalan data (database) untuk selanjutnya didistribusikan atau dipublikasikan demi kepentingan akademis dengan tetap mencantumkan nama Saya sebagai penulis atau pencipta dan sebagai pemilik Hak Cipta.
- $\overline{2}$ . Karya tersebut diatas adalah hasil karya asli Saya, bukan plagiat baik sebagian maupun keseluruhan. Kutipan, karya, atau pendapat orang lain yang ada dalam karya ilmiah ini semata-mata hanya sebagai rujukan yang dicantumkan dalam Daftar Pustaka Saya.
- Apabila dikemudian hari ditemukan dan terbukti terdapat tindakan plagiasi  $3.$ pada karya ilmiah ini, maka Saya bersedia untuk menerima pencabutan terhadap gelar kesarjanaan yang telah diberikan kepada Saya.

Surabaya, 16 Desember 2022

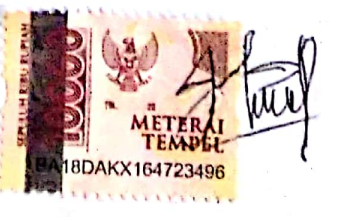

Hanif Arif NIM. 18410100253

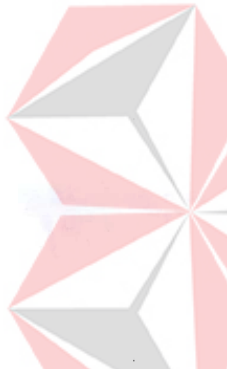

# **ABSTRAK**

<span id="page-6-0"></span>Pusat Pengembangan Pendidikan dan Aktivitas Instruksional (P3AI) Universitas Dinamika yang merupakan unit organisasi yang melakukan monitoring dan pengembangan sistem pembelajaran. Pada awal semester ganjil tahun 2020/2021, seluruh program studi yang ada di Universitas Dinamika melakukan pembaruan kurikulum yang dikembangkan dengan *Outcome Based Education* (OBE). Sejak terjadinya perubahan kurikulum berbasis OBE pada Universitas Dinamika yang dianggap relatif masih baru, membuatnya dianggap rumit dan membutuhkan waktu, karena data yang ada tidak terintegrasi. Beberapa permasalahan yang dialami yaitu dokumen belum terintegrasi karena penyimpanan RPS maupun instrumen monev CLO masih dilakukan secara manual. Selain itu ada perbedaan format antara RPS dan instrumen monev CLO. Hal tersebut menyebabkan Gugus Penjaminan Mutu (GPM) dan P3AI sulit dalam memantau dan mengukur capaian CLO. Lalu, dalam penyusunan laporan akhir, data diperoleh dari berbagai aplikasi seperti Brilian dan hasil angket dosen pada sicyca, sehingga P3AI harus merekap atau meminta data pada bagian Pengembangan dan Penerapan Teknologi Informasi (PPTI) ketika akan menyusun laporan akhir. Berdasarkan permasalahan tersebut, dibuatlah aplikasi yang mampu membantu dalam implementasi kurikulum OBE, khususnya untuk mengintegrasikan, mengelola, memberi akses terhadap data atau file yang ada sehingga ketercapaian CLO pada setiap mata kuliah dapat dimonitoring, diukur, dan dievaluasi. Serta dapat menyusun laporan akhir semester. Pengembangan aplikasi ini menggunakan metode SDLC model *waterfall* dari Pressman. Aplikasi diuji menggunakan *black-box testing* dan *System Usability Scale* (SUS). Hasil uji coba *black-box* menunjukkan bahwa semua fungsional aplikasi yang dilakukan tidak terjadi kesalahan. Hasil uji *System Usability Scale* juga menunjukkan bahwa hasil akhir yang diperoleh dari tanggapan responden adalah 77,7. Berdasarkan karakteristik penilaian berdasarkan pedoman SUS, maka didapatkan bahwa pada *Acceptibility Range* mendapatkan hasil *Acceptable* yang berarti aplikasi OBE dapat diterima oleh pengguna, kemudian pada sisi *Grade Scale* (tingkat penerimaan) termasuk kedalam kelas C, dan pada sisi *Adjective Ratings* mendapatkan hasil *Excellent*. Selain itu, berdasarkan hasil kuesioner menunjukkan bahwa sebanyak 58,3% pengguna beranggapan sangat setuju bahwa perlu berpikir lagi menggunakan sistem OBE. Sebanyak 41,7% pengguna beranggapan tidak setuju bahwa sistem ini sulit digunakan. Terdapat 50% dari pengguna beranggapan sangat tidak setuju bahwa sistem membingungkan. Terdapat sekitar 65% pengguna yang beranggapan perlu untuk membiasakan diri dahulu untuk menggunakan sistem.

**Kata Kunci:** P3AI, *Outcome Based Education,* CLO, *monitoring*

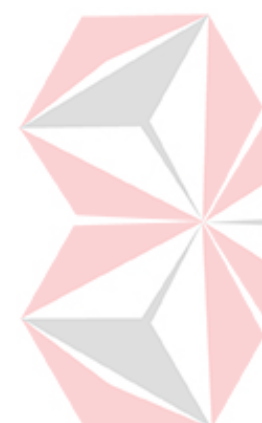

### **KATA PENGANTAR**

<span id="page-7-0"></span>Puji syukur penulis panjatkan kepada Allah SWT, karena dengan rahmat, karunia, ridho, dan hidayah-Nya, sehingga penulis berhasil menyelesaikan Tugas Akhir dengan judul "Rancang Bangun Aplikasi Pengukuran Capaian Pembelajaran Mata Kuliah Berbasis *Outcome Based Education* di Universitas Dinamika" yang digunakan untuk menyelesaikan program sarjana sebagai syarat wajib yang harus ditempuh oleh setiap mahasiswa untuk meraih kelulusan.

Dalam penyelesaian Tugas Akhir ini, penulis menyusun laporan ini tidak terlepas dari bantuan berbagai pihak yang selalu memberi dukungan, nasihat, kritik, dan saran. Oleh karena itu, penulis menyampaikan terima kasih kepada pihak terkait:

- 1. Orang tua yang selalu memberikan doa, semangat, dan dukungan moral kepada penulis.
- 2. Bapak Prof. Dr. Budi Jatmiko, M.Pd. selaku Rektor Universitas Dinamika.
- 3. Ibu Tri Sagirani, S.Kom., M.MT. selaku Dekan Fakultas Teknologi dan Informatika.
- 4. Bapak Dr. Anjik Sukmaaji, S.Kom., M.Eng. Ketua Program Studi S1 Sistem Informasi.
- 5. Ibu Pantjawati Sudarmaningtyas, S.Kom., M.Eng dan Ibu Vivine Nurcahyawati, M.Kom. selaku dosen pembimbing yang memberikan motivasi, bimbingan, dan dukungan setiap proses penyelesaian dalam Tugas Akhir ini.
- 6. Bapak Dr. Haryanto Tanuwijaya, S.Kom., M.MT. selaku dosen pembahas yang telah memberikan arahan, kritik, dan saran dalam penyelesaian Tugas Akhir.
- 7. Teman-teman angkatan 2018 yang dengan baik hati membantu, memberi dukungan, dan motivasi dalam proses penyelesaian Tugas Akhir ini.
- 8. Pihak-pihak lain yang tidak dapat disebutkan satu-persatu yang telah memberikan bantuan dan motivasi dalam proses penyelesaian Tugas Akhir ini.

Semoga keterlibatan pihak terkait dalam proses penyelesaian Tugas Akhir ini dapat memberikan balasan yang setimpal oleh Allah SWT.

Penulis menyadari bahwa Tugas Akhir ini tidaklah sempurna, masih terdapat banyak kekurangan dalam pengerjaannya. Oleh karena itu, penulis sangat berharap kritik dan saran dari semua pihak yang terkait, sebagai bahan evaluasi dan instropeksi diri agar kedepannya laporan ini dapat memberikan manfaat yang lebih baik bagi pembaca.

Surabaya, 31 Januari 2023

Penulis

# **NIVERSITAS** namika L

<span id="page-9-0"></span>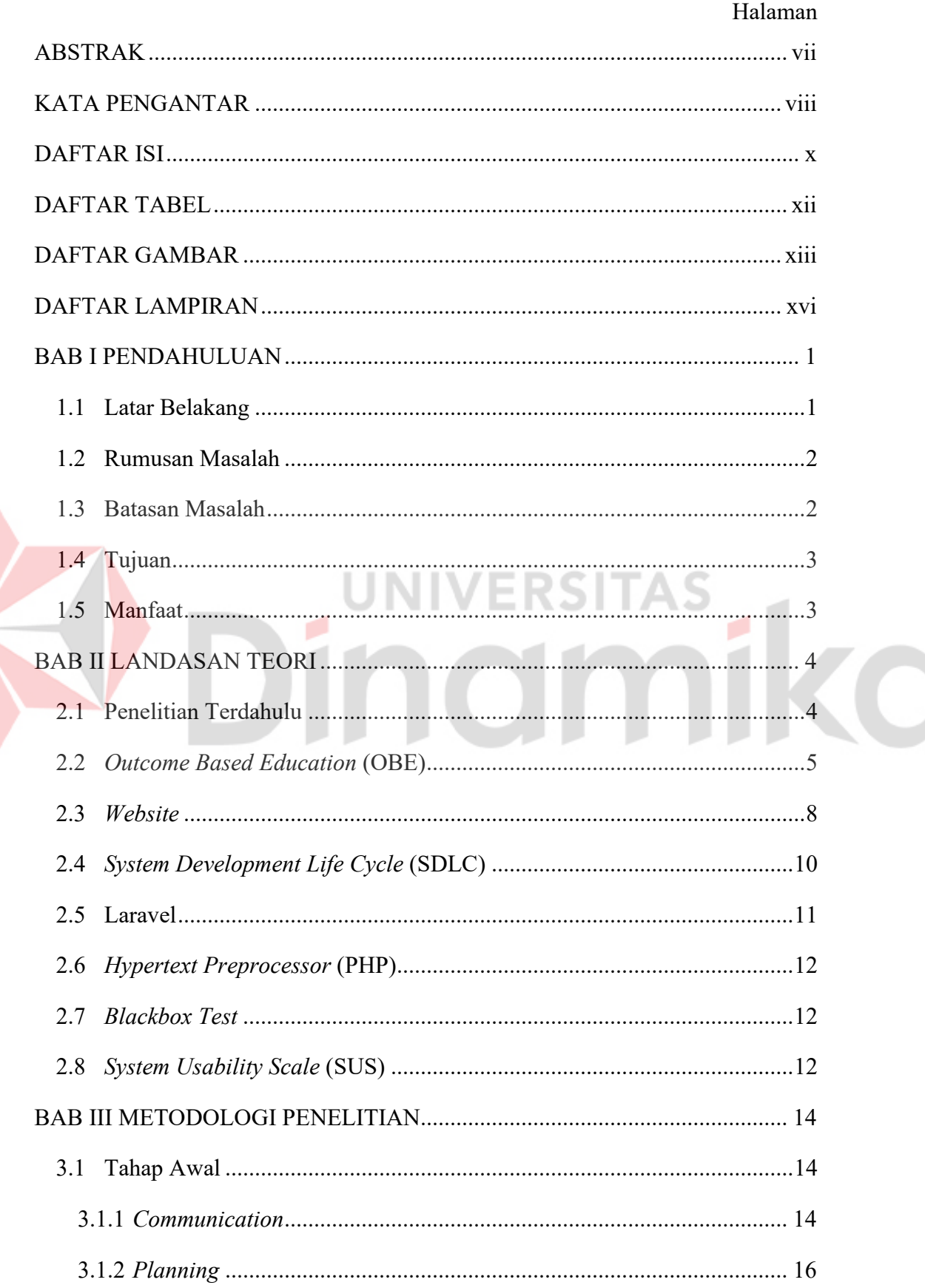

# **DAFTAR ISI**

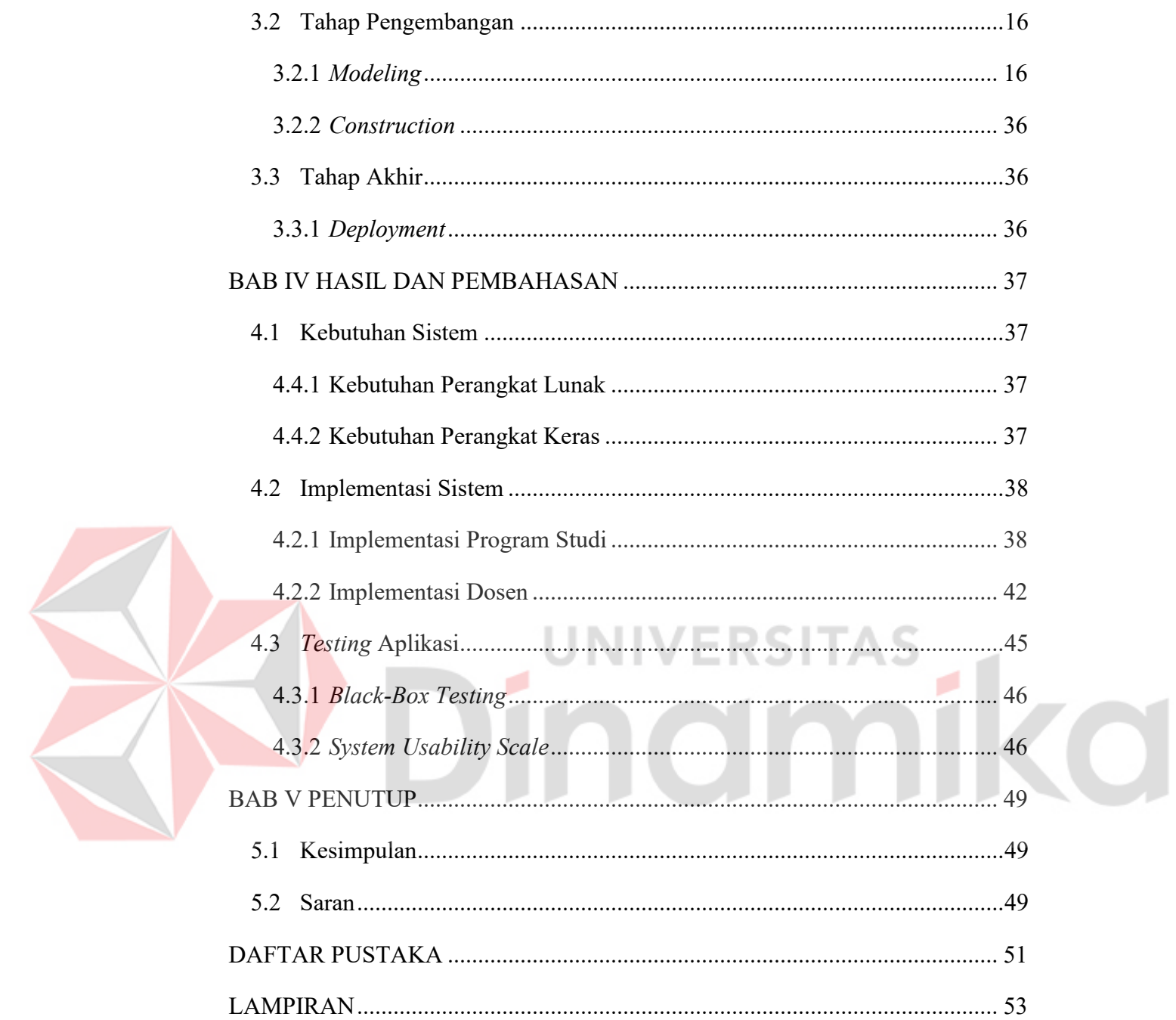

# **DAFTAR TABEL**

<span id="page-11-0"></span>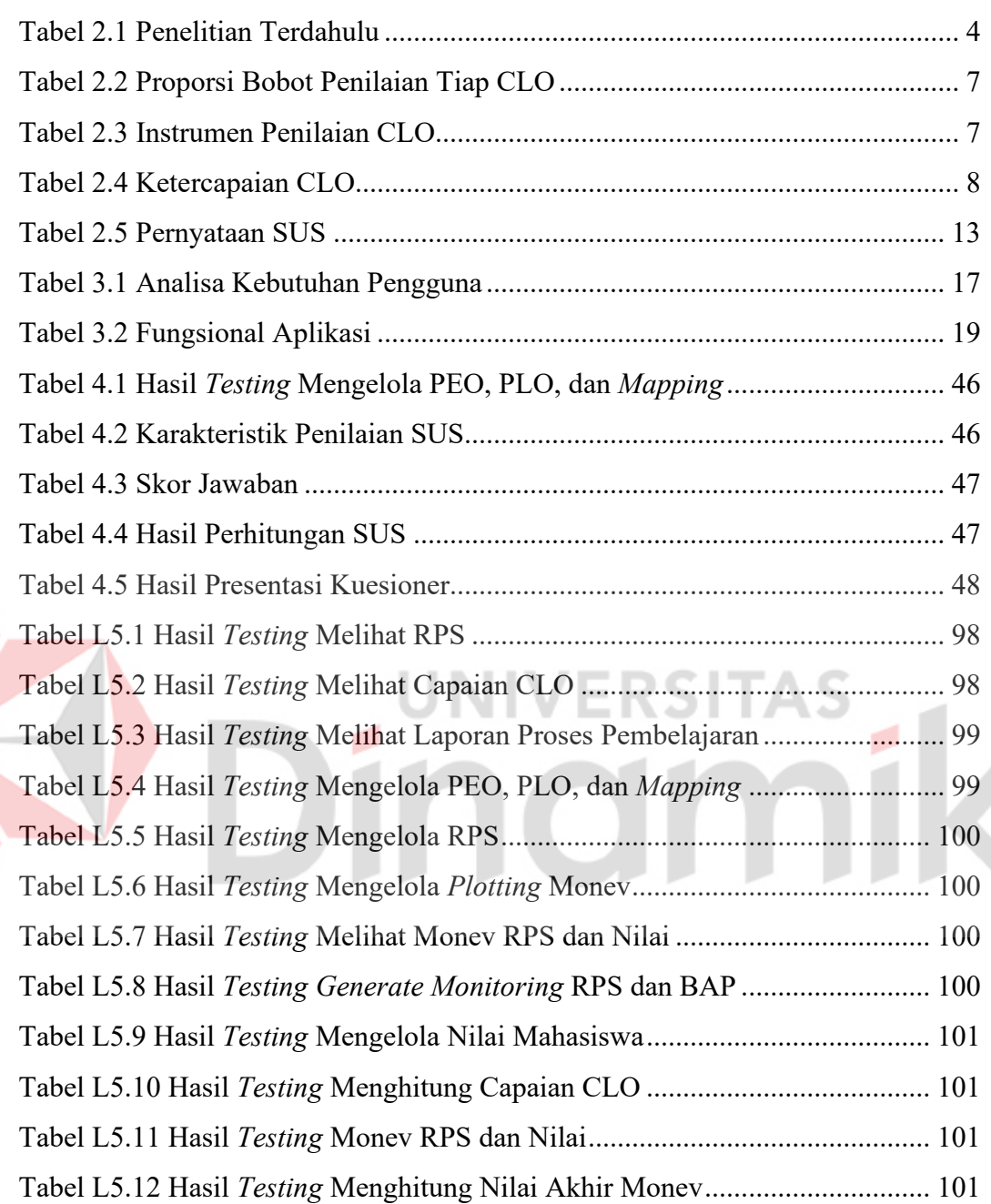

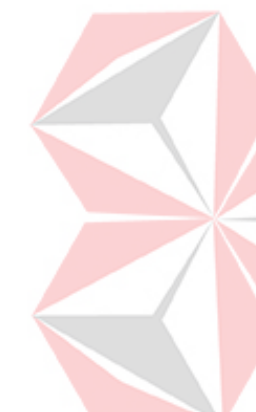

# **DAFTAR GAMBAR**

<span id="page-12-0"></span>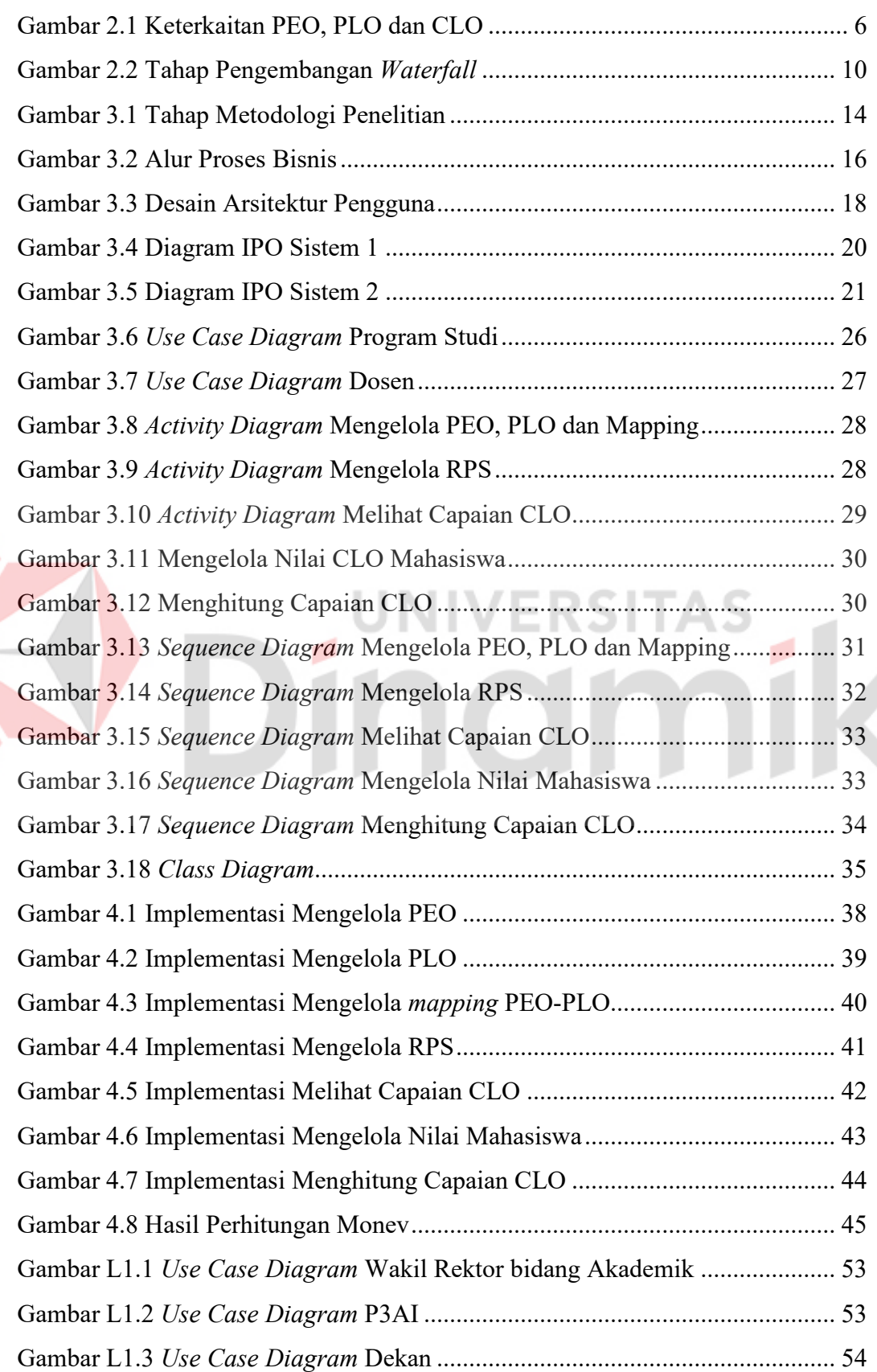

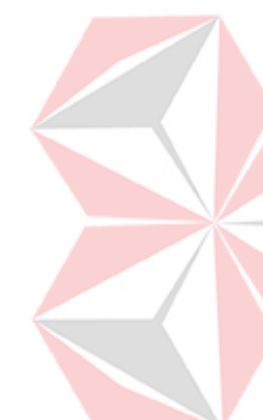

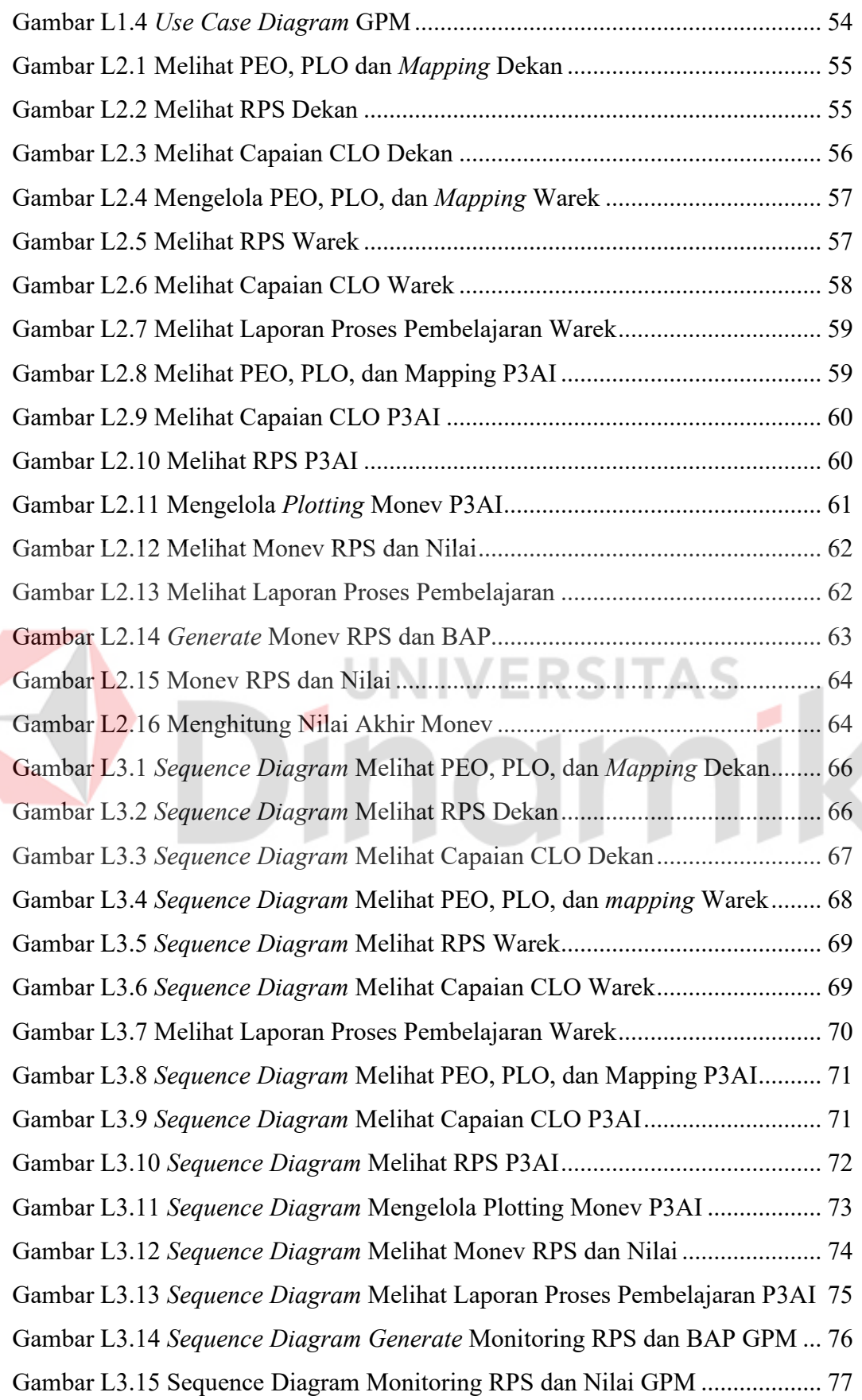

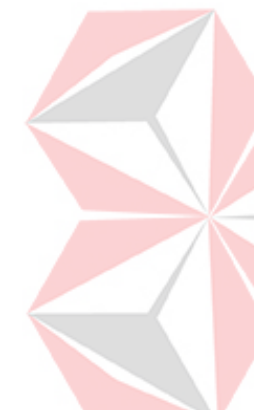

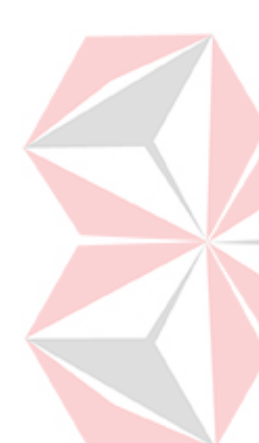

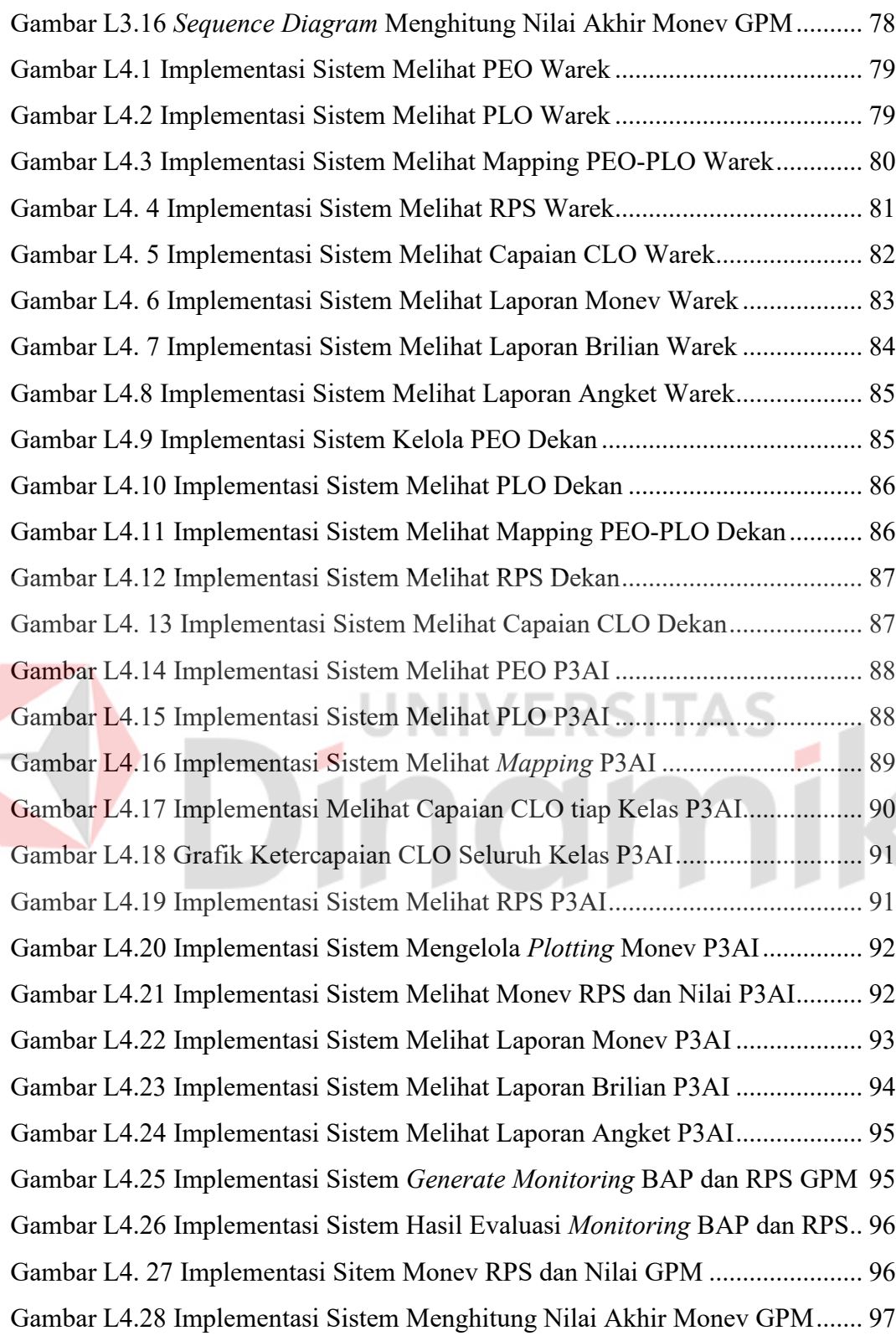

# **DAFTAR LAMPIRAN**

#### Halaman

<span id="page-15-0"></span>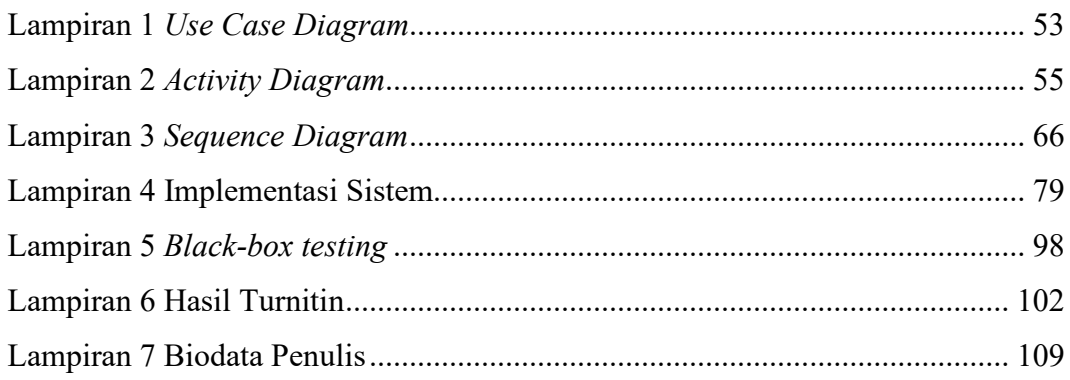

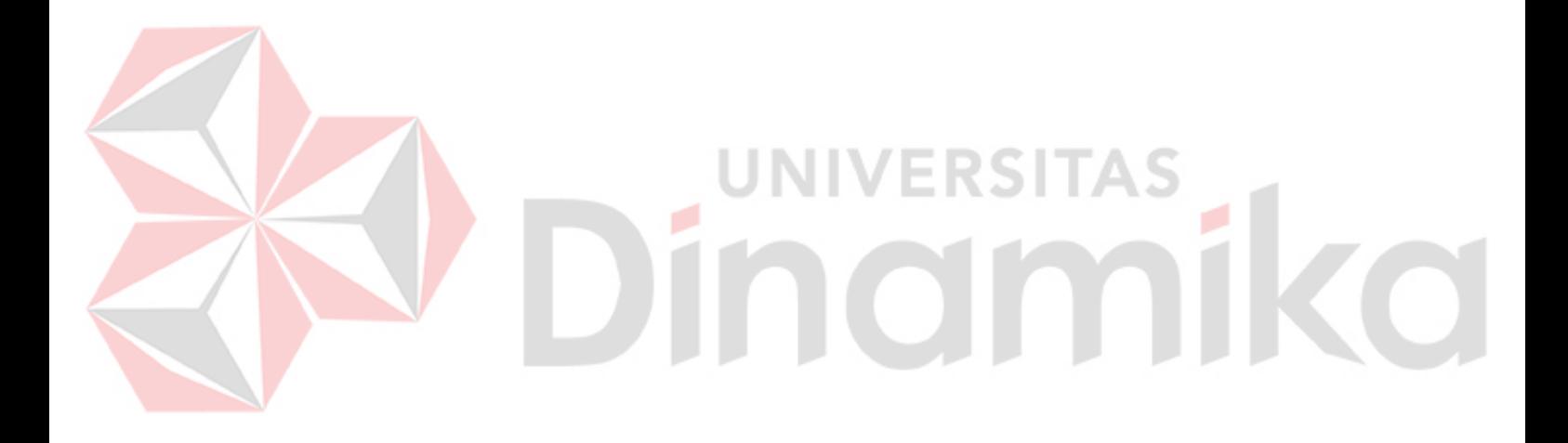

# **BAB I PENDAHULUAN**

#### <span id="page-16-1"></span><span id="page-16-0"></span>**1.1 Latar Belakang**

Pusat Pengembangan Pendidikan dan Aktivitas Instruksional (P3AI) Universitas Dinamika merupakan unit organisasi yang melakukan *monitoring* dan pengembangan sistem pembelajaran. Pada awal semester ganjil tahun 2020/2021, seluruh program studi yang ada di Universitas Dinamika melakukan pembaruan kurikulum yang dikembangkan dengan *Outcome Based Education* (OBE). OBE merupakan pendekatan sistem pendidikan dan pembelajaran dengan fokus pada hasil capaian dari sebuah proses pembelajaran (Mulyono, 2018). OBE berpusat pada *outcome* sehingga mahasiswa akan mendapatkan hasil dari pembelajaran yang nantinya mengacu pada profil lulusan dari program studi yang sedang di tempuh. Sejak terjadinya perubahan kurikulum berbasis OBE pada Universitas Dinamika yang dianggap relatif masih baru, membuatnya dianggap rumit dan membutuhkan waktu, karena data yang ada tidak terintegrasi.

Proses pengembangan kurikulum OBE dimulai dengan Program Studi (Prodi) menentukan *Program Educational Objectives* (PEO) dan *Program Learning Outcomes* (PLO), selanjutnya PLO akan di-*mapping*-kan dengan mata kuliah pada Prodi tersebut. Berdasar *mapping* tersebut Dosen koordinator mata kuliah merumuskan *Course Learning Outcomes (*CLO*)* yang dituangkan dalam dokumen Rencana Pembelajaran Semester (RPS) yang ditandatangani Dosen yang bersangkutan, disetujui oleh Ketua Rumpun mata kuliah, dan diketahui oleh Ketua Program Studi.

Setiap program studi secara berkala melakukan evaluasi terhadap capaian PLO, agar dapat melakukan perbaikan secara berkelanjutan. Capaian PLO diukur berdasar ketercapaian CLO pada setiap mata kuliah. Oleh sebab itu monitoring dan evaluasi (monev) capaian CLO merupakan hal yang sangat penting bagi Prodi. Instrumen monev capaian CLO, berupa file Excel, dibuat Dosen berdasar RPS dengan *template* yang ditentukan oleh P3AI. Monev capaian CLO dilakukan setiap minggu oleh Gugus Penjaminan Mutu (GPM) berdasar instrumen capaian CLO yang diisi oleh Dosen. Hasil monev diserahkan GPM kepada bagian P3AI untuk

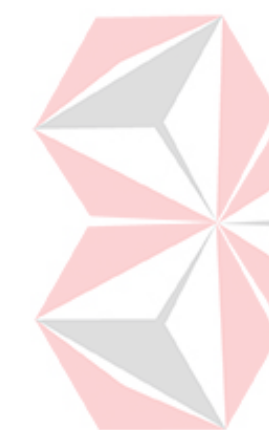

dijadikan laporan akhir semester kepada Kaprodi, Dekan, dan Wakil Rektor Bidang Akademik. Laporan akhir semester berisi data monev OBE, penggunaan Brilian, dan angket mahasiswa.

Berdasarkan proses bisnis yang telah diuraikan di atas, terdapat beberapa permasalahan yang dialami yaitu dokumen belum terintegrasi karena penyimpanan RPS maupun instrumen monev CLO masih dilakukan secara manual. Selain itu ada perbedaan format antara RPS dan instrumen monev CLO. Hal tersebut menyebabkan GPM dan P3AI sulit dalam memantau dan mengukur capaian CLO. Lalu, dalam penyusunan laporan akhir, data diperoleh dari berbagai aplikasi seperti Brilian dan hasil angket dosen pada sicyca, sehingga P3AI harus merekap atau meminta data pada bagian Pengembangan dan Penerapan Teknologi Informasi (PPTI) ketika akan menyusun laporan akhir.

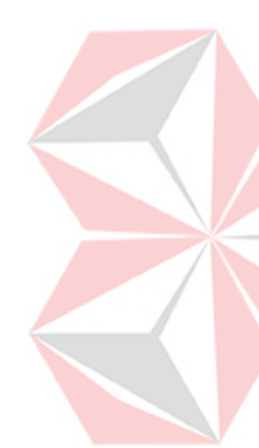

Berdasarkan permasalahan diatas, dibuatlah aplikasi yang mampu membantu dalam implementasi kurikulum OBE, khususnya untuk mengintegrasikan, mengelola, memberi akses terhadap data atau file yang ada sehingga ketercapaian CLO pada setiap mata kuliah dapat dimonitoring, diukur, dan dievaluasi. Serta dapat membantu P3AI dalam menyusun laporan akhir semester.

# <span id="page-17-0"></span>**1.2 Rumusan Masalah**

Berdasarkan permasalahan pada bagian latar belakang diatas, maka perumusan masalah pada Tugas Akhir adalah bagaimana merancang bangun aplikasi pengukuran capaian pembelajaran mata kuliah berbasis *Outcome Based Education* di Universitas Dinamika.

#### <span id="page-17-1"></span>**1.3 Batasan Masalah**

Batasan masalah pada rancang bangun aplikasi pengukuran capaian pembelajaran mata kuliah berbasis *Outcome Based Education* di Universitas Dinamika sebagai berikut:

- 1. Data simulasi menggunakan data semester gasal tahun akademik 2022/2023.
- 2. Aplikasi hanya mengukur ketercapaian CLO.
- 3. Capaian CLO dihitung berdasar assesment dengan bobot nilai yang sudah ditentukan Dosen.

# <span id="page-18-0"></span>**1.4 Tujuan**

Tujuan yang ingin dicapai dalam tugas akhir ini yaitu menghasilkan aplikasi yang memberikan solusi berupa pengukuran capaian pembelajaran mata kuliah berbasis *Outcome Based Education* di Universitas Dinamika.

# <span id="page-18-1"></span>**1.5 Manfaat**

Adapun manfaat dari pembuatan tugas akhir ini yaitu:

- 1. Pengguna dapat mengelola data secara terintegrasi dan terkomputerisasi.
- 2. Dosen dan program studi dapat memantau capaian pembelajaran mahasiswa pada masing-masing mata kuliah.
- 3. P3AI dan GPM dapat melakukan *monitoring* dan evaluasi capaian pembelajaran mata kuliah.
- 4. Aplikasi dapat mengukur capaian pembelajaran mata kuliah
- 5. P3AI dapat mengekspor laporan akhir semester

# **NIVERSITAS** namika

# **BAB II LANDASAN TEORI**

# <span id="page-19-1"></span><span id="page-19-0"></span>**2.1 Penelitian Terdahulu**

Penelitian terdahulu digunakan sebagai bahan acuan dan perbandingan dalam melakukan rancang bangun aplikasi ini, sehingga penulis dapat menambah wawasan atau teori yang akan digunakan untuk membuat sistem ini. Selain itu, penelitian terdahulu juga bertujuan untuk menghindari persepsi kesamaan dengan penelitian ini. Berikut beberapa penelitian terdahulu dengan memberikan sumber jurnal terkait yang diambil oleh penulis pada [Tabel 2.1.](#page-19-2)

| Nama Peneliti                                                                                 | <b>Judul Penelitian</b>                                                                   | <b>Kesimpulan Penelitian</b>                                                                                                    |
|-----------------------------------------------------------------------------------------------|-------------------------------------------------------------------------------------------|----------------------------------------------------------------------------------------------------|
| Aji<br>Agung<br>Pamungkas                                                                     | Rubrik Penilaian<br>Usulan<br>PTI1 Menggunakan Metode<br>Outcome Based Education<br>(OBE) | Terdapat kesesuaian yang terbentuk yaitu 5<br>CPL dan 5 CPMK dengan Outcome Based<br>Education (OBE) untuk menyusun rubrik<br>dan hasil evaluasi oleh Praktikan dan<br>Asisten PTI 1 yang dapat maupun Dosen<br>pengampu dalam proses penilaian dan<br>mengetahui nilai masing-masing<br><b>CPL</b><br>maupun CPMK. Selain itu, didapatkan tujuh<br>item rubrik yang digunakan sebagai sarana<br>penilaian fisik yang terdiri dari Pretest,<br>rubrik Praktikum Materi, rubrik Asisteni 1,<br>rubrik Praktikum Produksi, rubrik Asisteni<br>2, rubrik Asisteni Laporan Total dan rubrik<br>Post Test. |
|                                                                                               |                                                                                           | Perbedaan: luaran penelitian oleh Pamungkas menghasilkan sebuah perancangan form rubrik<br>penilaian menggunakan metode Outcome Based Education, sedangkan Tugas Akhir penulis<br>menghasilkan sebuah aplikasi pengukuran capaian pembelajaran mata kuliah menggunakan                                                                                                    |
|                                                                                               | penilaian Outcome Based Education berbasis website.                                       |                                                                                                    |
| Adip<br>Saifudin,<br>Sutrisno, Meiyanto<br>Eko Sulistyo, Subuh<br>Pramono,<br>Agus<br>Ramelan | The Development of Web-<br>based Outcome Based<br><b>Education Information</b><br>System  | Sistem informasi Outcome Based Education<br>(OBE)<br>dibangun<br>yang<br>menggunakan<br>framework Yii2 berbasis web dengan<br>metode Rapid Application Development<br>(RAD) yang melputi tahap perencanaan<br>kebutuhan, perancangan workshop dan<br>implementasi.<br>Sistem<br>ini<br>dapat<br>menampilkan hasil belajar lulusan dalam<br>monitoring evaluasi secara individual, per<br>semester, per batch, dan monitoring evaluasi                                                                                                    |

<span id="page-19-2"></span>Tabel 2.1 Penelitian Terdahulu

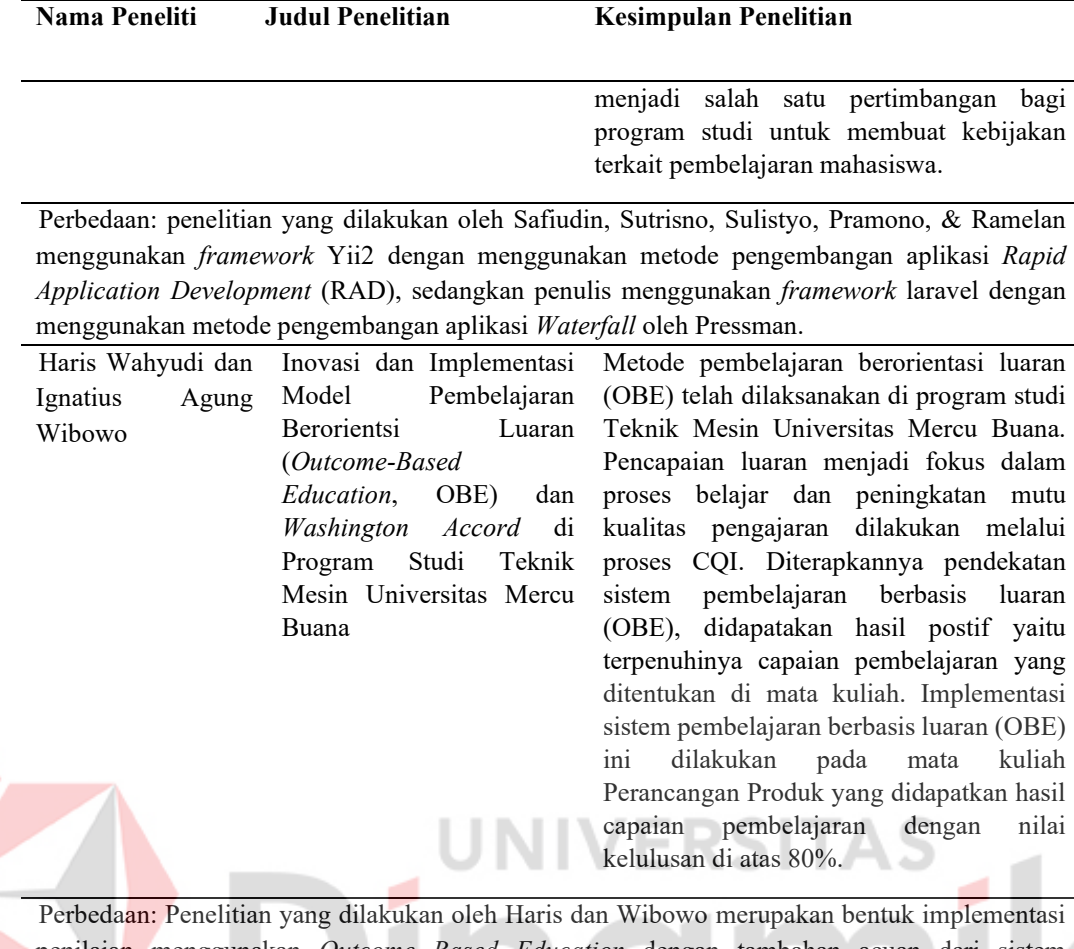

penilaian menggunakan *Outcome Based Education* dengan tambahan acuan dari sistem *Washington Accord* yang kemudian dievaluasi dengan pendekatan *Continous Quality Improvement* (CQI), sedangkan Tugas Akhir penulis melakukan rancang bangun aplikasi pengukuran capaian pembelajaran mata kuliah berbasis website yang kemdian akan diimplementasi dan dites menggunakan metode *blackbox testing.*

Dari ketiga sumber penelitian diatas, terdapat beberapa yang akan penulis terapkan pada Tugas Akhir ini seperti, pengujian aplikasi akan menggunakan metode *blackbox testing* dan *system usability scale* (SUS).

#### <span id="page-20-0"></span>**2.2** *Outcome Based Education* **(OBE)**

OBE (*Oucome-Based Education*) adalah pendekatan yang menekankan pada keberlanjutan proses pembelajaran secara inovatif, interaktif, dan efektif (Harden, 2007). Dari pengembangan kurikulum, OBE memengaruhi seluruh proses pendidikan, termasuk penciptaan tujuan dan hasil pembelajaran, pendekatan pedagogis, desain metode pembelajaran, prosedur evaluasi, serta ekosistem dan sistem pendidikan (Harden, 1999).

Karena komponen *Program Learning Outcomes* (PLO) dan *Course Learning Outcomes* (CLO) diselaraskan untuk dapat mengukur hasil belajar, maka OBE (outcome-based education) tidak dapat dipisahkan dari keduanya. PLO merupakan keahlian yang dimiliki oleh setiap lulusan yang merupakan internalisasi sikap, keterampilan, dan pengetahuan yang diperoleh melalui proses pembelajaran pada setiap jenjang program. Setelah siswa menyelesaikan pendidikannya, hasil pembelajaran PLO akan dievaluasi. Hasil PLO dapat diartikan dari segi pengetahuan kognitif, keterampilan psikomotor, dan sikap (afektif) sebagai indikator ketercapaian.

CLO adalah hasil belajar khusus mata pelajaran yang dirumuskan berdasarkan beberapa PLO yang ditugaskan pada mata pelajaran dan mencakup aspek sikap, keterampilan, dan pengetahuan. Setelah siswa menyelesaikan kursus, kinerja mereka dalam mencapai hasil pembelajaran kursus akan dievaluasi. PLO yang dikembangkan dan unik untuk setiap mata pelajaran, berfungsi sebagai dasar struktur CLO. Tolak ukur pencapaian CLO merupakan indikator hasil belajar mahasiswa dan kemampuan dalam prosesnya. Hal tersebut kemudian dievaluasi dengan menggunakan formulir atau kriteria penilaian sebagai pedoman pengukuran prestasi belajar secara kuantitatif atau kualitatif. Berikut keselarasan antara PEO, PLO, dan CLO dapat dilihat pada [Gambar 2.1.](#page-21-0)

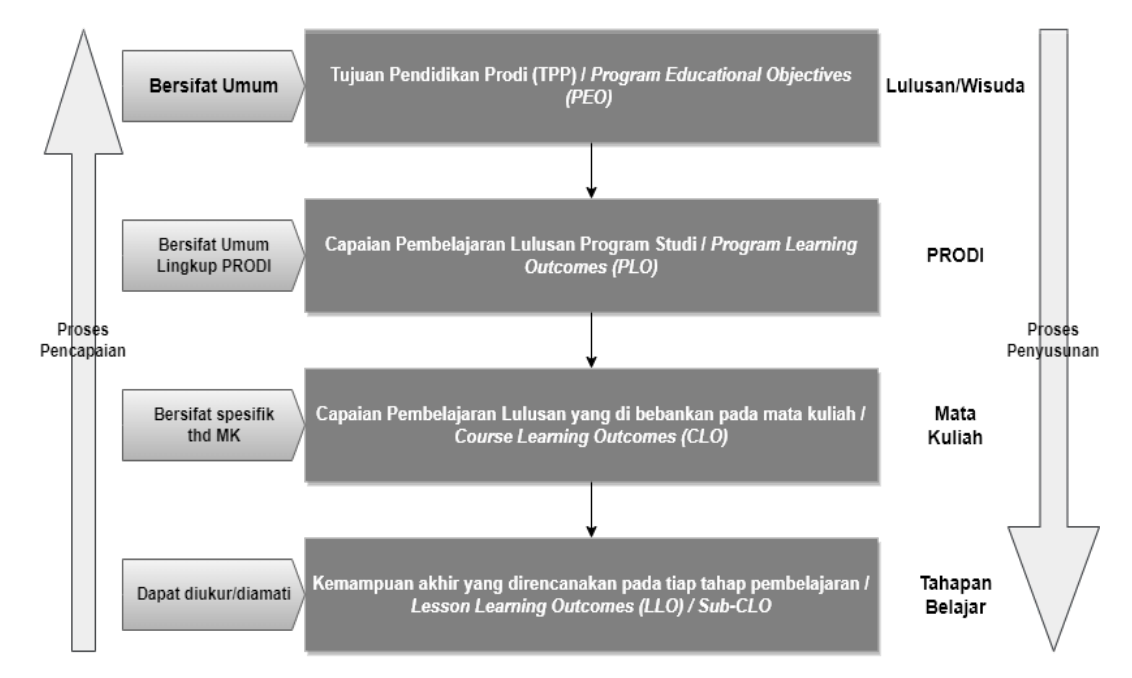

<span id="page-21-0"></span>Gambar 2.1 Keterkaitan PEO, PLO dan CLO

Untuk mengilustrasikan bagaimana prosedur pengukuran capaian pembelajaran mata kuliah, dapat dimulai dengan menghubungkan antara CLO dan penilaian beserta bobotnya. Contoh keterhubungannya dapat dilihat pada [Tabel 2.2.](#page-22-0)

| <b>CLO</b>          |       | <b>Total Bobot</b> |     |            |         |
|---------------------|-------|--------------------|-----|------------|---------|
|                     | Tugas | Kuis               | UTS | <b>UAS</b> | per CLO |
| CLO1                |       |                    | -   |            |         |
| CLO <sub>2</sub>    |       |                    |     |            | 50      |
| CLO <sub>3</sub>    | -     |                    |     |            |         |
| Total per Penilaian | 30    |                    |     |            | 100     |

<span id="page-22-0"></span>Tabel 2.2 Proporsi Bobot Penilaian Tiap CLO

Setelah proses menetapkan proporsi bobot pada tiap CLO, kemudian dilakukan penilaian mahasiswa selama proses pembelajaran oleh dosen yang bersangkutan. Hasil keterhubungan antara bentuk penilaian dan CLO akan dipetakan kembali kedalam sebuah intrumen penilaian CLO. Berikut ilustrasi instrumen penilaian CLO dapat dilihat pada [Tabel 2.3.](#page-22-1)

<span id="page-22-1"></span>

| Tabel 2.3 Instrumen Penilaian CLO |       |      |       |      |      |     |
|-----------------------------------|-------|------|-------|------|------|-----|
|                                   |       |      | CLO2  |      | CLO3 |     |
| Siswa                             | Tugas | Kuis | Tugas | Kuis | UTS. | JAS |
| Siswa 1                           | 80    | 90   |       | 88   | 78   | 90  |
| Siswa 2                           | 90    | 89   | 80    |      | 90   | 88  |
| Siswa 3                           |       | JТ   |       |      |      |     |

Setelah penilaian CLO selesai, penilaian CLO setiap siswa dapat dihitung berdasarkan rumus (2.1).

Nilai CLO tiap Mahasiswa = 
$$
\frac{\sum_{i=1}^{n}(Nilai_i \times Bobot_i)}{Total \text{ \textit{bobot} \textbf{ \textit{cLO}}}}
$$

Keterangan :

Nilai = nilai yang diperoleh mahasiswa seperti contoh pada [Tabel 2.3](#page-22-1) Bobot = proporsi bobot yang ditetapkan pada penilaian seperti pada [Tabel 2.2](#page-22-0) Total bobot CLO = total bobot penilaian per CLO seperti pada [Tabel 2.2](#page-22-0)

Selanjutnya akan dilakukan pengukuran pada masing-masing mata kuliah. Pengukuran dapat dilakukan dengan menghitung rata-rata CLO. Untuk mengukur capaian CLO, diperlukan target nilai ketercapaian pada masing-masing CLO. Kemudian CLO dihitung yang mengacu pada rata-rata nilai siswa untuk setiap CLO dan bobot penilaiannya (Kristanto, Prasetyo, Susanti, & Adhitia, 2021). Berikut rumus rata-rata nilai CLO dapat dilihat pada rumus (2.2).

Rata-rata nilai CLO = <sup>∑</sup> Nilai CLO tiap Mahasiswa Jumlah Mahasiswa ……………………………..…(2.2)

Keterangan :

Nilai CLO tiap Mahasiswa = nilai yang didapatkan pada rumus (2.1) Jumlah Mahasiswa = jumlah keseluruhan mahasiswa seperti contoh pada [Tabel 2.2](#page-22-0) terdapat 3 siswa

Kemudian skor masing-masing CLO diperiksa dengan target nilai ketercapaiannya, apakah skor melebihi atau dibawah target (Mustaffa, Zulkifliand, & Murat, 2019). Berikut ilustrasi ketercapaian CLO dapat dilihat pada

[Tabel](#page-23-2) 2.4.

<span id="page-23-2"></span><span id="page-23-1"></span>Tabel 2.4 Ketercapaian CLO

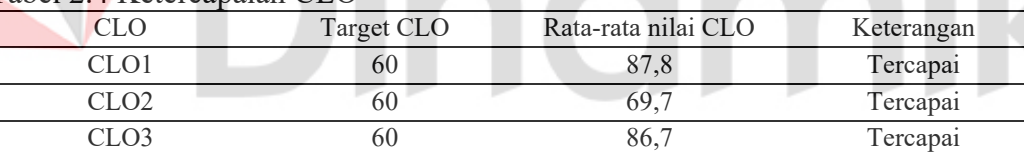

#### <span id="page-23-0"></span>**2.3** *Website*

*Website* merupakan kumpulan dari beberapa halaman yang saling berhubungan dengan beberapa file. Dalam sebuah website memiliki sebuah halaman yang disebut dengan beranda. beranda merupakan halaman awal yang muncul di *browser* saat seseorang mengunjungi sebuah website (Jhonsen, 2004). Dalam perkembangannya *website* dibagi menjadi 3, yaitu :

1. Web 1.0

Web 1.0 mengacu pada generasi di mana teknologi awal situs web hanya bersifat statis, yang hanya memungkinkan komunikasi satu arah antara pembuat dan pengguna. Berikut ini adalah karakteristik Web 1.0 :

- a. Situs web hanya bersifat *read-only* dan memiliki halaman statis, memungkinkan komunikasi satu arah. Informasi hanya dapat diterima oleh pembaca tanpa berpartisipasi dalam menyediakan informasi.
- b. Penggunaan *frameset*, yaitu tampilan beberapa *web page* dalam satu *window*.
- c. Milik HTML ekstensi seperti dan tag diperkenalkan pada awal perang *browser*
- d. GIF tombol, biasanya 88×31 piksel dalam ukuran web *browser* dan untuk mempromosikan produk.
- 2. Web 2.0

Pada generasi ini melihat awal dari banyak inovasi dan fitur baru. Web 2.0 memungkinkan pengguna untuk melihat konten website tanpa harus mengunjungi alamat website. Selain itu, Web 2.0 juga dapat melakukan aktivitas seperti drag and drop, auto-complete, chat, dan voice. Berikut ini adalah karakteristik Web 2.0:

- a. Web bersifat *read-write*
- b. Pengguna mudah untuk berkomunikasi dengan pengguna yang lain.
- c. Berbagi konten secara cepat dan efisien antar pengguna, serta mengunggah *video* dengan relatif cepat
- d. Secara khusus, *Really Simple Syndication* (RSS) akan digunakan untuk terus memperbarui data yang diperoleh. Memanfaatkan RSS, pengguna akan menerima pemberitahuan dari halaman web terbaru.
- 3. Web 3.0

Situs web bahkan lebih canggih di generasi ini, dan Web 3.0 memungkinkan komputer membaca halaman web. Ketika Berners-Lee, pencipta World Wide Web, menerbitkan sebuah artikel ilmiah yang menjelaskan tentang Web 3.0 pada tahun 2001, gagasan tersebut pertama kali dipresentasikan. Berikut ini adalah karakteristik Web 3.0 :

a. API (*Application Programming Interface*) yang merupakan antarmuka yang diimplementasikan menggunakan perangkat lunak sehingga dapat berinteraksi dengan perangkat lunak lain merupakan salah satu tren teknologi pada generasi ini.

b. Dimulainya *web service* dan teknologi lainnya seperti REST (*Representational State Transfer*) dan SOAP (*Simple Object Access Protocol*).

# <span id="page-25-0"></span>**2.4** *System Development Life Cycle* **(SDLC)**

Siklus Hidup Pengembangan Perangkat Lunak (SDLC) mengacu pada proses membuat atau mengubah sistem perangkat lunak dengan menggunakan model dan metode yang sama yang telah digunakan untuk membuat sistem perangkat lunak sebelumnya (Rosa & Salahuddin, 2016). Pada Tugas Akhir ini menggunakan metode pengembangan perangkat lunak dengan pendekatan pengembangan model *waterfall* dari Pressman.

Model *waterfall* merupakan model yang bersifat sistematis, berurutan dalam membangun software dan biasa disebut juga dengan model siklus hidup klasik (Pressman, 2015). Model ini dipilih karena tahapan pengembangan sistem yang dilakukan secara berurutan dan tahap demi tahapan yang dilalui harus diselesaikan terlebih dahulu. Tahap-tahap dalam pengembangan sistem model *waterfall*  menurut Pressman dapat dilihat pada [Gambar 2.2.](#page-25-1)

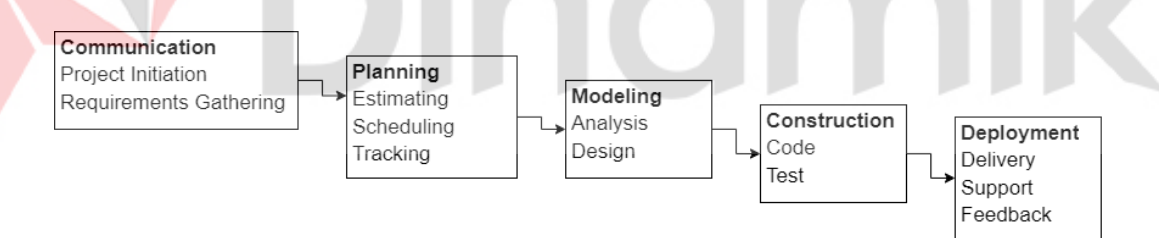

Gambar 2.2 Tahap Pengembangan *Waterfall*

# <span id="page-25-1"></span>1. *Communication* (*Project Initiation & Requirements Gathering*)

Pada tahap ini, data dikumpulkan dengan mewawancarai pihak-pihak terkait dan mengumpulkan informasi pendukung dari sumber-sumber seperti artikel jurnal dan studi literatur dari internet.

## 2. *Planning* (*Estimating, Scheduling, Tracking*)

Tahap ini merupakan kelanjutan dari tahap komunikasi yang menentukan rencana proyek yang akan dibangun, termasuk estimasi, risiko, sumber daya yang dibutuhkan, penjadwalan, dan pemantauan proses kerja sistem.

#### 3. *Modeling* (*Analysis & Design*)

Pada tahap ini merupakan tahap analisa dan perencanaan kerangka kerja. Analisa kebutuhan sistem, arsitektur perangkat lunak, diagram *Input-Process-Output* (IPO), *use case diagram*, *activity diagram*, *sequence diagram*, dan *class diagram* semuanya dapat dibuat pada tahap ini. Pada tahap konstruksi dapat dijadikan pedoman agar tidak menyimpang dari kebutuhan yang telah ditetapkan.

#### 4. *Construction* (*Code & Test*)

Selama tahap ini, kode ditulis dan aplikasi diuji. Pengembang akan mengkodekan berdasarkan apa yang masih beredar dan telah dibuat pada tahap modeling, sehingga dapat dipahami dan dijalankan dengan baik oleh komputer. Pengujian dilakukan pada sistem yang dikembangkan setelah pengkodean. Pengujian dilakukan untuk menemukan bug atau error yang terjadi pada saat pengkodean. Kesalahan ini kemudian akan diperbaiki untuk memastikan bahwa hasilnya sesuai dengan harapan.

# 5. *Deployment* (*Delivery, Support, Feedback*)

Tahapan ini merupakan tahapan terakhir dalam membangun sebuah sistem. Perangkat lunak atau sistem digunakan oleh pengguna pada tahap ini. Selain itu, berdasarkan umpan balik yang diterima, dilakukan perbaikan perangkat lunak, evaluasi perangkat lunak, dan pengembangan perangkat lunak agar sistem dapat terus berfungsi dengan baik.

#### <span id="page-26-0"></span>**2.5 Laravel**

Seperti framework PHP lainnya, Laravel dirilis di bawah lisensi MIT, dan Github menyediakan kode sumbernya. Laravel dibangun menggunakan pola desain Model-Controller-View (MVC). Selain itu, Laravel hadir dengan alat baris perintah "Artisan", yang dapat digunakan untuk mengemas bundel dan menginstal bundel dari command prompt. Terdapat beberapa fitur yang ada pada *framework* laravel, seperti *Bundles,* Eloquent ORM, *Application Logic, Reverse Routing, Restful Controller* dan lain-lain (Aminudin, 2015).

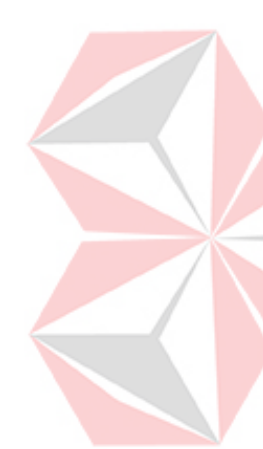

#### <span id="page-27-0"></span>**2.6** *Hypertext Preprocessor* **(PHP)**

PHP adalah skrip terintegrasi HTML dan bahasa pemrograman web sisi server open-source. Selain itu, PHP adalah skrip yang digunakan dalam pembuatan halaman web yang sangat kompleks dan dinamis. Oleh karena itu, tampilan halaman yang akan ditampilkan dihasilkan setiap kali klien meminta halaman tersebut (Anhar, 2010).

#### <span id="page-27-1"></span>**2.7** *Blackbox Test*

Pengujian black-box digunakan untuk memastikan bahwa perangkat lunak bebas dari kesalahan dan semua fungsi yang diharapkan berfungsi seperti yang diharapkan. Menurut persyaratan spesifikasi aplikasi, pengujian black-box berfokus pada persyaratan fungsional perangkat lunak. Dengan pengujian kotak hitam, perekayasa perangkat lunak dapat menggunakan persyaratan fungsional program (Romeo, 2003). Pengujian kotak hitam akan mengungkapkan kategori kesalahan berikut :

- 1. Fungsi yang hilang atau tidak benar.
- 2. *Error* dari antarmuka.
- 3. *Error* dari struktur data atau akses eksternal *database.*
- 4. *Error* dari kinerja atau tingkah laku.
- 5. *Error* dari inisialisasi dan terminasi.

#### <span id="page-27-2"></span>**2.8** *System Usability Scale* **(SUS)**

SUS merupakan pengujian *usability* yang menggunakan skala likert. SUS biasanya digunakan ketika responden memiliki kesempatan untuk memanfaatkan sistem yang akan ditinjau, tetapi belum ada pembicaraan atau diskusi. Daripada meminta responden untuk mempertimbangkan ide dalam waktu yang lama, lebih baik jika meminta responden untuk menjawab pernyataan yang sudah disediakan. Responden harus menunjukkan skala tengah jika merasa tidak mampu beranggapan terhadap pernayataan yang diberikan. Responden diminta untuk menanggapi sepuluh pernyataan pada SUS menggunakan skala likert lima poin. Para responden diminta untuk menilai diri mereka dalam skala dari 1 sampai 5, dengan 1 berarti "Sangat tidak setuju", 2 berarti "Tidak setuju", 3 berarti "Netral", 4 berarti "Setuju",

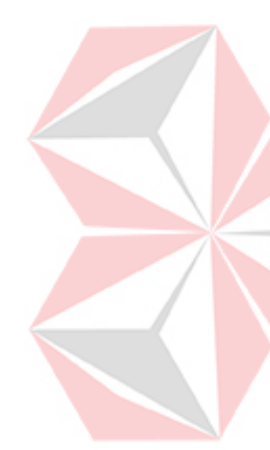

dan 5 berarti "Sangat setuju" (Brooke, 1995). Adapun 10 pernyataan yang digunakan dalam pedmona SUS dapat dilihat pada [Tabel 2.5.](#page-28-0)

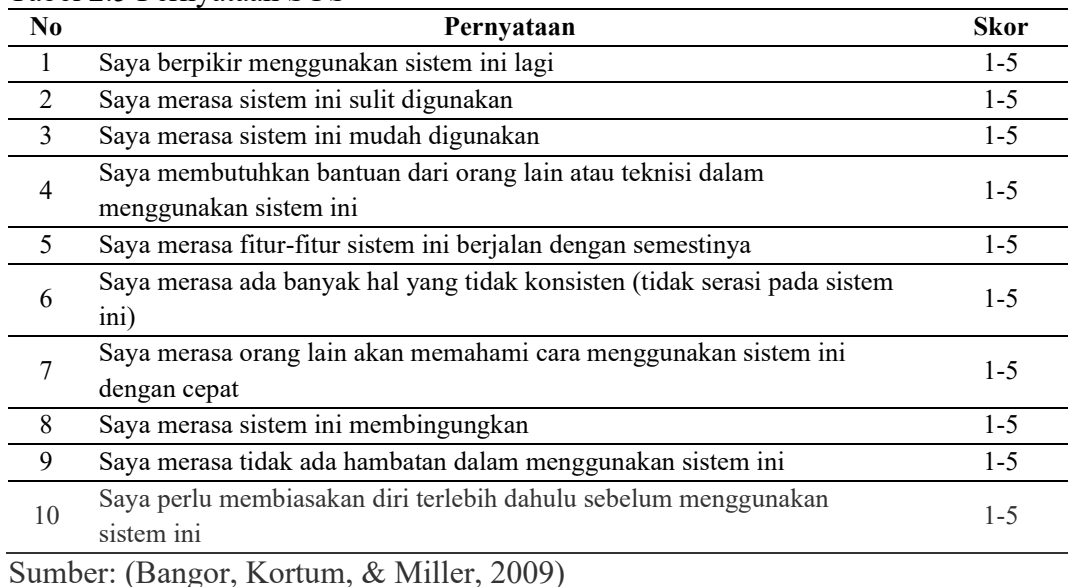

**INIVERSITAS** 

<span id="page-28-0"></span>Tabel 2.5 Pernyataan SUS

# **BAB III METODOLOGI PENELITIAN**

<span id="page-29-0"></span>Metode penelitian yang digunakan adalah metode SDLC model *waterfall* dari Pressman*.* Berikut tahapan metodologi penelitian yang akan dilakukan pada Tugas Akhir ini, seperti pada [Gambar 3.1.](#page-29-3)

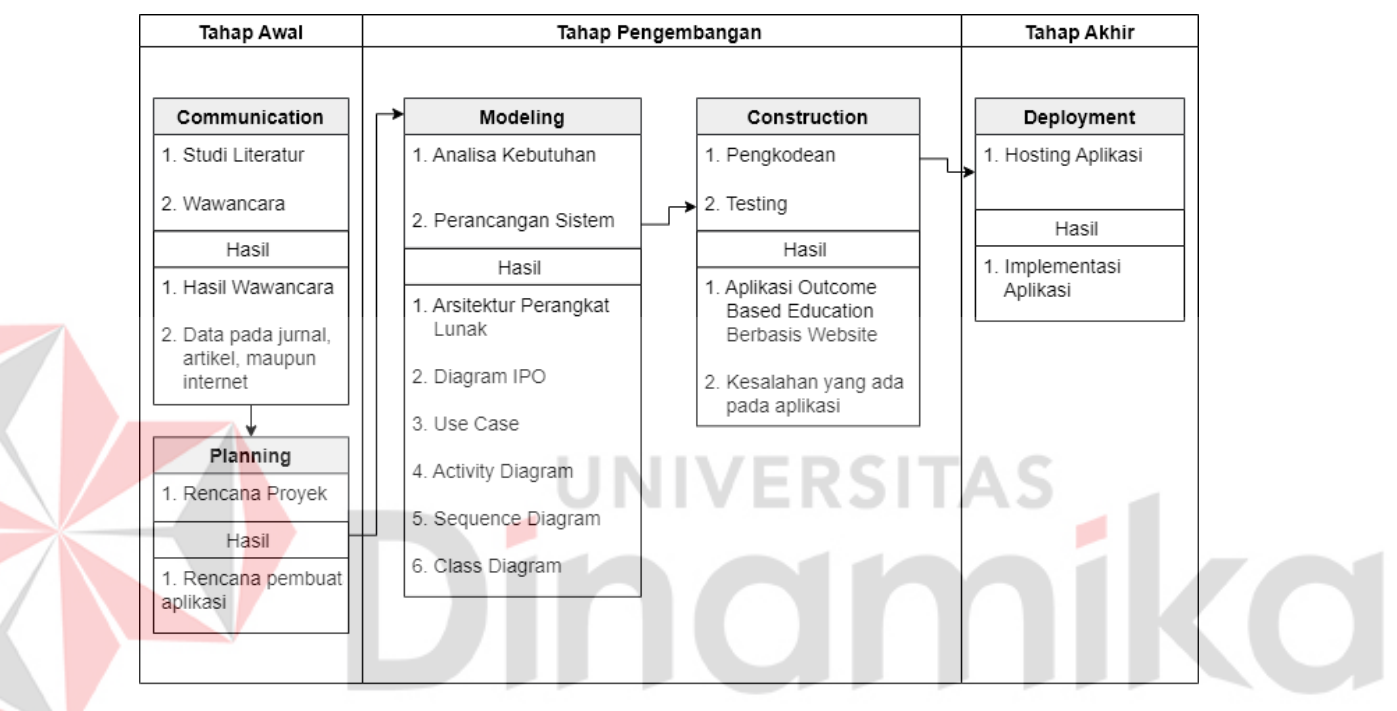

Gambar 3.1 Tahap Metodologi Penelitian

# <span id="page-29-3"></span><span id="page-29-1"></span>**3.1 Tahap Awal**

Pada tahap awal merupakan tahap dimana dilakukannya *Communication* dan *Planning* . Berikut tahap awal yang dilakukan pada tugas akhir ini, meliputi:

# <span id="page-29-2"></span>**3.1.1** *Communication*

Pada tahapan ini terdapat 2 proses yang dilakukan yaitu studi literatur dan wawancara. Berikut penjelasan masing-masing proses tersebut.

# 1. Studi Literatur

Pada proses ini penulis melakukan penelaahan terhadap buku-buku dan literatur yang ada hubungannya dengan permasalahan pada Tugas Akhir ini. Dalam melakukan pencarian terhadap teori, penulis mengumpulkan informasi sebanyakbanyaknya dari sumber yang berhubungan untuk menambah wawasan terhadap topik pada Tugas Akhir ini. Sumber yang didapat berupa buku, jurnal, hasil penelitian, dan sumber lainnya.

#### 2. Wawancara

Pada proses ini dilakukan wawancara kepada pihak terkait yaitu Pusat Pengembangan Pendidikan dan Aktivitas Instruksional (P3AI). Pada saat proses wawancara membahas terkait permasalahan dan proses bisnis yang ada pada P3AI tentang sistem OBE. Sehingga, dibuatlah solusi aplikasi yang dapat membantu permasalahan yang ada.

Proses pengembangan kurikulum OBE dimulai dengan Program Studi (Prodi) menentukan PEO dan PLO, selanjutnya PLO akan di-*mapping*-kan dengan mata kuliah pada Prodi tersebut. Berdasar *mapping* tersebut Dosen koordinator mata kuliah merumuskan CLO yang dituangkan dalam dokumen RPS yang ditandatangani Dosen yang bersangkutan, disetujui oleh Ketua Rumpun mata kuliah, dan diketahui oleh Ketua Program Studi.

Setiap program studi secara berkala melakukan evaluasi terhadap capaian PLO, agar dapat melakukan perbaikan secara berkelanjutan. Capaian PLO diukur berdasar ketercapaian CLO pada setiap mata kuliah. Oleh sebab itu monitoring dan evaluasi (monev) capaian CLO merupakan hal yang sangat penting bagi Prodi. Instrumen monev capaian CLO, berupa file Excel, dibuat Dosen berdasar RPS dengan *template* yang ditentukan oleh P3AI. Monev capaian CLO dilakukan setiap minggu oleh Gugus Penjaminan Mutu (GPM) berdasar instrumen capaian CLO yang diisi oleh Dosen. Hasil monev diserahkan GPM kepada bagian P3AI untuk dijadikan laporan akhir semester kepada Kaprodi, Dekan, dan Wakil Rektor Bidang Akademik. Laporan akhir semester berisi data monev OBE, penggunaan Brilian, dan angket mahasiswa. Alur proses bisnis dapat dilihat pada [Gambar 3.2.](#page-31-3)

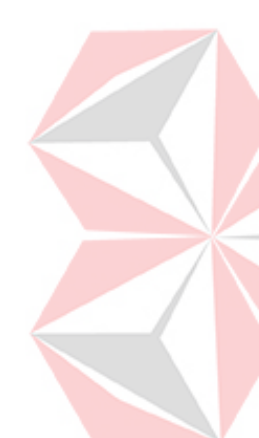

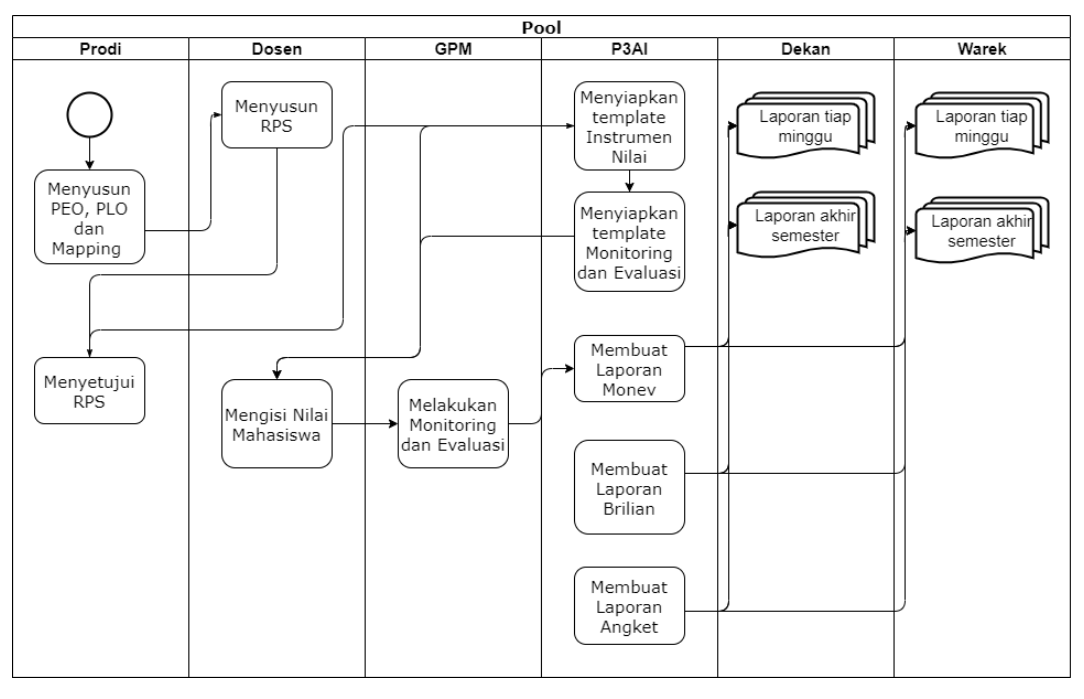

Gambar 3.2 Alur Proses Bisnis

# <span id="page-31-3"></span><span id="page-31-0"></span>**3.1.2** *Planning*

Pada tahap ini merupakan tahapan dimana proyek akan direncanakan terkait dengan aplikasi yang akan dibuat. Penulis akan melakukan perencanaan dengan pihak terkait yang menjelaskan tentang ruang lingkup aplikasi, data-data dan kebutuhan sumber daya apa saja yang diperlukan untuk membangun aplikasi ini, aplikasi seperti apa yang ingin dihasilkan, penjadwalan kerja dalam pembuatan aplikasi, dan *tracking* proses pengerjaan sistem.

# <span id="page-31-1"></span>**3.2 Tahap Pengembangan**

Pada tahap pengembangan merupakan tahap dimana dilakukannya *Modeling*  dan *Construction*. Berikut tahap pengembangan yang dilakukan pada tugas akhir ini, meliputi:

# <span id="page-31-2"></span>**3.2.1** *Modeling*

Pada tahapan ini terdapat 2 proses yang dilakukan yaitu Analisis Kebutuhan dan Perancangan Sistem, Berikut penjelasan masing-masing proses tersebut.

#### 1. Analisa Kebutuhan

Pada Tahap ini dilakukan Analisa Kebutuhan Pengguna sebagaimana tertulis pada [Tabel 3.1.](#page-32-0)

<span id="page-32-0"></span>Tabel 3.1 Analisa Kebutuhan Pengguna

| No | Pengguna            |    | Kebutuhan Sistem                                        |
|----|---------------------|----|---------------------------------------------------------|
| 1. | Wakil Rektor bidang | 1. | Dapat melihat PEO seluruh fakultas                      |
|    | akademik            | 2. | Dapat melihat PLO seluruh fakultas.                     |
|    |                     | 3. | Dapat melihat Mapping PEO-PLO seluruh fakultas.         |
|    |                     | 4. | Melihat Laporan Proses Pembelajaran                     |
|    |                     | 5. | Dapat melihat RPS seluruh fakultas.                     |
|    |                     | 6. | Dapat melihat capaian CLO seluruh fakultas.             |
| 2. | Dekan               | 1. | Dapat melihat PEO masing-masing fakultas.               |
|    |                     | 2. | Dapat melihat PLO masing-masing fakultas.               |
|    |                     | 3. | Dapat melihat Mapping PEO-PLO masing-masing             |
|    |                     |    | fakultas.                                               |
|    |                     | 4. | Dapat melihat RPS masing-masing fakultas.               |
|    |                     | 5. | Dapat melihat capaian CLO masing-masing fakultas.       |
| 3. | Program Studi       | 1. | Dapat mengelola data PEO, PLO dan Mapping PEO-          |
|    |                     |    | PLO.                                                    |
|    |                     | 2. | Dapat melihat capaian CLO.                              |
|    |                     | 3. | Dapat mengelola RPS.                                    |
| 4. | P <sub>3</sub> AI   | 1. | Melihat PEO, PLO, dan Mapping PEO-PLO seluruh           |
|    |                     |    | fakultas.                                               |
|    |                     | 2. | Dapat melihat capaian CLO seluruh fakultas.             |
|    |                     | 3. | Dapat mengelola Plotting monev GPM.                     |
|    |                     | 4. | Dapat melihat monev RPS dan Nilai CLO.                  |
|    |                     | 5. | Dapat cetak laporan proses pembelajaran.                |
| 5. | Dosen               | 1. | Dapat mengelola data nilai mahasiswa.                   |
|    |                     | 2. | Dapat menghitung Capaian CLO.                           |
| 6. | <b>GPM</b>          | 1. | Dapat generate monitoring RPS dan Berita Acara          |
|    |                     |    | Perkuliahan (BAP).                                      |
|    |                     | 2. | Melakukan <i>monitoring</i> dan evaluasi RPS dan Nilai. |
|    |                     | 3. | Dapat menghitung nilai akhir monev.                     |

#### 2. Perancangan Sistem

Pada tahapan perancangan sistem pada Tugas Akhir ini dilakukan sebuah perancangan yang terdiri atas Arsitektur Perangkat Lunak, Diagram IPO, *Use Case Diagram*, *Activity Diagram, Sequence Diagram, Class Diagram*, sebagai gambaran terhadap aplikasi yang akan dibangun pada Tugas Akhir ini. Perancangan ini disesuaikan dengan kebutuhan sistem pengukuran capaian pembelajaran mahasiswa menggunakan penilaian OBE yang ada pada Universitas Dinamika.

#### **A. Arsitektur Perangkat Lunak**

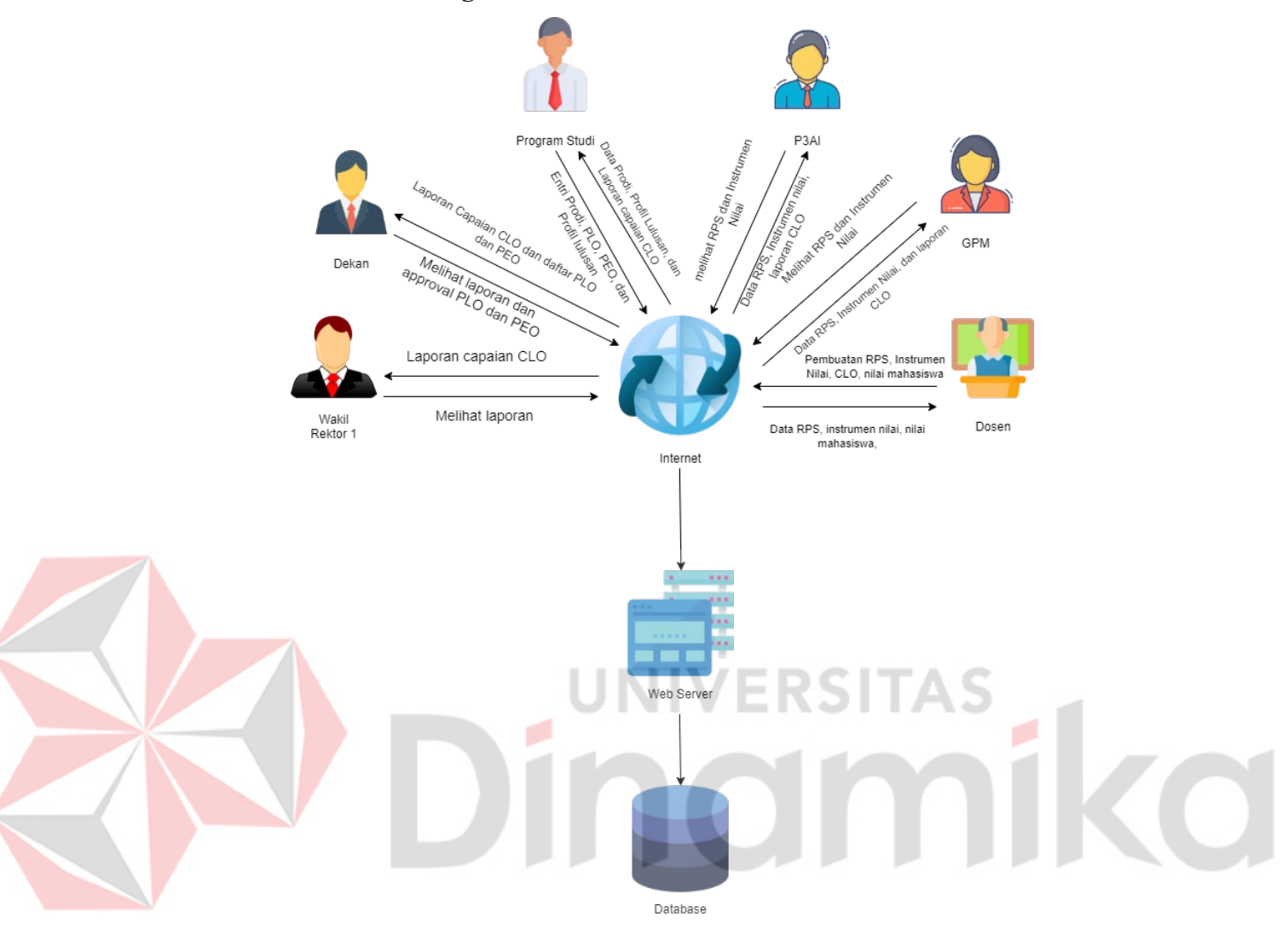

Gambar 3.3 Desain Arsitektur Pengguna

<span id="page-33-0"></span>Pada desain arsitektur diatas dimulai dari sisi Program Studi yang melakukan pengelolaan data PEO dan PLO yang kemudian dilakukan *mapping* keterkaitannya. Dosen akan melakukan penyusunan RPS yang didalamnya terdapat data CLO, PLO dan bobot penilaian yang sudah ditentukan. Setelah mengelola RPS, sistem akan *generate* instrumen nilai sesuai dengan data RPS yang disusun. Setelah itu, P3AI melakukan *plotting* terhadap dosen sebagai anggota GPM untuk melakukan *monitoring* dan evaluasi. Sistem akan menampilkan form *monitoring* yang *generate*  data RPS dan BAP dosen yang akan di *monitoring*. Bersamaan dengan itu, dosen mengelola nilai mahasiswa sesuai jadwal pengambilan nilai pada agenda pembelajaran di RPS. Dosen yang sudah di*plotting* menjadi bagian dari GPM akan

melakukan *monitoring* terhadap RPS dan instrumen nilai sesuai dengan ketentuan atau rubrik. Pada akhir semester, sistem akan menghitung capaian CLO mahasiswa sesuai dengan nilai yang dimasukkan oleh dosen. GPM harus melengkapi data nilai *monitoring* dan evaluasi, lalu sistem akan menghitung nilai akhirnya. Kemudian sistem akan menghasilkan laporan proses pembelajaran per minggu dan per semester.

Langkah kedua dalam pembuatan aplikasi OBE yaitu dengan merancang Diagram *Input-Process-Output* (IPO). Perancangan ini disesuaikan dengan kebutuhan sistem OBE yang ada pada Universitas Dinamika seperti pada [Tabel 3.2.](#page-34-0)

| No | Pengguna            |    | Fungsional                                                                                  |
|----|---------------------|----|---------------------------------------------------------------------------------------------|
| 1. | Wakil Rektor bidang |    | 1. Melihat PEO, PLO, dan Mapping PEO-PLO seluruh                                            |
|    | akademik            |    | fakultas.                                                                                   |
|    |                     | 2. | Melihat RPS seluruh fakultas.                                                               |
|    |                     | 3. | Melihat capaian CLO seluruh fakultas.                                                       |
|    |                     | 4. | Melihat Laporan Proses Pembelajaran                                                         |
| 2. | Dekan               |    | Melihat PEO, PLO, dan Mapping PEO-PLO seluruh<br>program studi pada masing-masing fakultas. |
|    |                     |    | Melihat RPS seluruh program studi pada masing-masing                                        |
|    |                     |    | fakultas.                                                                                   |
|    |                     | 3. | Melihat capaian CLO seluruh program studi pada masing-<br>masing fakultas.                  |
| 3. | Program Studi       | 1. | Mengelola data PEO, PLO, dan Mapping PEO-PLO.                                               |
|    |                     | 2. | Melihat capaian CLO.                                                                        |
|    |                     | 3. | Mengelola RPS.                                                                              |
| 4. | P3AI                | 1. | Melihat PEO, PLO, dan Mapping PEO-PLO seluruh                                               |
|    |                     |    | fakultas.                                                                                   |
|    |                     | 2. | Melihat capaian CLO seluruh fakultas.                                                       |
|    |                     | 3. | Mengelola Plotting monev GPM.                                                               |
|    |                     | 4. | Melihat money RPS dan Nilai.                                                                |
|    |                     | 5. | Cetak Laporan Proses Pembelajaran                                                           |
| 5. | Dosen               | 1. | Mengelola data nilai mahasiswa.                                                             |
|    |                     | 2. | Menghitung Capaian CLO.                                                                     |
| 6. | <b>GPM</b>          | 1. | Generate monitoring RPS dan Berita Acara Perkuliahan                                        |
|    |                     |    | $(BAP)$ .                                                                                   |
|    |                     | 2. | Monitoring dan evaluasi RPS dan Nilai.                                                      |
|    |                     | 3. | Menghitung nilai akhir monev                                                                |

<span id="page-34-0"></span>Tabel 3.2 Fungsional Aplikasi

[Tabel 3.2](#page-34-0) menunjukkan pengguna dan fungsional yang ada pada aplikasi pengukuran pembelajaran mahasiswa menggunakan penilaian *Outcome-Based Education* berbasis *website* pada Universitas Dinamika. Setelah daftar fungsional sudah dibuat, selanjutnya merancang diagram *Input-Process-Output* sebagai gambaran alur aplikasi yang dibuat seperti pada [Gambar 3.4](#page-35-0) dan [Gambar 3.5.](#page-36-0)

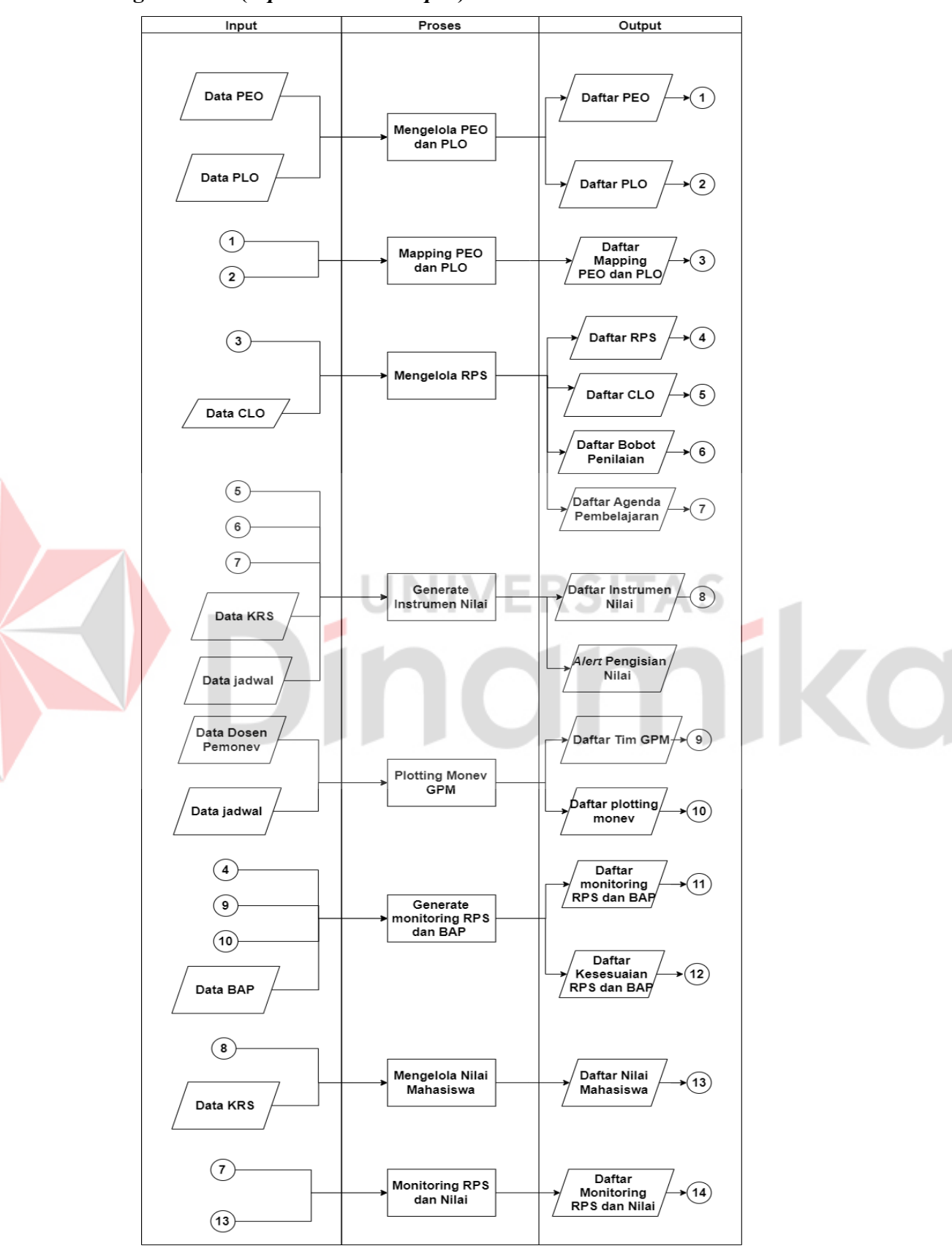

# **B. Diagram IPO (***Input-Process-Output***)**

<span id="page-35-0"></span>Gambar 3.4 Diagram IPO Sistem 1

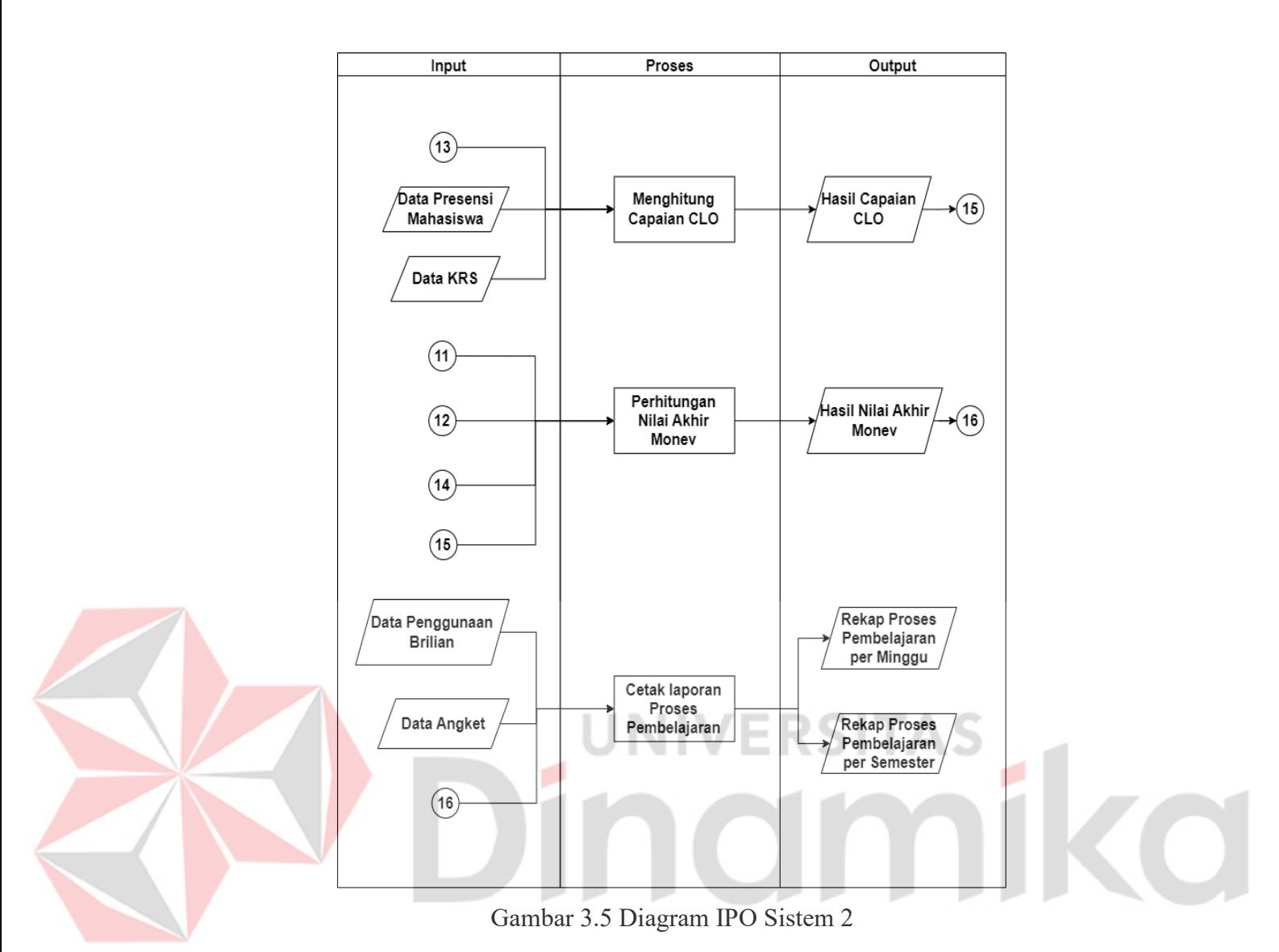

# <span id="page-36-0"></span>*Input* **:**

# 1. Data PEO

Data PEO merupakan data yang menunjukkan tujuan pendidikan yang ingi dicapai oleh masing-masing program studi.

2. Data PLO

Data PLO merupakan data yang menunjukkan kemampuan yang dimiliki oleh setiap lulusan program studi yang merupakan internalisasi dari sikap, pengetahuan, dan keterampilan sesuai dengan jenjang masing-masing program studi melalui proses pembelajaran.

# 3. Data CLO

Data CLO merupakan data yang menunjukkan kemampuan yang dijabarkan dari CLO yang dibebankan pada masing-masing mata kuliah.

4. Data Kartu Rencana Studi (KRS)

Kartu Rencana Studi merupakan perencanaan pengambilan mata kuliah oleh mahasiswa sesuai dengan jurusannya. Data ini akan secara otomatis terisi sesuai dengan data yang ada pada bagian AAK di Universitas Dinamika.

5. Data Jadwal

Data Jadwal merupakan data yang berisi jadwal perkuliahan dosen di semua program studi setelah proses pecah kelas.

6. Data Dosen Pemonev

Data ini merupakan data dosen yang akan dibutuhkan untuk melakukan *plotting* tim GPM dengan mata kuliah yang ditentukan yang digunakan untuk monitoring dan evaluasi.

7. Data BAP

Data ini berisi realisasi materi yang disampaikan oleh dosen pada setiap pertemuan di mata kuliah yang diampu.

8. Data Presensi Mahasiswa

Data Presensi Mahasiswa adalah data yang berisi jumlah mahasiswa yang ada di dalam kelas yang tidak terkena absensi dan data mahasiswa yang memiliki absen melebihi aturan perkuliahan.

9. Data Penggunaan Brilian

Data Penggunaan Brilian adalah data yang berisi hasil monitoring penggunaan Brilian seluruh dosen bedasarkan MK yang diampu.

10. Data Angket

Data angket adalah data hasil angket mahasiswa terhadap dosen terkait dengan kegiatan pembelajaran pada suatu mata kuliah.

#### **Proses :**

1. Mengelola Data PEO dan PLO

Mengelola Data PEO dan PLO merupakan fungsional untuk memasukkan data PEO dan PLO pada masing-masing program studi yang ada di Universitas Dinamika.

2. Mapping PEO dan PLO

*Mapping* PEO dan PLO merupakan fungsional untuk melakukan pemetaan antara data PEO dan PLO.

#### 3. Mengelola RPS

Mengelola RPS merupakan fungsional untuk mengelola data-data seperti *create, update, dan delete* yang diperlukan untuk membuat RPS.

4. *Generate* Instrumen Nilai

*Generate* Instrumen Nilai merupakan fungsional untuk menghasilkan instrumen nilai secara otomatis yang kemudian digunakan untuk memasukkan data penilaian per mahasiswa pada setiap mata kuliah.

# 5. *Plotting* Monev GPM

*Plotting* Monev GPM merupakan fungsional yang digunakan oleh P3AI dalam mementukan tim GPM untuk dilakukan monev.

6. *Generate Monitoring* RPS dan BAP

Pada Fungsional ini system akan melakukan generate data agenda pembelajaran RPS dan data BAP yang nantinya kedua data tersebut akan disandingkan.

7. Mengelola Nilai Mahasiswa

Dosen akan mengelola nilai mahasiswa pada fungsional ini sesuai dengan CLO dan jenis penilaian yang ada pada RPS.

8. *Monitoring* RPS dan Nilai

Pada Fungsional ini sistem akan menampilkan bobot penilaian pada RPS dan nilai yang sudah diisi oleh dosen, lalu GPM akan menilai apakah dosen yang dimonitoring sudah mengisi sesuai ketentuan atau tidak.

9. Menghitung Capaian CLO

Pada fungsional ini sistem akan melakukan perhitungan terhadap CLO setiap mahasiswa apakah sudah tercapai atau tidak.

10. Perhitungan Nilai Akhir Monev

Pada perhitungan Nilai Akhir Monev sistem akan menghitung nilai akhir monev sesuai dengan ketentuan / rubrik.

11. Cetak laporan Proses Pembelajaran

Laporan Proses Pembelajaran merupakan fungsional untuk mencetak hasil dari monitoring evaluasi CLO, monitoring penggunaan Brilian, dan angket dosen terhadap mahasiswa dalam bentuk file PDF.

## *Output* **:**

1. Daftar Bobot Penilaian

Daftar Bobot Penilaian merupakan daftar yang ada apa pada RPS sebagai tolak ukur pencapaian CLO pada masing-masing mata kuliah.

# 2. Daftar Agenda Pembelajaran

Daftar Agenda Pembelajaran merupakan daftar yang dimasukkan oleh dosen pada saat melakukan pengelolaan RPS yang memerlukan data seperti CLO, LLO, dan Bobot Penilaian. Daftar ini akan digunakan untuk melakukan *generate* instrumen nilai.

3. Daftar Instrumen Nilai

Daftar Instrumen nilai merupakan daftar hasil generate yang dilakukan oleh sistem berdasarkan RPS pada masing-masing mata kuliah.

4. *Alert* Pengisian Nilai

*Alert* Pengisian Nilai merupakan sebuah pengingat yang ada pada halaman instrumen nilai, dengan tujuan agar dosen dapat dengan mudah mengetahui minggu perkuliahan, penilaian yang harus diisi, dan batas pengisian nilai.

5. Daftar Tim GPM

Daftar Tim GPM merupakan daftar tim yang melakukan monev oleh tim GPM yang ditetapkan oleh bagian P3AI.

6. Daftar *Plotting* Monev

Daftar *plotting* monev adalah daftar tim GPM yang melakukan monev terhadap instrumen monev tiap dosen yang ditentukan.

7. Daftar Monitoring RPS dan BAP

Daftar monitoring RPS dan BAP adalah list yang berisi pemonev, dosen yang akan di monev beserta data sub CLO pada RPS dan BAP Matakuliah.

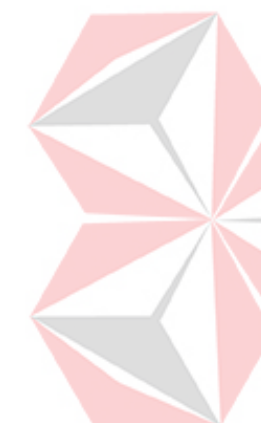

8. Daftar Kesesuaian RPS dan BAP

Daftar kesesuaian RPS dan BAP merupakan hasil dari evaluasi terhadap kesesuaian RPS dan BAP yang disandingkan.

9. Daftar Nilai Mahasiswa

Daftar Nilai Mahasiswa merupakan hasil dari mengelola nilai mahasiswa yang dilakukan oleh dosen sesuai dengan pembobotan nilai yang ada pada RPS selama satu semester.

10. Daftar Monitoring RPS dan Nilai

Daftar Monitoring RPS dan Nilai adalah data hasil monitoring RPS dan nilai yang telah diisi oleh anggota GPM.

11. Hasil Capaian CLO

Mengukur seberapa tinggi Tingkat Kelulusan CLO mahasiswa dalam suatu kelas dengan standar kurikulum OBE. Syarat mutlak: seorang mahasiswa dinyatakan lulus jika dapat mencapai atau melebihi target nilai setiap CLO (semua CLO harus tercapai). Faktor ini diukur dalam satuan Indeks Lulus CLO (ILC) yang mencerminkan persentase mahasiswa yang lulus semua CLO di suatu kelas. Hasil perhitugan dapat dilihat pada [Gambar 4.8,](#page-60-1) sedangkan rumus ILC dapat dilihat pada rumus (3.1).

$$
ILC = \frac{JML}{(JMK-JMP)}
$$
 (3.1)

Keterangan:

JML = Jumlah Mahasiswa yang lulus semua CLO

JMK = Jumlah Mahasiswa Dalam 1 Kelas

JMP = Jumlah Mahasiswa Terkena Presensi

12. Hasil Nilai Akhir Monev

Hasil Nilai Akhir Monev merupakan hasil dari proses perhitungan nilai akhir monev yang dihitung berdasarkan kriteria hasil *monitoring* RPS dan Nilai, hasil kesesuaian RPS dan BAP, dan hasil capaian CLO. Hasil perhitungan dapat dilihat pada [Gambar 4.8,](#page-60-1) sedangkan rumus nilai akhir dapat dilihat pada rumus (3.2).

Nilai Akhir = 
$$
\sum_{i=1}^{n} Bobot kriteria_i
$$
 x Nilai evaluasi<sub>i</sub> .....................(3.2)

Keterangan :

Bobot kriteri $a_i$  = bobot masing-masing kriteria *Nilai evaluasi<sub>i</sub>* = nilai hasil perhitungan pada masing-masing kriteria Kriteria 1 = *monitoring* RPS dan Nilai Kriteria 2 = hasil kesesuaian RPS dan BAP Kriteria 3 = capaian CLO

13. Rekap Proses Pembelajaran per Minggu

Rekap PBM Per minggu merupakan rangkuman informasi berisi tentang monitoring penggunaan Brilian.

14. Rekap Proses Pembelajaran per Semester

Rekap PBM Per Semester adalah hasil dari monitoring evaluasi CLO, monitoring penggunaan Brilian, dan angket dosen terhadap mahasiswa.

# **C.** *Use Case Diagram*

Dalam perancangan sistem, *use case diagram* merupakan bentuk pemodelan untuk menjelaskan mengenai gambaran hubungan interaksi antara sistem dengan pengguna (aktor). Hasil dari perancangan *use case diagram* ini dibuat berdasarkan beberapa pengguna seperti, wakil rektor bidang akademik, dekan, program studi, P3AI, dan dosen. Berikut hasil perancangan *use case diagram* pada program studi dan dosen dapat dilihat pada [Gambar 3.6](#page-41-0) dan [Gambar 3.7.](#page-42-0) Hasil *use case diagram*  lebih lengkap dapat dilihat pada Lampiran 1.

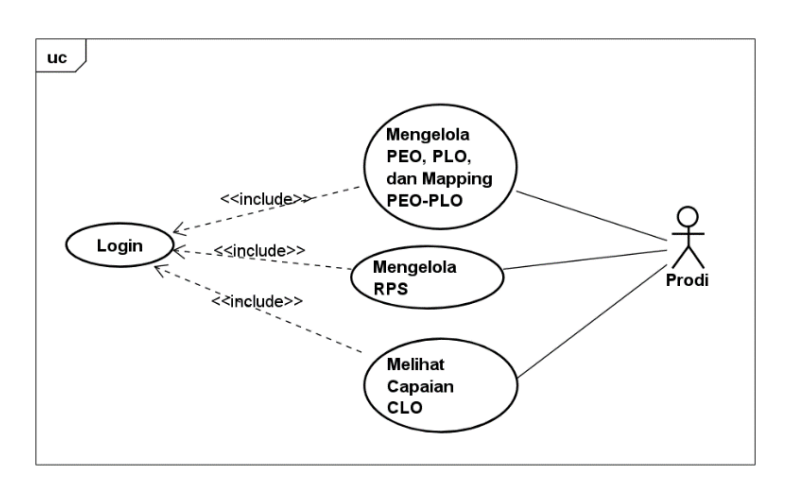

<span id="page-41-0"></span>Gambar 3.6 *Use Case Diagram* Program Studi

Pada *use case diagram* diatas menggambarkan bahwa pengguna program studi memiliki interaksi terhadap sistem seperti, mengelola *Program* PEO, PLO, dan *mapping* PEO-PLO, melihat RPS, dan melihat capaian CLO. Hasil perancangan *use case diagram* pada dosen dapat dilihat pada [Gambar 3.7.](#page-42-0)

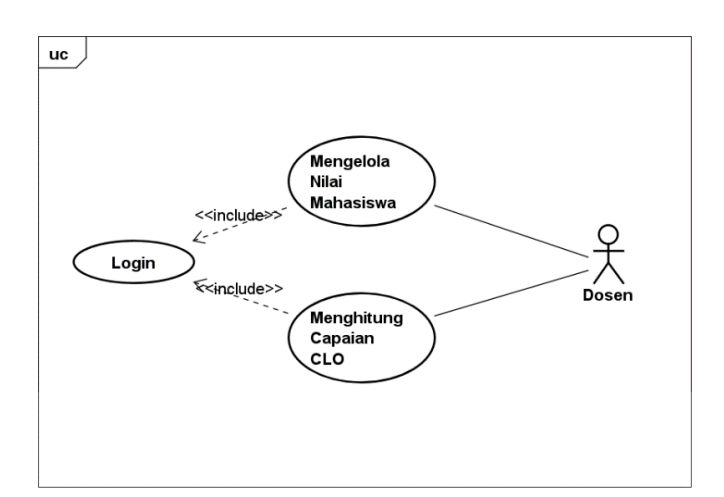

Gambar 3.7 *Use Case Diagram* Dosen

<span id="page-42-0"></span>Pada *use case diagram* diatas menggambarkan bahwa pengguna dosen memiliki interaksi terhadap sistem seperti, mengelola nilai mahasiswa dan menghitung capaian CLO.

# **D.** *Activity Diagram*

*Activity Diagram* merupakan diagram yang menggambarkan aktivitas suatu runtutan proses yang terjadi pada sistem. Hasil dari perancangan *activity diagram*  ini dibuat untuk mengetahui aktivitas tiap pengguna seperti, wakil rektor bidang akademik, dekan, program studi, P3AI, dan dosen berdasarkan *use case diagram* yang telah dibuat. Berikut hasil perancangan *activity diagram* pada program studi dan dosen. Hasil perancangan *activity diagram* lebih lengkap dapat dilihat pada Lampiran 2.

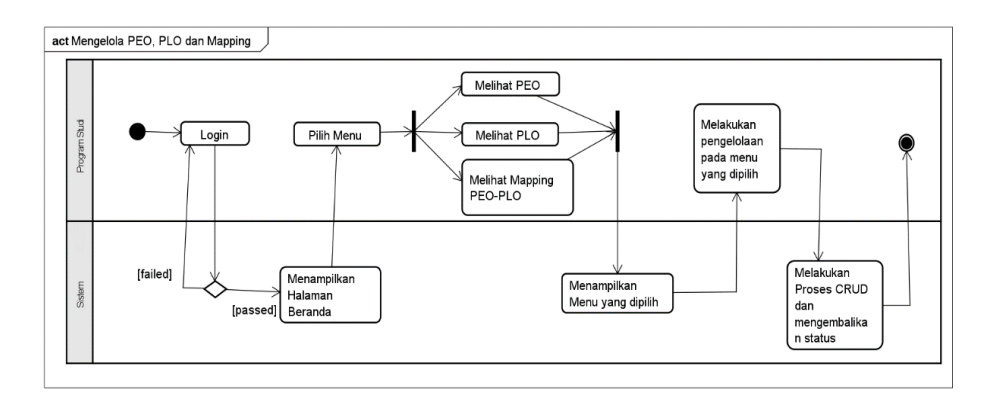

Gambar 3.8 *Activity Diagram* Mengelola PEO, PLO dan Mapping

<span id="page-43-0"></span>Pada gambar diatas menunjukkan gambaran aktivitas mengelola PEO, PLO dan *mapping* yang dapat dilakukan oleh pengguna program studi. Aksi dimulai dari pengguna melakukan *login* pada aplikasi, kemudian dilanjutkan dengan pengguna memilih menu yang ada, selanjutnya pengguna akan melakukan pengelolaan terhadap menu yang dipilih, kemudian sistem akan memproses *request* yang diterima sistem dan mengembalikan sebuah *response* sesuai dengan aksi yang dilakukan. Berikut perancangan *activity diagram* mengelola RPS dapat dilihat pada [Gambar 3.9.](#page-43-1)

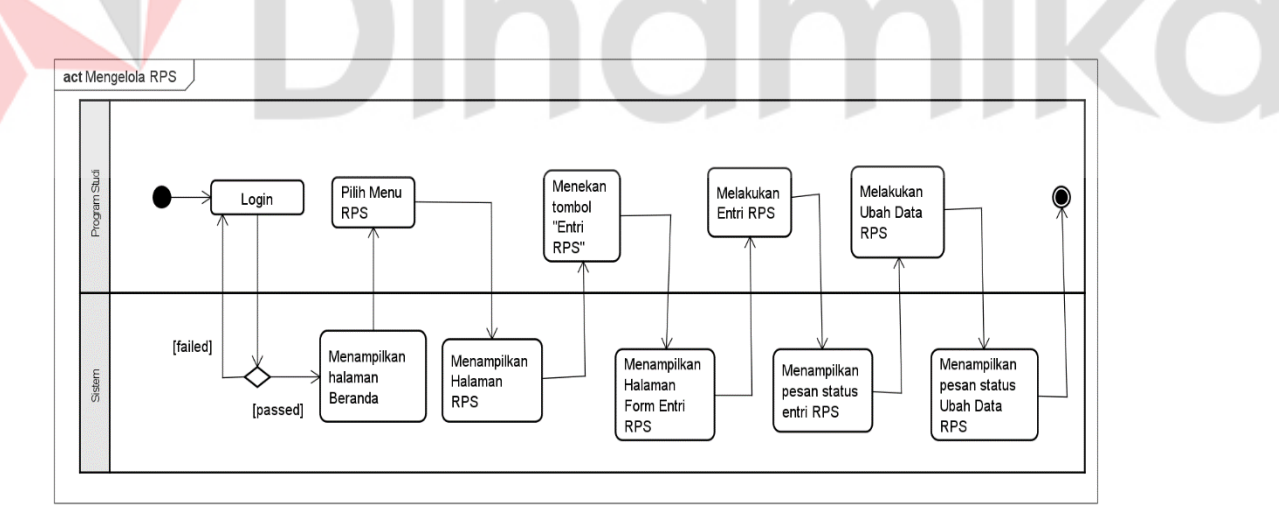

Gambar 3.9 *Activity Diagram* Mengelola RPS

<span id="page-43-1"></span>Pada *activity diagram* diatas menunjukkan gambaran aktivitas mengelola RPS yang dapat dilakukan oleh pengguna program studi. Aksi dimulai dari pengguna melakukan *login* pada aplikasi, kemudian dilanjutkan dengan pengguna memilih menu RPS, selanjutnya pengguna melakukan pengelolaan pada RPS

seperti melakukan entri dan ubah. Setelah pengguna melakukan pengelolaan, sistem akan mengembalikan sebuah *response* yang berisi data yang dikelola dan status aksi yang dilakukan. Berikut perancangan *activity diagram* melihat capaian CLO dapat dilihat pada [Gambar 3.10.](#page-44-0)

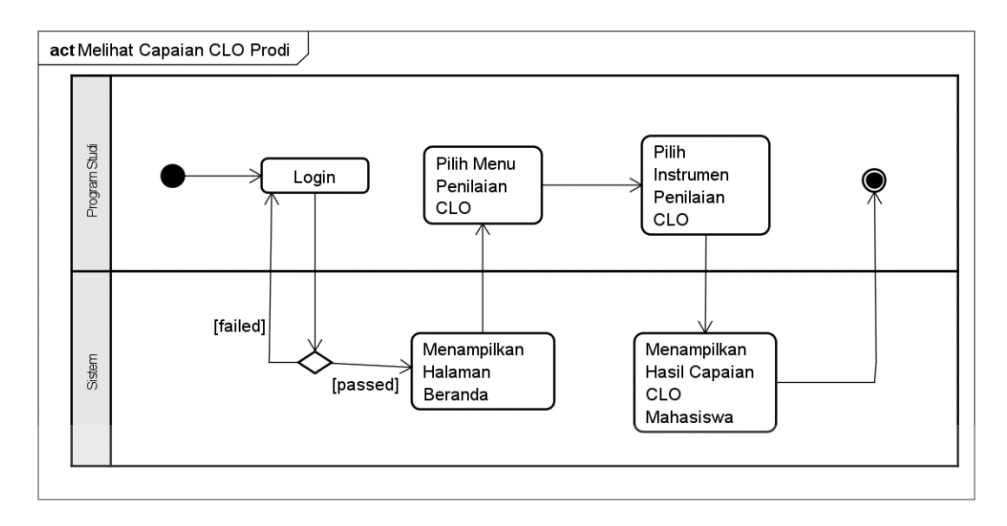

Gambar 3.10 *Activity Diagram* Melihat Capaian CLO

<span id="page-44-0"></span>Pada gambar *activity diagram* diatas menunjukkan gambaran aktivitas melihat capaian CLO yang dapat dilakukan oleh pengguna program studi. Aksi dimulai dari pengguna melakukan *login* pada aplikasi, kemudian dilanjutkan dengan pengguna memilih menu penilaian CLO, selanjutnya sistem akan menampilkan halaman daftar instrumen penilaian CLO, kemudian pengguna memilih instrumen penilaian CLO yang ada, selanjutnya sistem akan melakukan *response* dengan mengembalikan dan menampilkan data instrumen penilaian CLO. Pada halaman ini, sistem juga menghitung dan menampilkan hasil capaian CLO pada tiap mahasiswa dan CLO-nya. Berikut perancangan *activity diagram* melihat mengelola nilai CLO mahasiswa [Gambar 3.11.](#page-45-0)

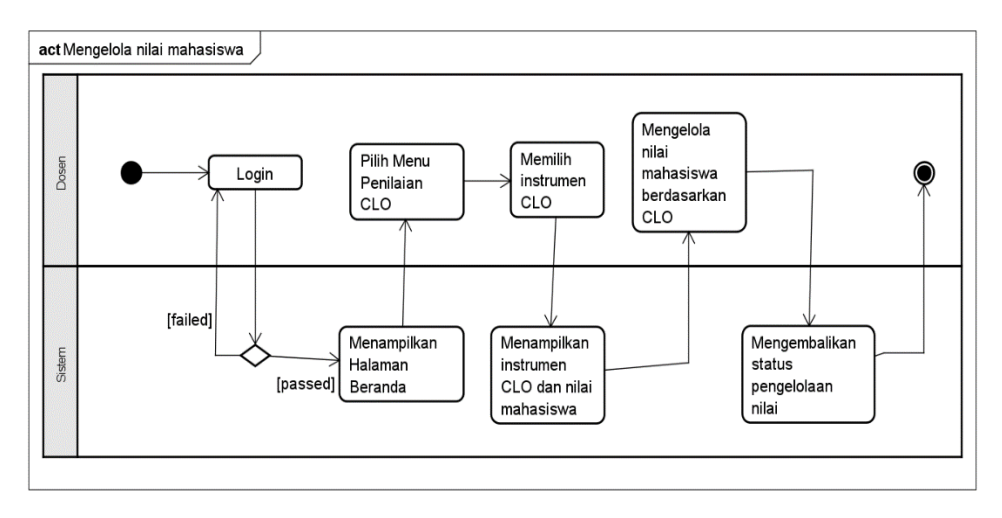

Gambar 3.11 Mengelola Nilai CLO Mahasiswa

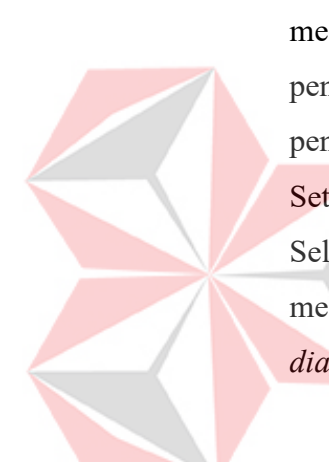

<span id="page-45-0"></span>Pada gambar *activity diagram* diatas menunjukkan gambaran aktivitas melihat capaian CLO yang dapat dilakukan oleh pengguna dosen. Aksi dimulai dari pengguna melakukan *login* pada aplikasi. Kemudian pengguna memilih menu penilaian CLO, sistem akan memuat hakaman daftar instrumen penilaian CLO. Setelah itu, pengguna memilih instrumen penilaian CLO yang diinginkan. Selanjutnya sistem akan memuat instrumen penilaian CLO, kemudian pengguna melakukan pengelolaan nilai mahasiswa. Berikut hasil perancangan *activity diagram* menghitung capaian CLO dapat dilihat pada [Gambar 3.12.](#page-45-1)

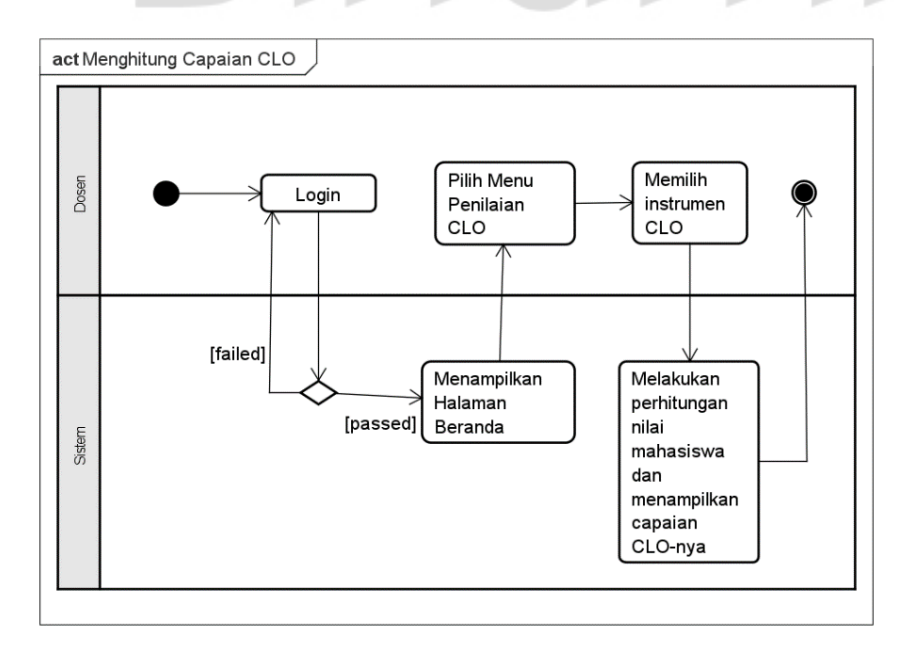

<span id="page-45-1"></span>Gambar 3.12 Menghitung Capaian CLO

## **E.** *Sequence Diagram*

*Sequence Diagram* merupakan diagram yang dapat menjelaskan dan menggambarkan interaksi antar objek didalam suatu sistem secara detail yang memiliki dua dimensi, yaitu vertikal dan horizontal. Pada dimensi vertikal menggambarkan waktu yang disebut dengan *lifeline*, sedangkan dimensi horizontal menggambarkan kumpulan objek-objek. Diagram ini bertujuan untuk menghasilkan output tertentu dari sebuah peristiwa rangkaian interaksi objek-objek yang berhubungan. Berikut hasil perancangan *sequence diagram* pada program studi dan dosen. Hasil perancangan *sequence diagram* lebih lengkap dapat dilihat pada Lampiran 3.

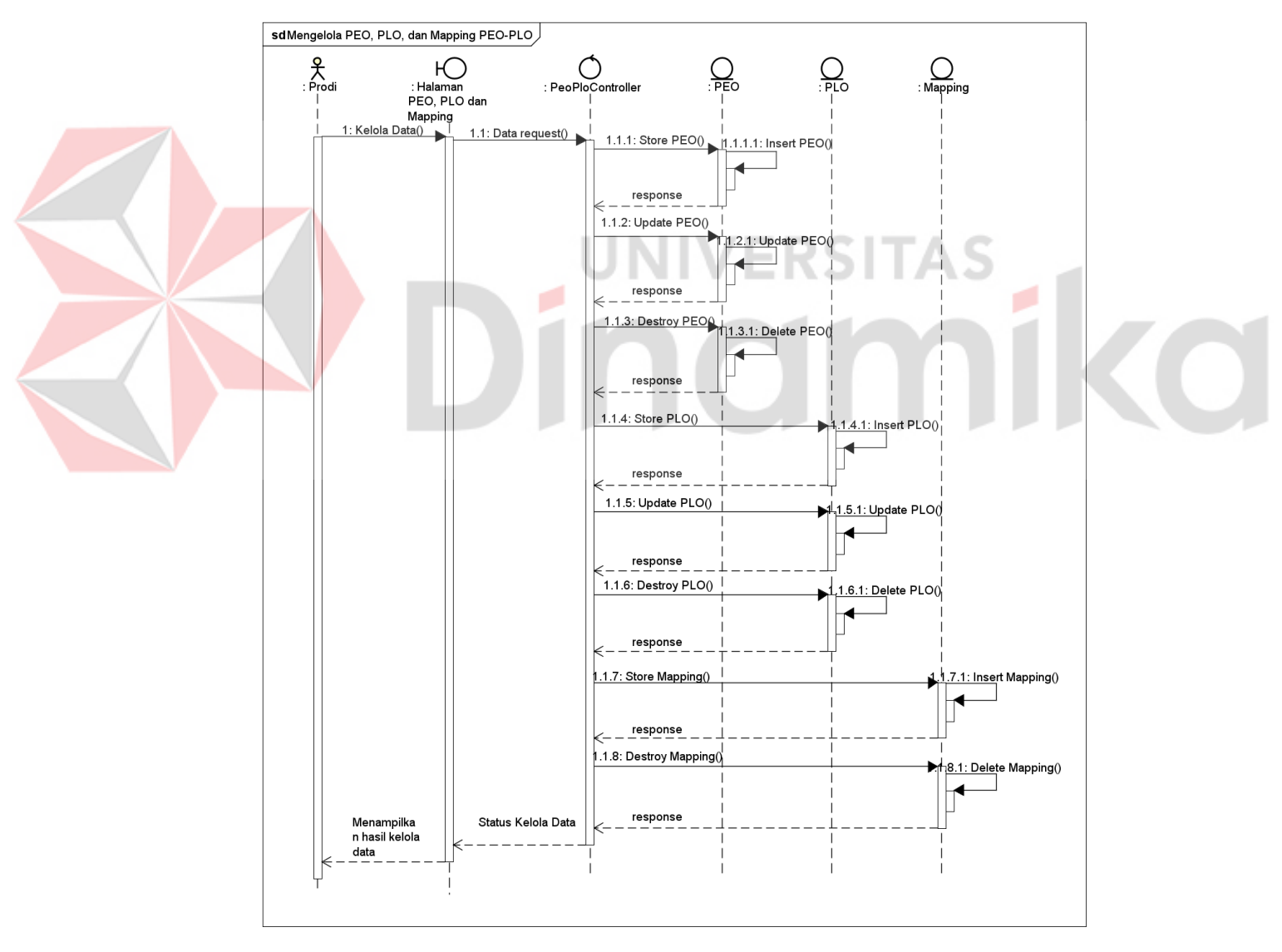

<span id="page-46-0"></span>Gambar 3.13 *Sequence Diagram* Mengelola PEO, PLO dan Mapping

Pada gambar *sequence diagram* diatas terdapat program studi sebagai aktor/pengguna dan 4 objek yaitu Halaman PEO, PLO dan *Mapping,*  PeoPloController, PEO, dan PLO. Langkah pertama, pengguna memilih program studi yang ingin ditampilkan. Lalu, sistem akan mengirim data program studi tersebut melalui PeoPloController ke database. Setelah itu sistem akan memanggil fungsi sesuai dengan aksi yang dilakukan dan mengembalikan data serta status aksi yang dilakukan. Berikut ini hasil perancangan *sequence diagram* mengelola RPS dapat dilihat pada [Gambar 3.14.](#page-47-0)

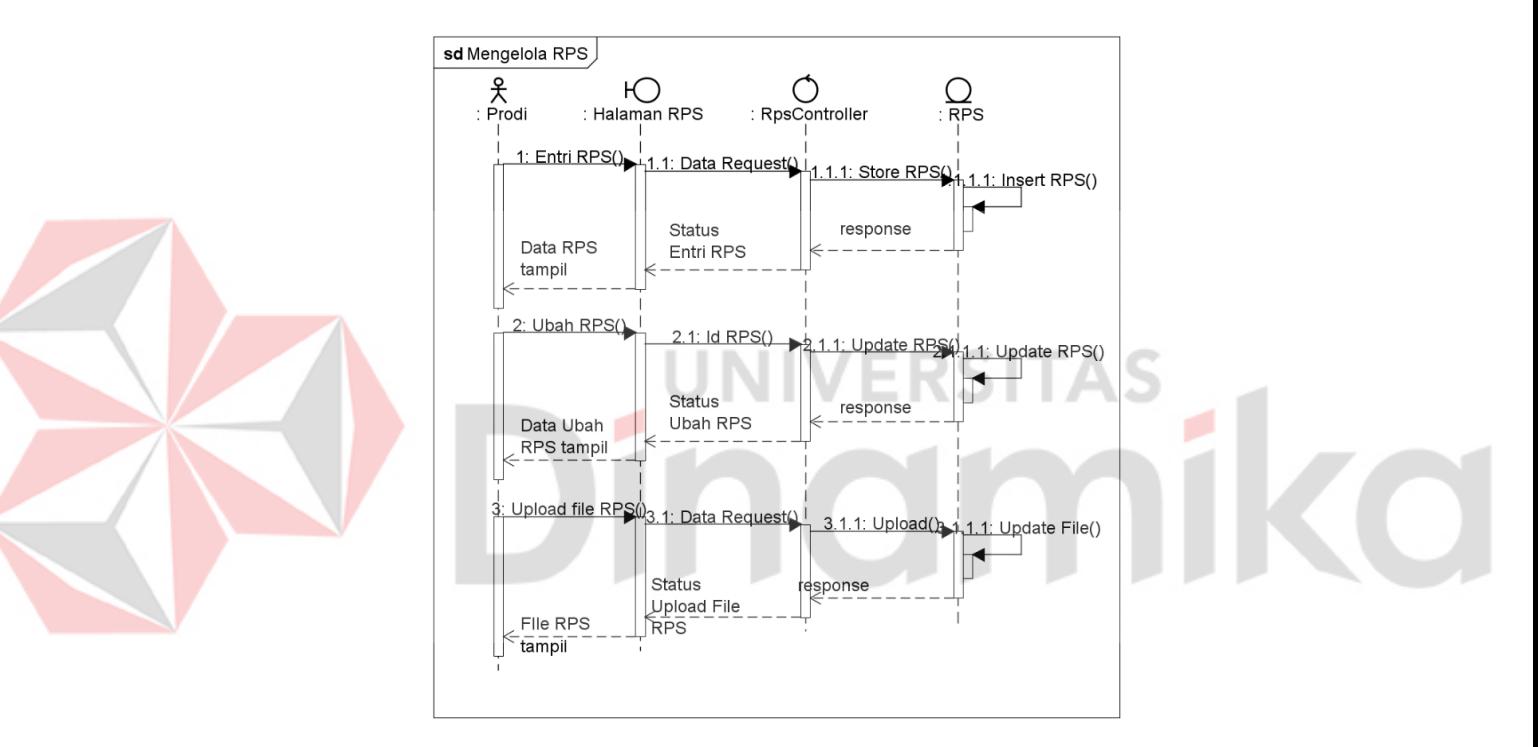

Gambar 3.14 *Sequence Diagram* Mengelola RPS

<span id="page-47-0"></span>Pada gambar *sequence diagram* diatas terdapat program studi sebagai aktor/pengguna dan 4 objek yaitu Halaman RPS*,* RpsController, dan RPS. Langkah pertama, pengguna memilih RPS yang ingin ditampilkan. Setelah itu sistem akan memanggil fungsi sesuai dengan aksi yang dilakukan dan mengembalikan data serta status aksi yang dilakukan. Berikut ini hasil perancangan *sequence diagram* melihat capaian CLO dapat dilihat pada [Gambar 3.15.](#page-48-0)

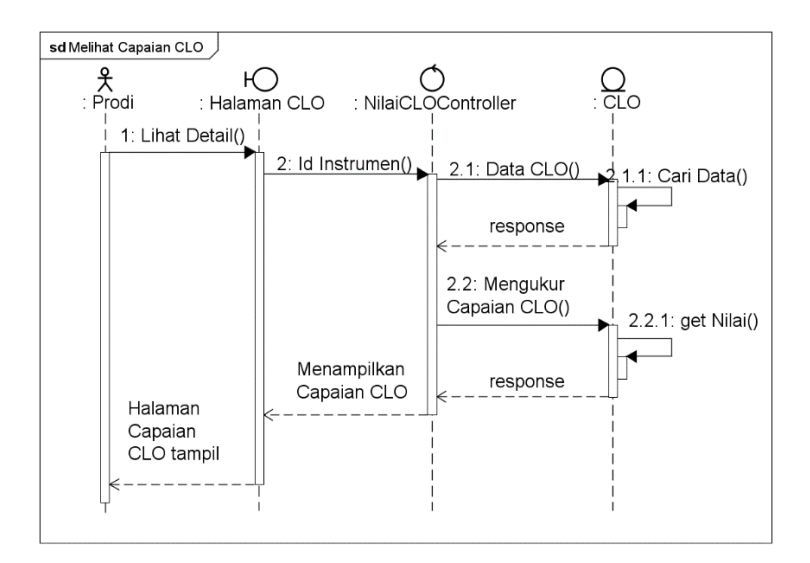

Gambar 3.15 *Sequence Diagram* Melihat Capaian CLO

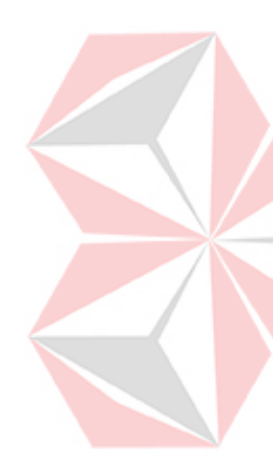

<span id="page-48-0"></span>Pada gambar *sequence diagram* diatas terdapat program studi aktor/pengguna dan 3 objek yaitu Halaman Penilaian CLO*,* NilaiCloController, dan CLO. Langkah pertama, pengguna menekan tombol lihat detail pada grafik yang tertera pada halaman CLO. Kemudian sistem akan mencari data instrumen dan mengukur capaian CLO didalamnya. Setelah itu sistem akan mengembalikan sebuah respon yang berisi data dan menampilkannya berupa grafik pada halaman CLO. Berikut ini hasil perancangan *sequence diagram* mengelola nilai mahasiswa dapat dilihat pada [Gambar 3.16.](#page-48-1)

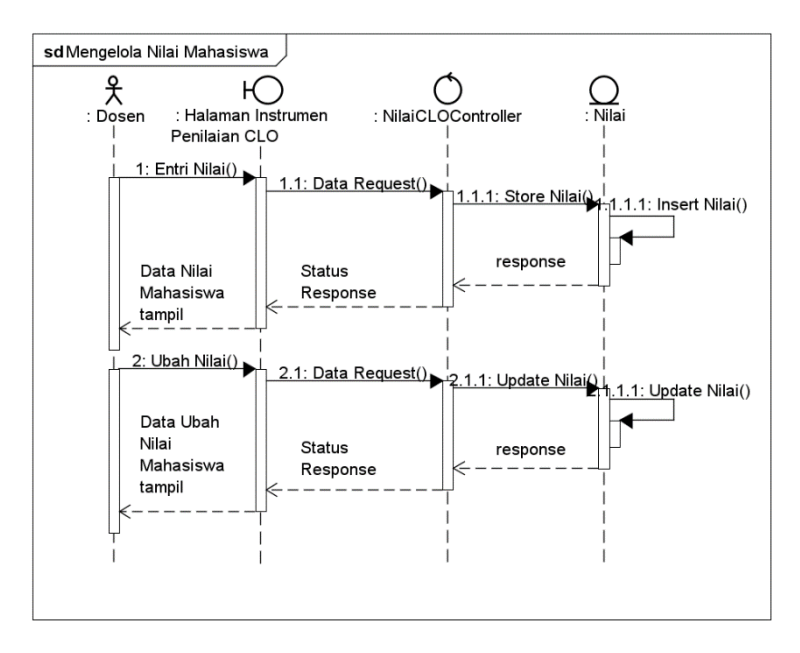

<span id="page-48-1"></span>Gambar 3.16 *Sequence Diagram* Mengelola Nilai Mahasiswa

Pada *sequence diagram* diatas menggambarkan dosen sebagai aktor dan 3 objek lainnya seperti, Halaman Instrumen Penilaian CLO, NilaiCLOController, dan Nilai. Aksi yang dilakukan yaitu pengguna melakukan entri dan ubah nilai pada halaman instrumen penilaian CLO. Sistem akan menerima data *request* dan memprosesnya pada NilaiCLOController dengan memanggil fungsi sesuai dengan aksi yang digunakan. Dari masing-masing proses tersebut sistem akan melakukan *response* dengan mengembalikan data dan menampilkannya pada halaman instrumen penilaian CLO. Berikut ini hasil perancangan *sequence diagram* menghitung capaian CLO dapat dilihat pada [Gambar 3.17.](#page-49-0)

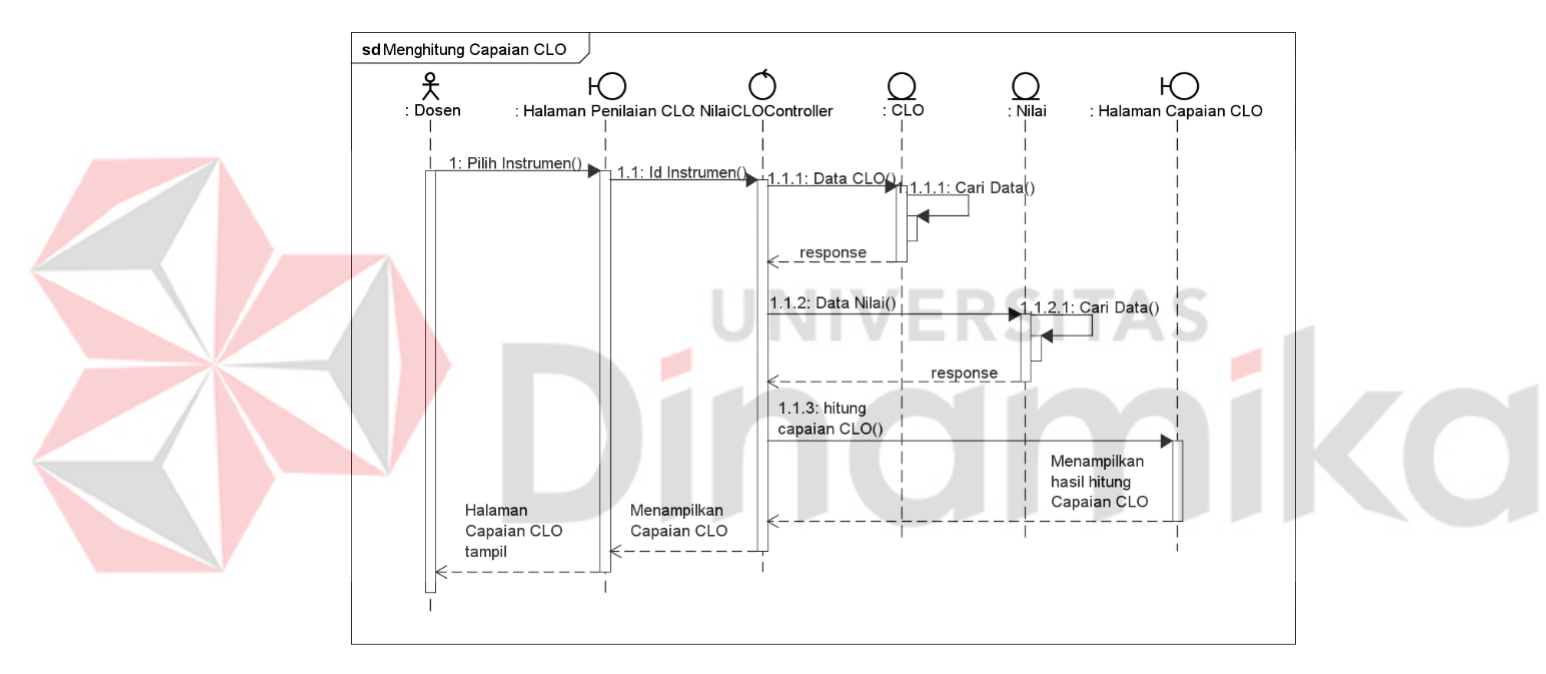

Gambar 3.17 *Sequence Diagram* Menghitung Capaian CLO

<span id="page-49-0"></span>Pada gambar *sequence diagram* diatas terdapat dosen sebagai aktor/pengguna dan 5 objek yaitu Halaman Penilaian CLO*,* NilaiCloController, CLO, Nilai, dan Halaman Capaian CLO. Langkah pertama, pengguna memilih instrumen penilaian CLO yang ingin ditampilkan. Lalu, sistem akan mengirim data instrumen tersebut melalui NilaiCloController ke *database*. Di dalam database, data CLO dan Nilai akan dicari, setelah itu sistem akan melakukan *response* dengan mengembalikan data CLO dan Nilai, kemudian sistem akan memproses data tersebut untuk dihitung dan ditampilkan ke Halaman Capaian CLO.

#### **F.** *Class Diagram*

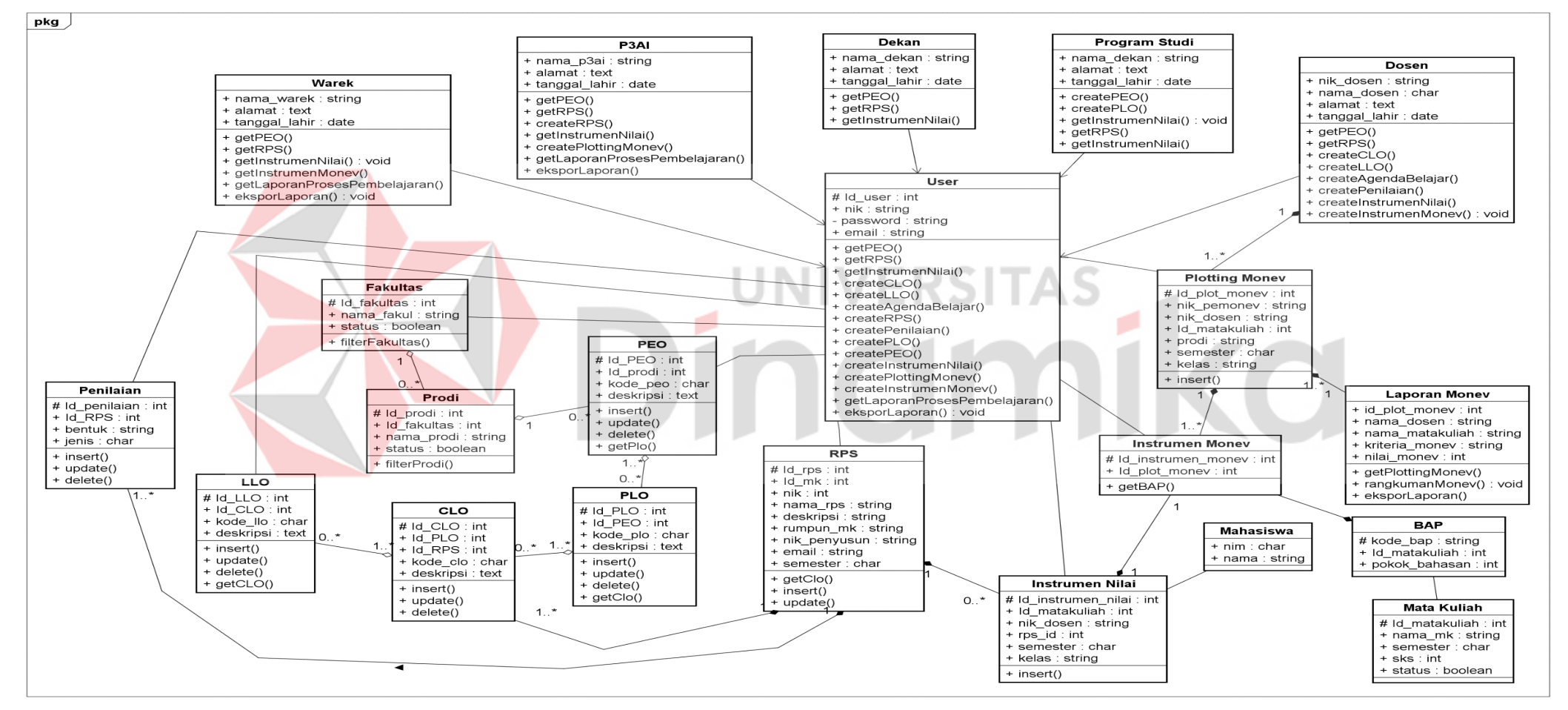

Gambar 3.18 *Class Diagram*

#### <span id="page-51-0"></span>**3.2.2** *Construction*

Pada tahapan ini terdapat 2 proses yang dilakukan yaitu Pengkodean dan *Testing*. Berikut penjelasan masing-masing proses tersebut.

# 1. Pengkodean

Pengkodean akan dilaksanakan selama 12 minggu yang menghasilkan sebuah aplikasi pengukuran capaian pembelajaran mahasiswa menggunakan penilaian OBE berbasis *website* berdasarkan hasil modeling yang sudah dibuat. Pada tahap ini aplikasi akan dibuat menggunakan *framework* Laravel yang menggunakan bahasa pemrograman PHP (*Hypertext Preprocessor*) pada sisi *backend*.

#### 2. *Testing*

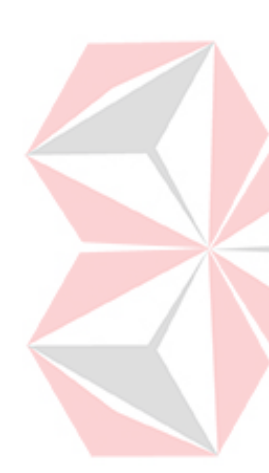

Apabila pengkodean selesai dan aplikasi sudah jadi, selanjutnya dilakukan testing untuk mengetahui apakah data sudah sesuai dengan ekspektasi, mengetahui apakah data sudah sesuai dengan persyaratan yang ada, dan mengetahui kesalahan seperti error atau bug yang ada pada aplikasi. Pada tahap ini peneliti melakukan pengujian menggunakan *Blackbox testing* yang berfokus pada fungsional aplikasi dan *System Usability Scale* (SUS) yang berfokus pada pengguna yang langsung berinteraksi pada sistem dengan menguji secara kegunaannya dengan megisi kuesioner yang sudah ditentukan.

## <span id="page-51-1"></span>**3.3 Tahap Akhir**

Pada tahap akhir merupakan tahap final dimana dilakukannya *Deployment*. Berikut tahap akhir yang dilakukan pada tugas akhir ini, meliputi:

# <span id="page-51-2"></span>**3.3.1** *Deployment*

Pada tahap ini merupakan tahap akhir dalam pembuatan aplikasi pengukuran capaian pembelajaran mahasiswa menggunakan penilaian OBE berbasis *website*. Aplikasi akan dilakukan *hosting* ke *server* Universitas Dinamika agar pengguna dapat mengimplementasikan aplikasi. Setelah itu, apabila terdapat kekurangan terhadap aplikasi yang sudah dibuat, maka akan dilakukan perbaikan lebih lanjut pada aplikasi.

# **BAB IV HASIL DAN PEMBAHASAN**

# <span id="page-52-1"></span><span id="page-52-0"></span>**4.1 Kebutuhan Sistem**

Analisis kebutuhan sistem digunakan untuk mengetahui spesifikasi minimum yang diperlukan sistem agar bisa diimplementasikan di bagian P3AI Universitas Dinamika. Kebutuhan sistem dibagi menjadi 2, yaitu kebutuhan perangkat lunak dan kebutuhan perangkat keras.

# <span id="page-52-2"></span>**4.4.1 Kebutuhan Perangkat Lunak**

Kebutuhan perangkat lunak merupakan kebutuhan suatu program yang diperlukan untuk melakukan pengembangan dan implementasi aplikasi yang dibangun. Berikut kebutuhan perangkat lunak yang dibutuhkan, diantaranya:

- 1. *Framework* Laravel sebagai kerangka kerja website yang digunakan minimal versi 8.
- 2. Oracle sebagai *database* yang digunakan minimal versi 11.
- 3. PHP sebagai bahasa pemrograman yang digunakan minimal versi 8.
- 4. Apache/Nginx untuk membuat *web server.*
- 5. Windows 7 sebagai sistem operasi.

# <span id="page-52-3"></span>**4.4.2 Kebutuhan Perangkat Keras**

Kebutuhan perangkat keras merupakan kebutuhan suatu komponen peralatan secara fisik yang mendukung komputer dalam memudahkan melakukan pengembangan dan implementasi terhadap aplikasi yang dibangun. Berdasarkan analisa kebutuhan perangkat lunak yang sudah dibuat, maka didapatkan analisa kebutuhan perangkat keras yang diperlukan sebagai berikut:

- 1. Unit pemrosesan (*processor*) yang digunakan minimal Core i3.
- 2. *Hardisk* dengan kapasitas minimum 500 GB.
- 3. Monitor dengan resolusi 1024 x 768.
- 4. RAM dengan kapasitas minimum 4 GB.
- 5. Jaringan internet 4G.
- 6. *Mouse* dan *Keyboard.*

#### <span id="page-53-0"></span>**4.2 Implementasi Sistem**

Pada tahap ini dilakukan implementasi terhadap sistem berdasarkan hasil dari analisis dan perancangan sistem pada tahap *Modeling.* Pada tahap ini telah dilakukan proses analisis dan perancangan pada setiap pengguna seperti, wakil rektor bidang akademik, dekan, program studi, P3AI, dan dosen. Hasil implementasi sistem lebih banyak dapat dilihat pada Lampiran 4.

# <span id="page-53-1"></span>**4.2.1 Implementasi Program Studi**

Implementasi sistem pada program studi ini menunjukkan tampilan antarmuka aplikasi pada setiap fungsional yang saling berinteraksi antara pengguna dan sistem seperti, mengelola PEO, PLO, *mapping* PEO-PLO, mengelola RPS, dan melihat capaian CLO.

# **A. Mengelola PEO, PLO dan** *Mapping*

Pada halaman ini, bagian program studi dapat melakukan pengelolaan informasi mengenai PEO seperti, kode PEO dan deskripsi PEO pada masingmasing program studi. Berikut tampilan halaman mengelola PEO dapat dilihat pada [Gambar 4.1.](#page-53-2)

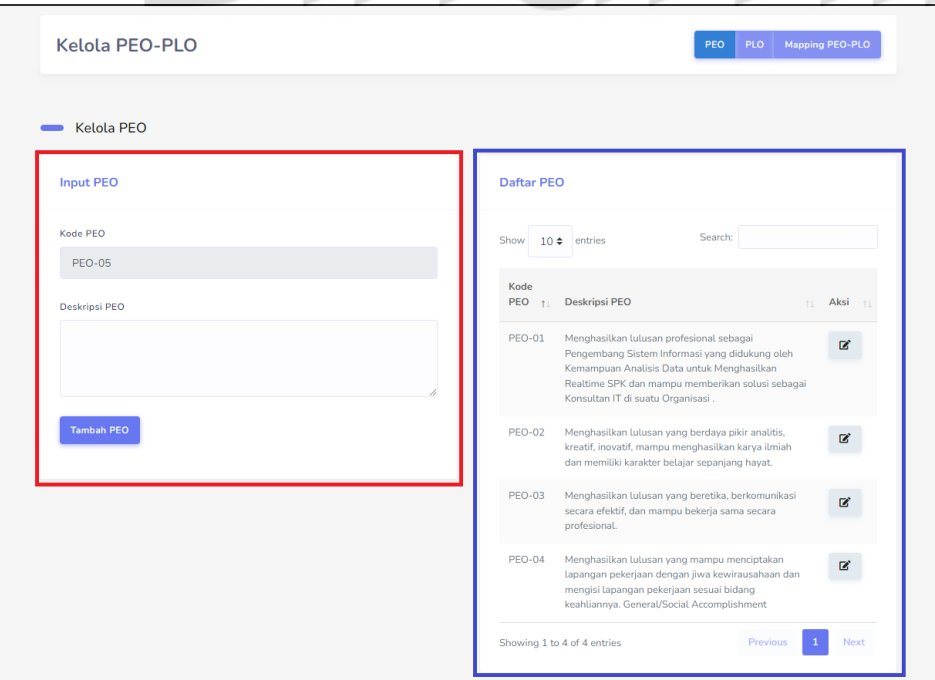

<span id="page-53-2"></span>Gambar 4.1 Implementasi Mengelola PEO

Pada gambar diatas akan menampilkan halaman untuk mengelola PEO pada bagian Program Studi. Pada bagian bergaris merah merupakan sebuah form untuk melakukan entri data PEO ke dalam *database*. Sedangkan pada bagian bergaris biru merupakan tampilan daftar PEO yang sudah masuk dalam *database*. Pada halaman ini juga bisa melakukan aktivtias ubah dan hapus data. Pada aksi ubah data, dapat dengan menekan tombol berwarna abu-abu untuk memuat form ubah data, sedangkan pada aksi hapus data dapat dengan menekan tombol berwarna merah jika ada. Berikut hasil implementasi mengelola PLO dapat dilihat pada [Gambar 4.2.](#page-54-0)

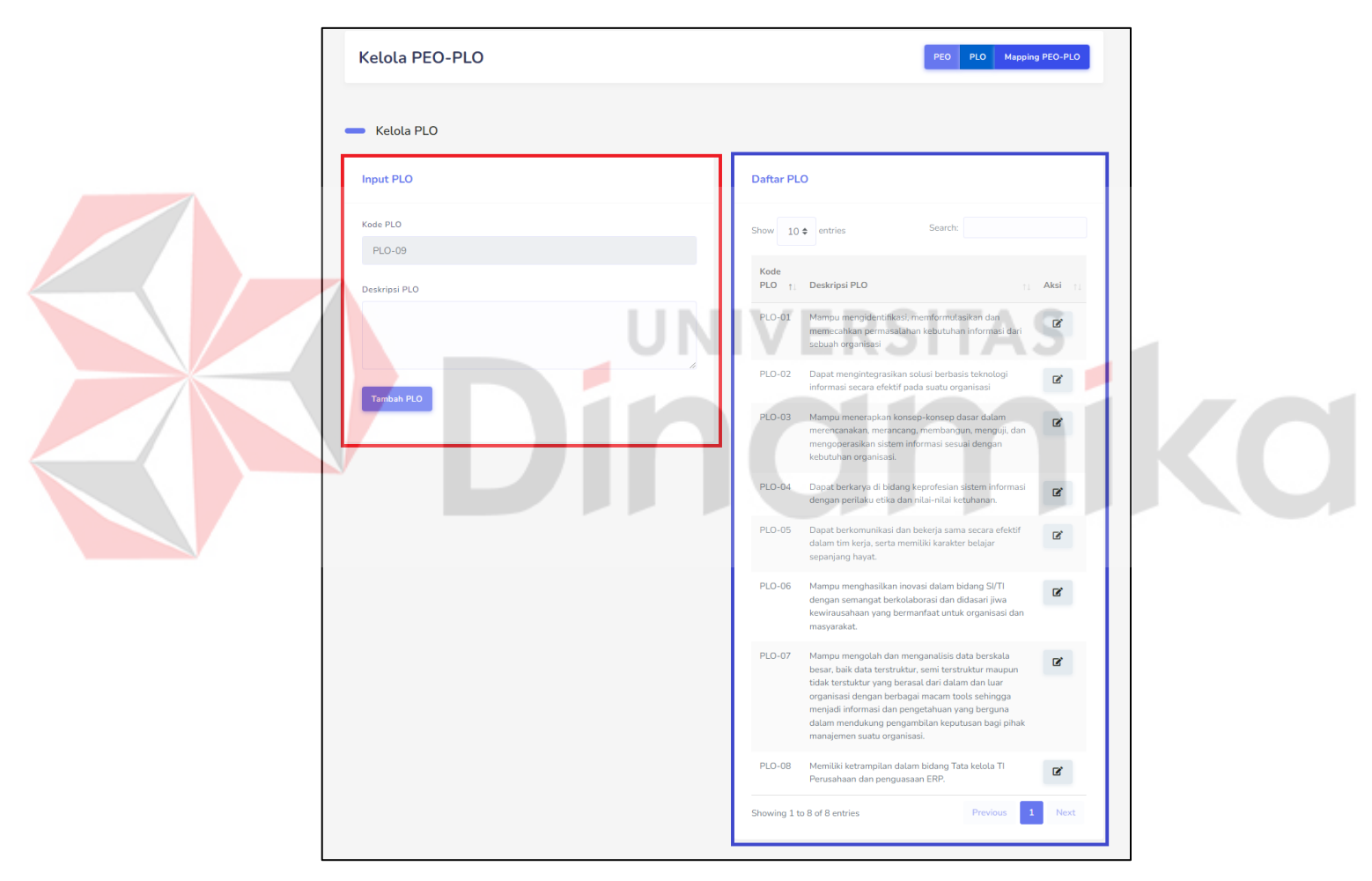

Gambar 4.2 Implementasi Mengelola PLO

<span id="page-54-0"></span>Pada gambar diatas akan menampilkan halaman untuk mengelola PLO pada bagian Program Studi. Pada bagian bergaris merah merupakan sebuah form untuk melakukan entri data PLO ke dalam *database*. Sedangkan pada bagian bergaris biru merupakan tampilan daftar PLO yang sudah masuk dalam *database*. Pada halaman ini juga bisa melakukan aktivtias ubah dan hapus data. Pada aksi ubah data, dapat dengan menekan tombol berwarna abu-abu untuk memuat form ubah data, sedangkan pada aksi hapus data dapat dengan menekan tombol berwarna merah jika ada. Berikut tampilan halaman mengelola *mapping* PEO-PLO dapat dilihat pada [Gambar 4.3.](#page-55-0)

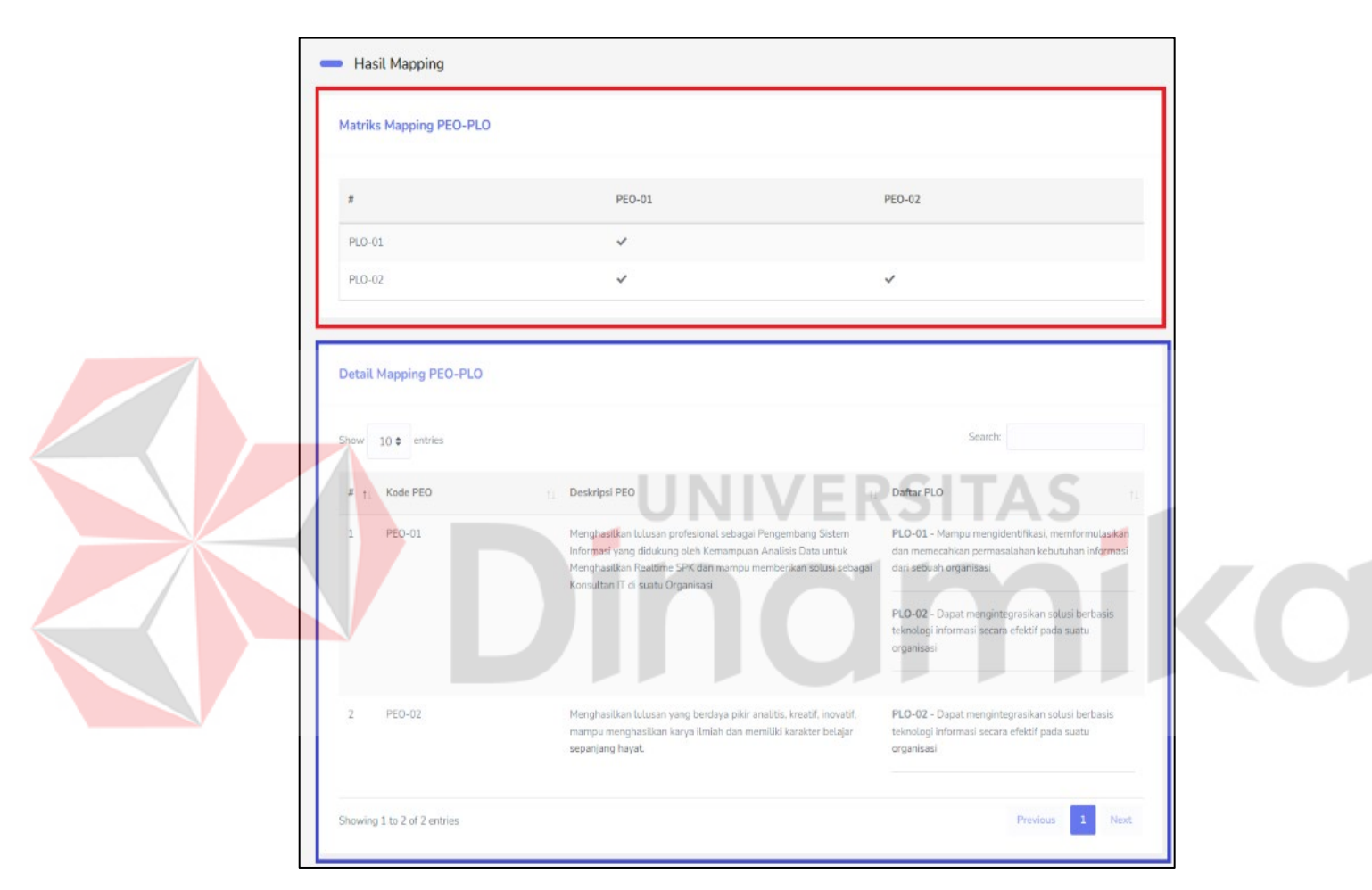

Gambar 4.3 Implementasi Mengelola *mapping* PEO-PLO

<span id="page-55-0"></span>Pada tanda berwarna merah menampilkan halaman untuk mengelola *Mapping*  PEO-PLO. Pada halaman ini terdapat bagian *matriks mapping* PEO-PLO untuk menunjukkan hasil *mapping* yang sudah dimasukkan di *database*. Untuk dapat melakukan entri data *mapping*, pengguna dapat menekan tombol "Entri Mapping" untuk memuat halaman form entri *Mapping* PEO-PLO. Pada tanda berwarna biru menampilkan hasil *mapping* PEO-PLO secara detail yang memuat informasi seperti

kode PEO, deskripsi PEO, dan Daftar PLO pada masing-masing PEO. Data ini dapat dilihat apabila setiap program studi memasukkan data *mapping* PEO-PLO.

#### **B. Mengelola RPS**

Pada halaman ini, bagian program studi dapat melihat informasi mengenai semua data RPS yang sudah dimasukkan seperti, nama RPS, prodi, dan detail lainnya. Berikut tampilan halaman melihat RPS dapat dilihat pada [Gambar 4.4.](#page-56-0)

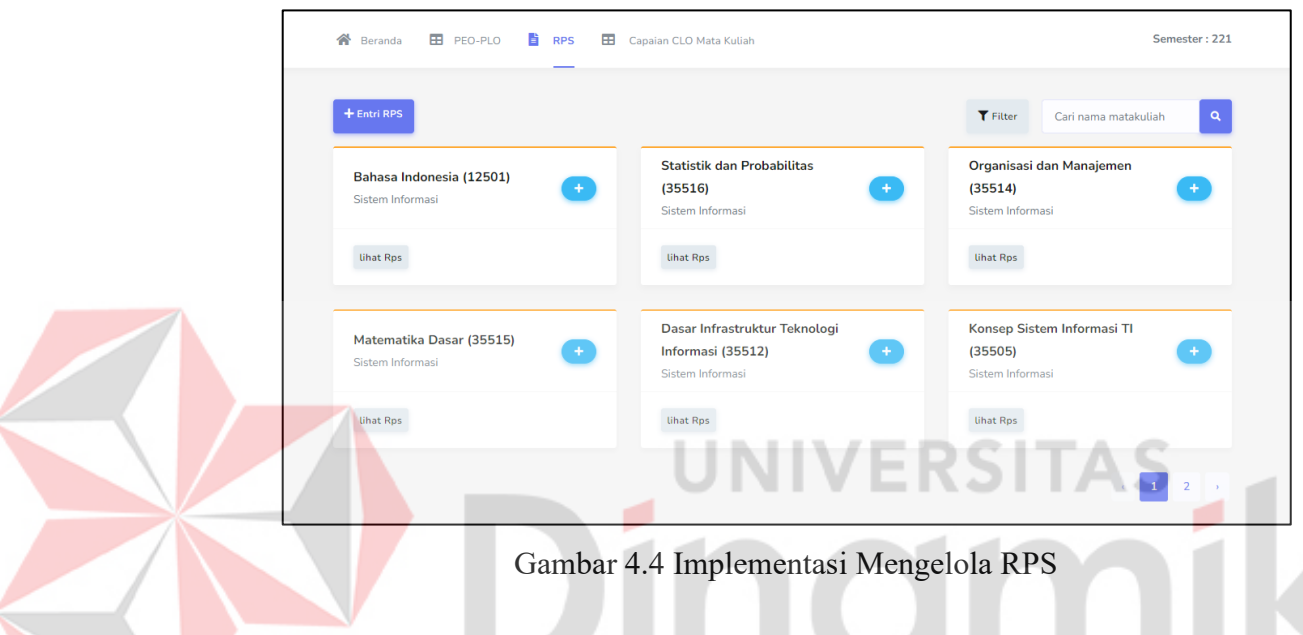

<span id="page-56-0"></span>Pada gambar diatas menampilkan halaman untuk mengelola RPS pada setiap program studi. Halaman ini memuat hasil data semua RPS yang sudah dimasukkan pada *database* oleh program studi. Pada halaman ini, pengguna juga dapat melakukan entri dengan menekan tombol "Entri RPS" yang akan memuat halaman form untuk memasukkan data RPS kedalam *database*.

# **C. Melihat Capaian CLO**

Pada halaman ini, bagian program studi dapat melihat informasi mengenai rangkuman ketercapaian CLO seluruh mata kuliah dalam bentuk grafik. Berikut tampilan halaman melihat capaian CLO dapat dilihat pada [Gambar 4.5.](#page-57-1)

|                   | N Beranda <b>E PEO-PLO E</b> RPS <b>E Capaian CLO Mata Kuliah E</b> Plotting Monev |  | laporan           | Semester: 221     |
|-------------------|------------------------------------------------------------------------------------|--|-------------------|-------------------|
|                   | Grafik Ketercapaian CLO Mata Kuliah                                                |  |                   | <b>Lihat Data</b> |
| 160               |                                                                                    |  |                   |                   |
| 140<br>120        |                                                                                    |  |                   |                   |
| 100<br>80         |                                                                                    |  |                   |                   |
| 60<br>40          |                                                                                    |  |                   |                   |
| 20<br>$\mathbb O$ |                                                                                    |  |                   |                   |
|                   | Total MK tidak tercapai                                                            |  | Total MK tercapai |                   |
|                   |                                                                                    |  |                   |                   |

Gambar 4.5 Implementasi Melihat Capaian CLO

<span id="page-57-1"></span>Pada gambar diatas menampilkan grafik ketercapaian CLO pada seluruh kelas yang ada di masing-masing program studi. Pada grafik diatas menunjukkan bahwa pada batang berwarna merah menunjukkan data total mata kuliah tiap kelas yang tidak mencapai semua CLO, sedangkan pada batang berwarna biru menunjukkan data total mata kuliah tiap kelas yang mencapai semua CLO.

# <span id="page-57-0"></span>**4.2.2 Implementasi Dosen**

Implementasi sistem pada dosen ini menunjukkan tampilan antarmuka aplikasi pada setiap fungsional yang saling berinteraksi antara pengguna dan sistem seperti, mengelola nilai CLO mahasiswa dan menghitung capaian CLO.

### **A. Mengelola Nilai Mahasiswa**

Pada halaman ini, bagian dosen dapat melihat informasi mengenai data nilai CLO mahasiswa pada rubrik yang ada. Berikut tampilan halaman mengelola nilai mahasiswa dapat dilihat pada [Gambar 4.6.](#page-58-0)

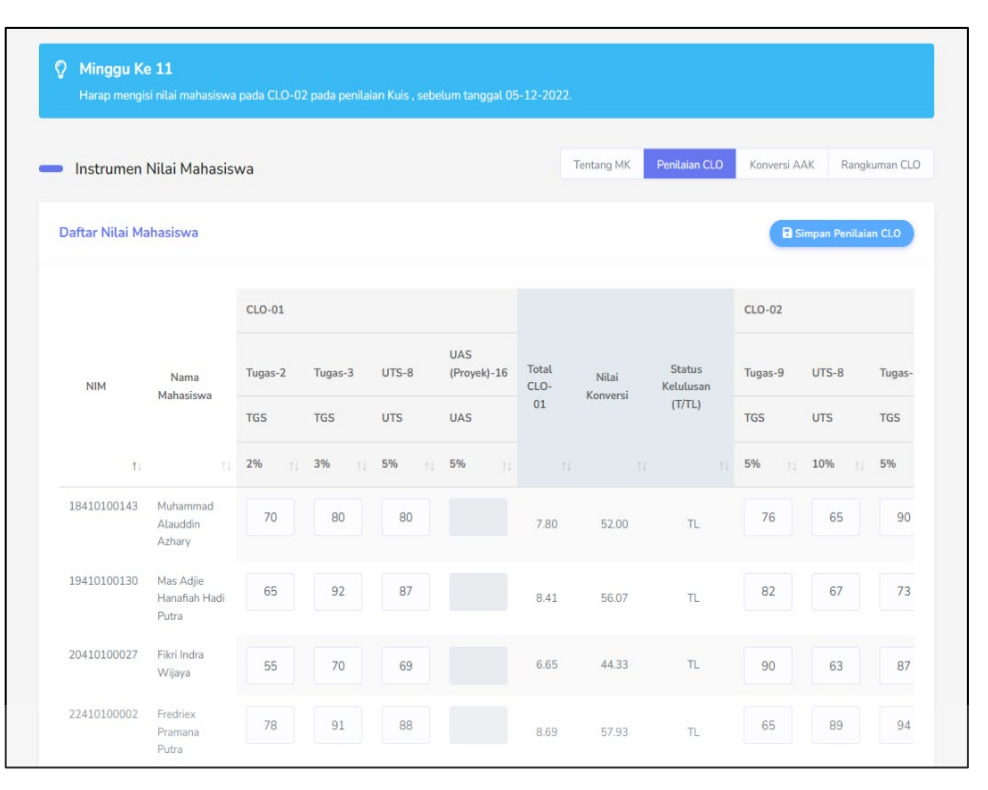

Gambar 4.6 Implementasi Mengelola Nilai Mahasiswa

<span id="page-58-0"></span>Pada gambar diatas menampilkan halaman untuk melakukan pengelolaan nilai mahasiswa pada tiap dosen. Pada bagian atas berwana biru terdapat informasi mengenai minggu perkuliahan dan keterangan mengisi nilai mahasiswa sesuai dengan tanggal yang ditentukan. Jika memasukkan nilai melebihi tanggal yang ditentukan, maka akan mempengaruhi nilai monevnya. Untuk menyimpan nilai mahasiswa, dosen dapat dengan menekan tombol "Simpan Penilaian CLO".

# **B. Menghitung Capaian CLO**

Pada halaman ini sistem dapat menghitung capaian CLO pada setiap dosen yang telah berhasil *generate* instrumen penilaian CLO. Tampilan untuk menu utama halaman menghitung capaian CLO dapat dilihat pada.

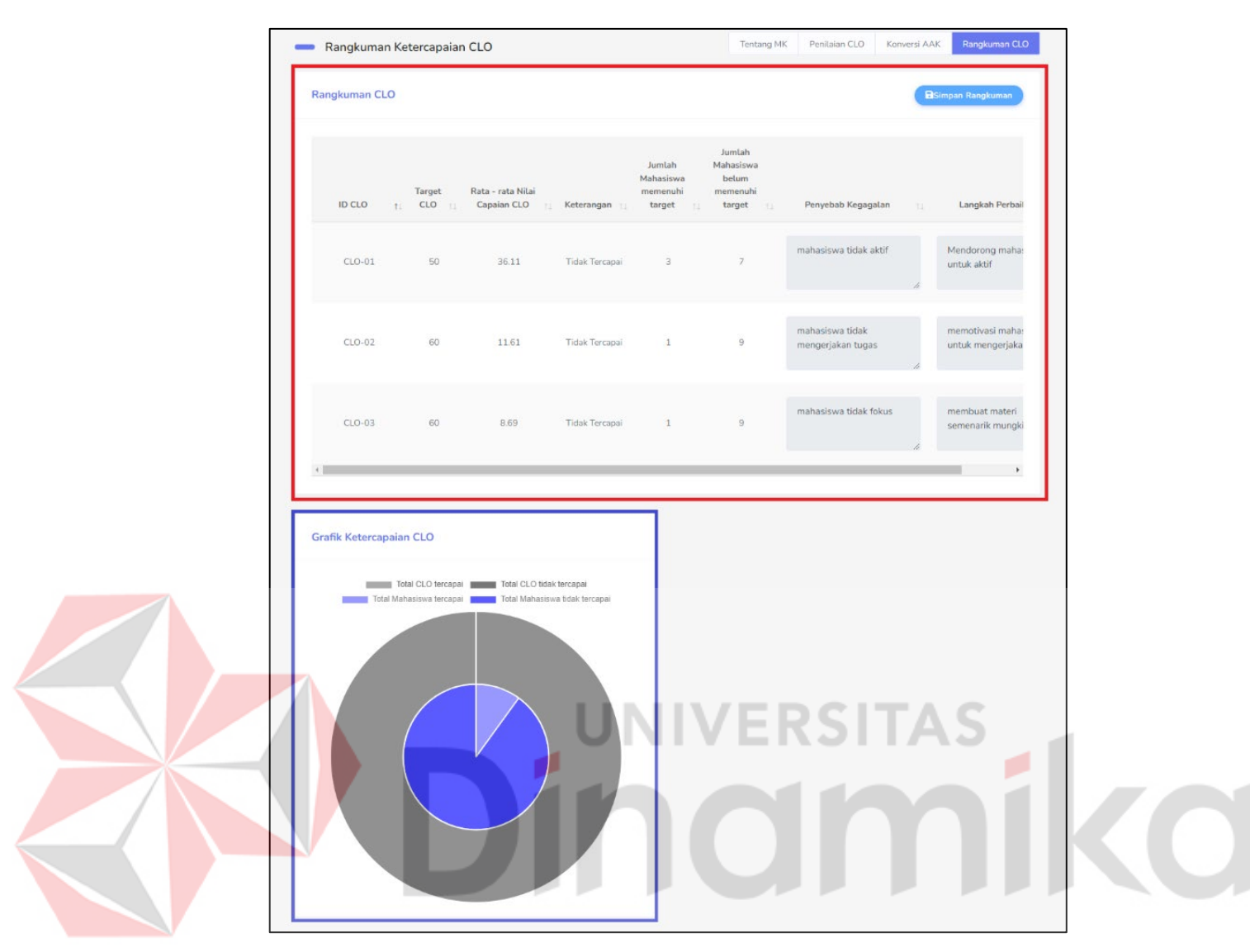

Gambar 4.7 Implementasi Menghitung Capaian CLO

<span id="page-59-0"></span>Pada gambar diatas menampilkan halaman untuk melihat capaian CLO pada tiap kelas. Bagian bergaris merah merupakan rangkuman ketercapaian pada masing-masing CLO di suatu kelas dalam bentuk tabel yang memuat informasi seperti Id CLO, target CLO, rata-rata nilai capaian CLO, keterangan, jumlah mahasiswa memenuhi target dan yang tidak, penyebab kegagalan, dan langkah perbaikan. Sedangkan pada bagian bergaris biru menunjukkan sebuah grafik yang memberikan informasi bahwa pada sisi terluar dengan warna abu2 merupakan jumlah CLO yang tercapai, sedangkan pada sisi bagian dalam dengan warna biru merupakan jumlah mahasiswa yang mencapai semua CLO pada suatu kelas. Untuk melihat hasil perhitungan monev dapat dilihat pada [Gambar 4.8.](#page-60-1)

|      | <b>Daftar Monev</b>         |                   |                                        |   |                |      |                  |            |    |                | <b>Export Excel</b> |            | <b>Export PDF</b> |              | Filter      |
|------|-----------------------------|-------------------|----------------------------------------|---|----------------|------|------------------|------------|----|----------------|---------------------|------------|-------------------|--------------|-------------|
| Show |                             | $10 \div$ entries |                                        |   |                |      |                  |            |    |                |                     | Search:    |                   |              |             |
|      |                             |                   |                                        |   |                |      |                  | Kriteria 1 |    | Kriteria 2     |                     | Kriteria 3 |                   |              |             |
|      | No                          | 71                | Nama MK                                | 社 | Kelas          | $+1$ | Nama Dosen<br>11 | 20%        | 71 | 30%            | 11                  | 50%        | 11                | Nilai Akhir  | 11          |
|      | $\overline{2}$              |                   | Logika dan<br>Algoritma<br>Pemrograman |   | P <sub>2</sub> |      | Teguh Sutanto    | 1.45       |    | $\overline{2}$ |                     | 4.00       |                   | 2.89         |             |
|      | $\mathbf{1}$                |                   | Logika dan<br>Algoritma<br>Pemrograman |   | P1             |      | Endra Rahmawati  | 0.64       |    | $\circ$        |                     | 0.00       |                   | 0.13         |             |
|      | Showing 1 to 2 of 2 entries |                   |                                        |   |                |      |                  |            |    |                |                     |            | Previous          | $\mathbf{1}$ | <b>Next</b> |

Gambar 4.8 Hasil Perhitungan Monev

<span id="page-60-1"></span>Pada gambar diatas, untuk mendapatkan nilai akhir monev, butuh nilai evaluasi pada masing-masing kriteria seperti hasil *monitoring* RPS dan Nilai, hasil kesesuaian RPS dan BAP, dan hasil capaian CLO. Sebagai contoh, berdasarkan nilai evaluasi masing-masing kriteria diatas pada dosen Teguh Sutanto, maka didapatkan ILC yang ditandai dengan kriteria 3 menggunakan rumus (3.1) dan nilai akhir menggunakan rumus (3.2).

# $ILC = 30/(30 - 0) = 1 x 4 = 4$ Nilai Akhir =  $(1.25 \times 20\%) + (2 \times 30\%) + (4 \times 50\%) = 2.89$

# <span id="page-60-0"></span>**4.3** *Testing* **Aplikasi**

Pada tahap ini aplikasi dilakukan uji coba terhadap fungsionalitasnya dengan memakai 2 metode yaitu *Black-Box Testing* dan *System Usability Scale.* Pada *Black-Box Testing*, penulis mengujinya secara langsung pada fungsi-fungsi yang ada pada aplikasi, sedangkan pada metode *System Usability Scale*, aplikasi akan dilakukan uji coba oleh seluruh pengguna dengan mengisi kuesioner kegunaan aplikasi yang sudah ditentukan. Berikut detail hasil *testing* aplikasi yang telah dilakukan.

### <span id="page-61-0"></span>**4.3.1** *Black-Box Testing*

Tahap ini merupakan hasil dari uji coba aplikasi OBE dengan mencoba langsung fungsi-fungsi yang ada. Berikut hasil uji pada fungsi melihat PEO, PLO dan *mapping* dapat dilihat pad[a Tabel 4.1.](#page-61-2) Berdasarkan hasil *testing* yang dilakukan terdapat 20 fungsional yang dilakukan pengujian, didapatkan bahwa fitur yang dijalankan tidak terjadi *error* atau kesalahan. Hal ini menandakan bahwa aplikasi siap digunakan dan memenuhi kebutuhan pengguna, sehingga tidak perlu adanya perbaikan kembali. Untuk melihat hasil *testing* lebih lengkap dapat dilihat pada Lampiran 5.

<span id="page-61-2"></span>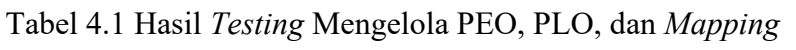

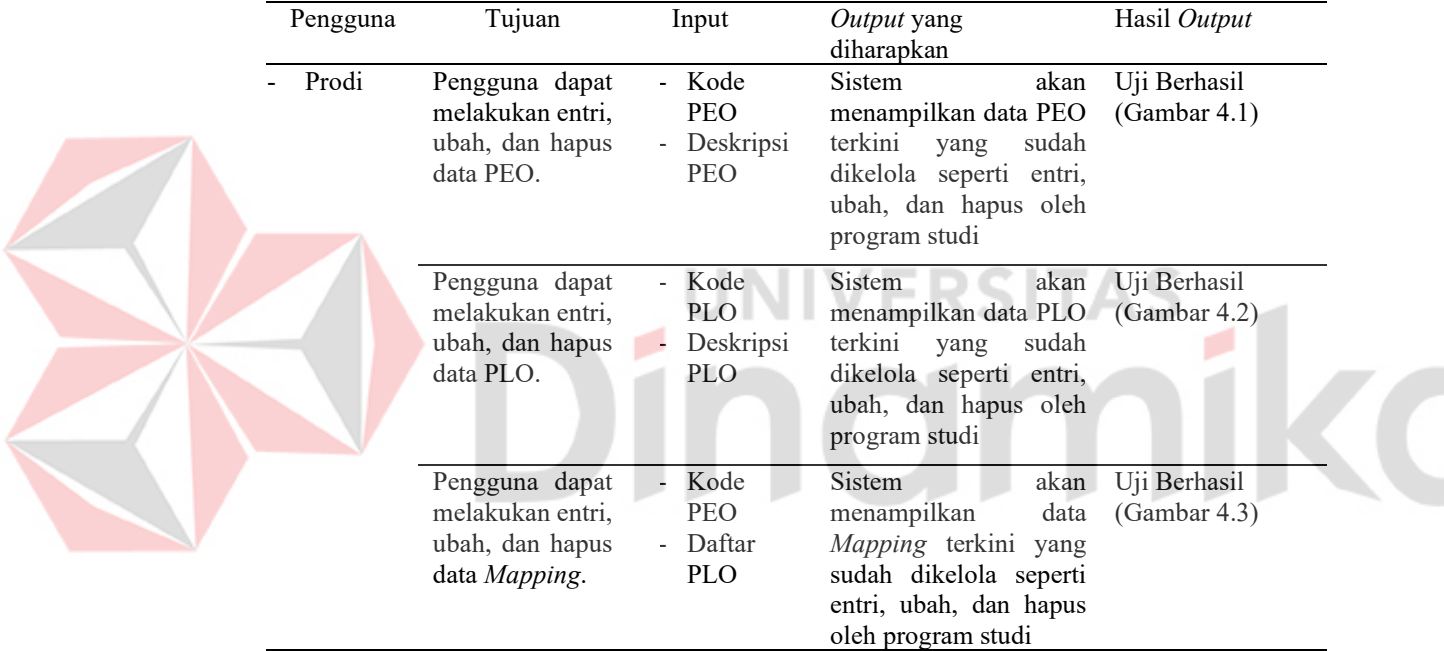

#### <span id="page-61-1"></span>**4.3.2** *System Usability Scale*

Pada tahap ini merupakan hasil dari uji coba aplikasi OBE dengan melakukan pengujian secara *usability* yang dilakukan oleh Wakil Rektor bidang akademik, dekan, program studi, P3AI, GPM, dan dosen. Penilaian pengujian *usability* dilakukan berdasarkan *System Usability Scale* (SUS) yang memiliki 3 karakteristik penilaian seperti *Acceptability Ranges, Grade Scale,* dan *Adjective Ratings*. Berikut detail aspek penilaian SUS dapat dilihat pada [Tabel 4.2.](#page-61-3)

<span id="page-61-3"></span>Tabel 4.2 Karakteristik Penilaian SUS

| Nama Penilaian              | Skor       | Keterangan    |
|-----------------------------|------------|---------------|
|                             | $70 - 100$ | Acceptable    |
| <b>Acceptability Ranges</b> | $60 - 69$  | Marginal High |

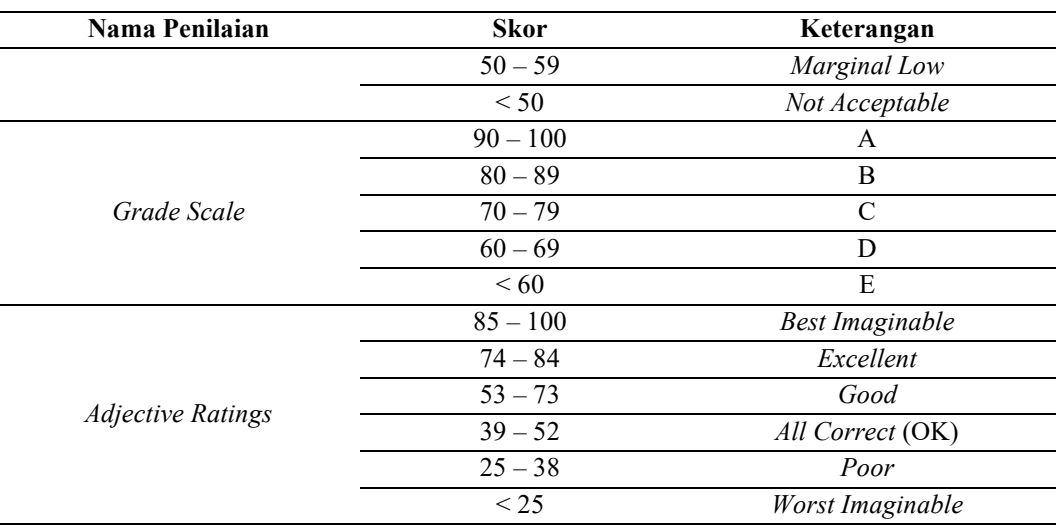

Berdasarkan SUS, pengujian dilakukan dengan mengajukan 10 pernyataan yang dijawab oleh semua pengguna. Detail pernyataan dapat dilihat pada [Tabel 2.5,](#page-28-0) sedangkan jawaban beserta skor dapat dilihat pada [Tabel 4.3.](#page-62-0)

<span id="page-62-0"></span>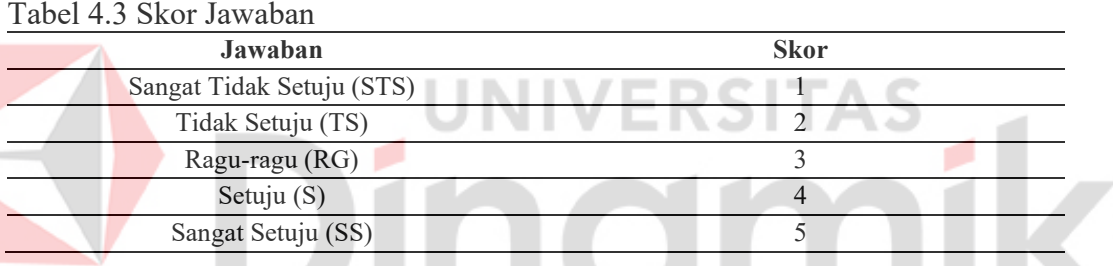

Berdasarkan hasil pengajuan kuesioner pernyataan pada 12 pengguna yang mencoba aplikasi OBE yang di dalamnya terdapat Wakil Rektor bidang akademik, dekan, program studi, P3AI, GPM, dan dosen, maka hasil kuesioner direkapitulasi, dihitung, dan diukur berdasarkan pedoman SUS. Berikut hasil perhitungan skor pengujian SUS dapat dilihat pada [Tabel 4.4.](#page-62-1)

| Responden      | Q <sub>1</sub> | $\bf Q2$       | Q3             | Q4             | Q <sub>5</sub> | Q6             | Q7             | Q <sub>8</sub> | Q <sub>9</sub> | Q10            | Jumlah | <b>Skor</b> |
|----------------|----------------|----------------|----------------|----------------|----------------|----------------|----------------|----------------|----------------|----------------|--------|-------------|
| R1             | 4              | $\mathfrak{D}$ | 4              | 2              | 3              | 3              | 3              | 2              | 4              | $\overline{4}$ | 31     | 77,5        |
| R <sub>2</sub> | 5              | $\mathcal{D}$  | 5              |                | $\overline{4}$ | $\overline{4}$ | 5              |                |                | 2              | 30     | 75,0        |
| R <sub>3</sub> | 4              | $\overline{2}$ | 4              | $\overline{2}$ | $\overline{4}$ | 2              | $\overline{4}$ | 4              | 4              | $\overline{4}$ | 34     | 85,0        |
| R <sub>4</sub> |                |                |                |                |                |                |                |                |                |                | 10     | 25,0        |
| R <sub>5</sub> | 5              | $\overline{4}$ | $\mathfrak{D}$ | $\mathfrak{D}$ | 5              | 2              |                | 4              | 2              | 5              | 32     | 80,0        |
| R <sub>6</sub> | 5              |                | 5              |                | 5              | 3              | 5              |                | 5              | $\overline{4}$ | 35     | 87,5        |
| R7             | 5              | $\mathcal{D}$  | 4              | $\overline{2}$ | 4              | 2              | 2              | 2              | 5              | 5              | 33     | 82,5        |
| R <sub>8</sub> | 4              | 3              | 3              | $\mathfrak{D}$ | 4              | 3              | 3              | 3              | 3              | $\overline{4}$ | 32     | 80,0        |

<span id="page-62-1"></span>Tabel 4.4 Hasil Perhitungan SUS

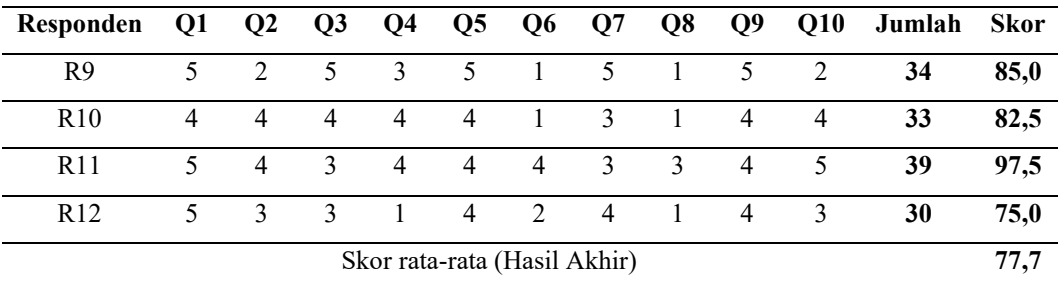

Dari [Tabel 4.4](#page-62-1) menunjukkan hasil akhir yang diperoleh dari tanggapan responden adalah 77,7. Berdasarkan karakteristik penilaian berdasarkan pedoman SUS, maka didapatkan bahwa pada *Acceptibility Range* mendapatkan hasil *Acceptable* yang berarti aplikasi OBE dapat diterima oleh pengguna, kemudian pada sisi *Grade Scale* (tingkat penerimaan) termasuk kedalam kelas C, dan pada sisi *Adjective Ratings* mendapatkan hasil *Excellent*. Berikut hasil presentase tanggapan pada seluruh pernyataan yang dijawab oleh responden dapat dilihat pada [Tabel 4.5.](#page-63-0)

<span id="page-63-0"></span>Tabel 4.5 Hasil Presentasi Kuesioner

| Jawaban    |      | Presentase Hasil Kuesioner (%) |                  |           |                 |                |          |           |      |      |  |  |  |
|------------|------|--------------------------------|------------------|-----------|-----------------|----------------|----------|-----------|------|------|--|--|--|
|            | 01   | Ο2                             | $\overline{Q}$ 3 | <b>O4</b> | $\overline{05}$ | Q <sub>6</sub> | $\Omega$ | <b>Q8</b> | O9   | Q10  |  |  |  |
| <b>STS</b> | 8.3  | 16,7                           | 8.3              | 33,3      | 8,3             | 25.0           | 16.7     | 50.0      | 16,7 | 8,3  |  |  |  |
| <b>TS</b>  | 0.0  | 41.7                           | 8.3              | 41,7      | 0.0             | 33,3           | 8,3      | 16,7      | 8.3  | 16,7 |  |  |  |
| <b>RG</b>  | 0.0  | 16,7                           | 25,0             | 8.3       | 8,3             | 25,0           | 33,3     | 16,7      | 8.3  | 8,3  |  |  |  |
|            | 33,3 | 25,0                           | 33,3             | 16,7      | 58,3            | 16.7           | 16.7     | 16.7      | 41,7 | 41,7 |  |  |  |
| SS         | 58.3 | 0.0                            | 25,0             | 0.0       | 25.0            | 0.0            | 25,0     | 0.0       | 25.0 | 25.0 |  |  |  |

Berdasarkan hasil presentase kuesioner diatas, maka dapat disimpulkan bahwa :

- 1. Sebanyak 58,3 % pengguna beranggapan sangat setuju bahwa perlu berpikir lagi menggunakan sistem OBE.
- 2. Sebanyak 41,7% pengguna beranggapan tidak setuju bahwa sistem ini sulit digunakan.
- 3. Terdapat 50% dari pengguna beranggapan sangat tidak setuju bahwa sistem membingungkan.
- 4. Terdapat sekitar 65% pengguna yang beranggapan perlu untuk membiasakan diri dahulu untuk menggunakan sistem.

# **BAB V PENUTUP**

# <span id="page-64-1"></span><span id="page-64-0"></span>**5.1 Kesimpulan**

Berdasarkan hasil analisis, perancangan sistem, pengkodean, hingga dilakukan *testing* terhadap aplikasi OBE, maka dapat diambil kesimpulan sebagai berikut :

- 1. Aplikasi dapat mengelola data secara terintegrasi dan terkomputerisasi.
- 2. Program studi dapat mengelola PEO dan PLO dan mengelola RPS.
- 3. Aplikasi ini dapat mengukur dan memantau capaian pembelajaran mata kuliah.
- 4. Aplikasi ini dapat mengelola nilai mahasiswa yang dilakukan oleh dosen.
- 5. Aplikasi mampu melakukan ekspor laporan akhir semester.
- 6. Berdasarkan hasil *System Usabilitiy Scale*, bahwa aplikasi dapat diterima oleh pengguna dengan tingkat penerimaan kelas C dan pada sisi *Adjective Ratings* mendapatkan hasil *Excellent.*
- 7. Sebanyak 58,3 % pengguna beranggapan sangat setuju bahwa perlu berpikir lagi menggunakan sistem OBE.
- 8. Sebanyak 41,7% pengguna beranggapan tidak setuju bahwa sistem ini sulit digunakan.
- 9. Terdapat 50% dari pengguna beranggapan sangat tidak setuju bahwa sistem membingungkan.
- 10. Terdapat sekitar 65% pengguna yang beranggapan perlu untuk membiasakan diri dahulu untuk menggunakan sistem.

# <span id="page-64-2"></span>**5.2 Saran**

Berdasarkan aplikasi yang dibuat dan melihat potensi aplikasi yang dapat dikembangkan agar menjadi lebih baik, berikut beberapa saran yang dapat diberikan yaitu:

- 1. Aplikasi dapat dikembangkan dengan menambahkan fitur pada bagian program studi untuk dapat melihat kompetensi lulusan apakah sudah sesuai dengan PEO dan PLO yang telah disusun.
- 2. Pada bagian laporan ditambahkan fitur grafik agar dapat dengan mudah untuk melihat dan menyimpulkan hasil laporan.

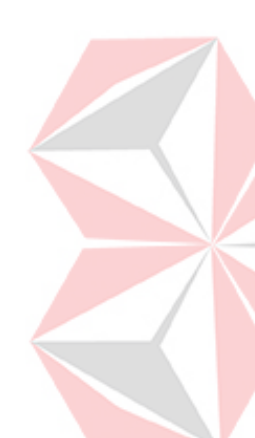

- 3. Sistem ini mempunyai alur yang panjang dan berkesinambungan, sehingga perlu dibantu untuk diberi penjelasan apa yang harus dilakukan selanjutnya.
- 4. Perlu ada penjelasan singkat mengenai tata cara penggunaan aplikasi di awal atau di tiap langkah.
- 5. Ubah warna lebih menarik.
- 6. Aplikasi dilakukan *update library* secara berkala agar fitur aplikasi dapat dijalankan dengan baik di kemudian hari.

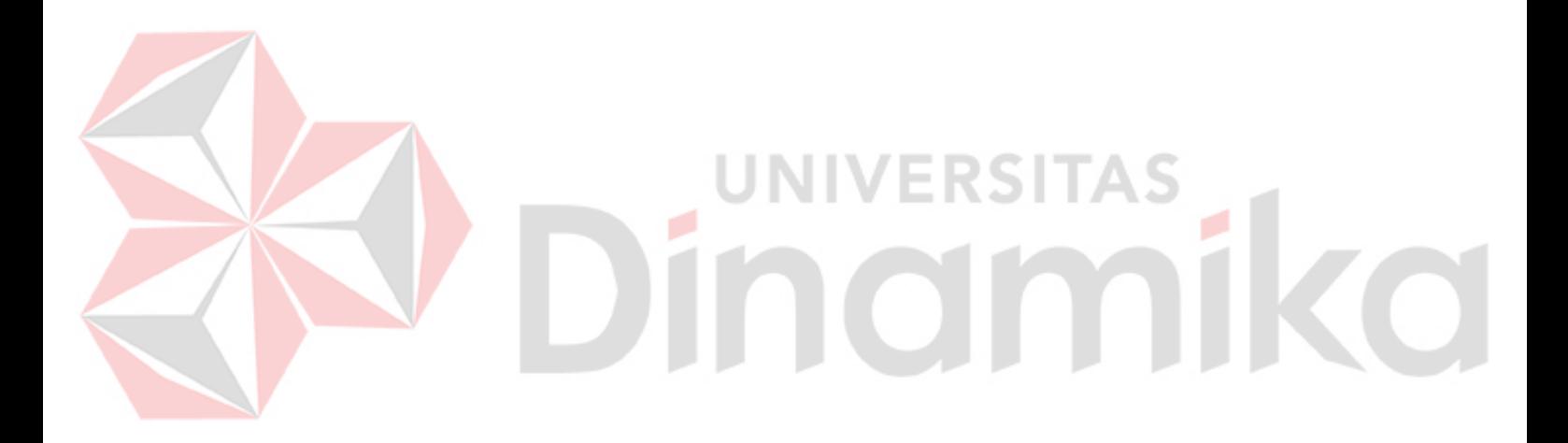

#### **DAFTAR PUSTAKA**

- <span id="page-66-0"></span>Aminudin. (2015). *Cara Efektif Belajar Framework Laravel.* Yogyakarta: Lokomedia.
- Anhar. (2010). *Panduan Menguasai PHP dan MySQL Secara Otodidak.* Jakarta: Transmedia.
- Bangor, A., Kortum, P., & Miller, J. (2009). Determining what individual SUS. *Journal of Usability Studies*, 114-123.
- Brooke, J. (1995). SUS: A quick and dirty usability scale. *Usability Eval. Ind*, 189.
- Harden, R. (1999). AMEE Guide No. 14: Outcome-based education: Part 1-An introduction to outcome-based education. *Medical Teacher*, 7-14.
- Harden, R. (2007). Outcome-Based Education: the future is today. *Medical Teach*.
- Jhonsen. (2004). *Web Designer Untuk Pemula.* Jakarta: Elex Media Komputindo Kelompok Gramedia.
- Kendall, J. (2003). *Analisa dan Perancangan Sistem.* Jakarta: P.T Indeks.
- Kristanto, H., Prasetyo, S., Susanti, R. F., & Adhitia, M. T. (2021). Design of Student and Course Learning Outcomes Measurement. *Indonesian of Educational Journal, 10*(1), 97-106.

المت

ш

- Lewis, W. (2009). In *Software Testing and Continuous Quality Improvement* (p. 134). CRC Press.
- Mulyono, P. (2018, Maret 14). Outcome-Based Education. *Newsletter Pusat Inovasi dan Kajian Akademik Universitas Gajah Mada*.
- Mustaffa, N. A., Zulkifliand, M., & Murat, R. I. (2019). Measuring Course Learning Outcome for. *International Journal of Innovative Technology and Exploring Engineering, 8*(7S2), 382-388.
- Pamungkas, A. A. (2020). Usulan Rubrik Penilaian Pti 1 Menggunakan Metode Outcome Based Education (Obe). 1-12.
- Perry, W. E. (2006). *Effective Methods for Software Testing 3rd Edition.* Indianapolis: Wiley Publishing.

Prasetiadi. (2011). Web 3.0 : Teknologi Web Masa Depan. pp. 1-6.

Pressman, R. (2015). *Rekayasa Perangkat Lunak: Pendekatan Praktisi Buku I.* Yogyakarta: Andi.

Riduwan. (2012). *Metode & Teknik Menyusun Proposal Penelitian.* Alfabeta.

- Romeo. (2003). *Testing dan Implementasi Sistem, Edisi Pertama.* Surabaya: STIKOM Surabaya.
- Rosa, A., & Salahuddin, M. (2016). *Rekayasa Perangkat Lunak.* Bandung: Informatika.
- Safiudin, A., Sutrisno, Sulistyo, M. E., Pramono, S., & Ramelan, A. (2020). The Development Of Web-based Outcome Based Education Information System. *Journal of Electrical, Electronic, Information, and Communication Technology (JEEICT)*, 61-64.

Sutabri, T. (2012). *Analisis Sistem Informasi.* Yogyakarta: Andi.

Wahyudi, H., & Wibowo, I. A. (2018). Inovasi dam Implementasi Model Pembelajaran Berorientasi Luaran (Outcome Based Education, OBE) dan Washington Accord di Program Studi Teknik Mesin Universitas Mercu Buana. *Jurnal Teknik Mesin*, 50-56.

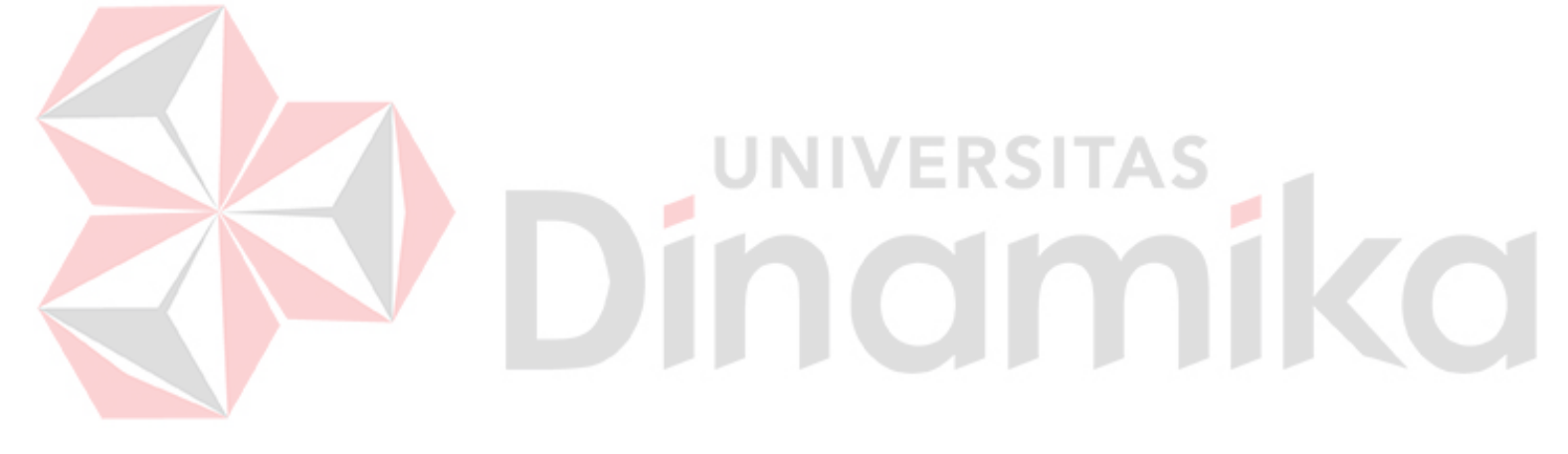